TEXNOAOTIKO **Ε**ΚΠΑΙΔΕΥΤΙΚΟ **І**друма **MEXOAOFFIOY** 

Τμήμα Τηλεπικοινωνιακών Συστημάτων & Δικτύων

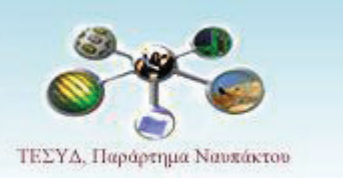

*Δημιουργία εφαρμογής εντοπισμού θέσης, με χρήση Gps, πάνω σε λειτουργικό σύστημα Android*

*Απρίλιος 2013*

**Σταυρούλα Τσάκωνα Α.Μ : 0484**

**Επιβλέπων καθηγητής : Χριστοδούλου Σωτήριος**

## Ευχαριστίες

Θα ήθελα να ευχαριστήσω τον προϊστάμενο του Τμήματος Πληροφορικής και Τηλεπικοινωνιών, του Ερευνητικού Κέντρου "Δημόκριτος", τον κ. Κούρτη Αναστάσιο για την εμπιστοσύνη που μου έδειξε δίνοντας μου το συγκεκριμένο θέμα.

Θα ήθελα επίσης να ευχαριστήσω τον κ. Μαντζουράτο Σπύρο για την βοήθεια του.

Ένα μεγάλο ευχαριστώ σε κάθε ένα από τα άτομα του τμήματος Τηλεπικοινωνιών για την πολύτιμη συμμετοχή τους στην διεξαγωγή του αποτελέσματος της πτυχιακής μου εργασίας.

Τέλος, θα ήθελα να ευγαριστήσω τον καθηγητή κ. Χριστοδούλου Σωτήρη για την εμπιστοσύνη που μου έδειξε δίνοντας μου τη δυνατότητα να εκπονήσω την πτυχιακή μου εργασία στον τομέα που επιθυμούσα. Όπως επίσης και για την πολύτιμη βοήθεια και καθοδήγηση του, για την επίλυση διάφορων θεμάτων.

## Περίληψη

Η τεχνολογία εξελίσσεται και μαζί με αυτήν και οι ανάγκες των ανθρώπων.

Στα πλαίσια αυτής της πτυχιακής εργασίας σκοπόςείναι να εξεταστούν τα στάδια δημιουργίας μας εφαρμογής θεσιθεσίας, το γνωστό σε όλους μας GPS (GlobalPositioningSystem) μέσω κινητών με λειτουργικό σύστημα Android και να αναλυθεί σε όλους και όλες ένα εργαλείο πλέον χρήσιμο για οποιονδήποτε διαλέξει να ταξιδέψει, να κάνει μία βόλτα σε άγνωστα μέρη ή ακόμα και να σιγουρευτεί για την τοποθεσία στην οποία βρίσκεται.

Θα δημιουργήσουμε μία εφαρμογή GPSμε διαφορετικές ρυθμίσεις από όσες έχουν ήδη τα κινητά μας, με την οποία θα καταχωρηθούν σημεία και σημειώσεις, τα οποία θα μπορούμε να γειριστούμε με την γρήση του κινητού μας και του υπολογιστή μας.

Με την χρήση JavaScript θα διαμορφώσουμε γραφιστικά την εφαρμογή και με την ΗΤΜΕ θα εξετάσω την αποθήκευση δεδομένων στην συσκευή.

Μετά την δημιουργία του κώδικα θα έχουμε την δυνατότητα να τρέξουμε την εφαρμογή μέσω του εργαλείου Eclipse για την εμφάνιση ενός εικονικού κινητού (Emulator) με τα στοιχεία και τις λεπτομέρειες που θα του έχω δώσει.

Στην συνέχεια θα συνδέσουμε την εφαρμογή μου με την γνωστή, στον διαδικτυακό τόπο, σελίδα https://maps.Google.com/ για να δούμε τα αποτελέσματα από τον εντοπισμό θέσης και το σχόλιο που έχει αφήσει ο καθένας στην τοποθεσία αυτή.

Για πιο εντυπωσιακό αποτέλεσμα θα προσπαθήσουμε να εφαρμόσουμε στην εφαρμογή και την ιστοσελίδα https://maps.google.com/?vector=1, με την οποία μπορούμε να "μπούμε" σε κατάσταση 3D μέσα στον χάρτη σαν να είμαστε πραγματικά εκεί και να δούμε τι ακριβώς αντικρίζουν εκείνη την στιγμή οι χρήστες της εφαρμογής.

# Πίνακας Περιεχομένων

<sup>ο</sup> : Γνωριμία με το Android και το GPS

**1.1**

- **1.2 Τι είναι το λειτουργικό σύστημα Android**
- **1.3** Εξέλιξη του Android
- **1.4 Αργιτεκτονική του Android** 
	- **1.4.1 Linux (Linux Kernel)**
	- **1.4.2**
	- 1.4.3 H εικονική μηχανή Dalvik
	- 1.4.4 Χρόνος εκτέλεσης εφαρμογής (AndroidRuntime)
	- **1.4.5 Πλαίσιο εφαρμογής (ApplicationFramework)**
- 1.5 Στο εσωτερικό μιας εφαρμογής του Android
	- 1.5.1 To apycio AndroidManifest.xml
	- 1.5.2 Οι φάκελοι src & res
	- 1.5.3 Οι υπόλοιποι φάκελοι του project
	- 1.5.4 Δομικά μέρη μιας εφαρμογής
- **1.6 Android**
- **1.7 Τιείναιτο Global Positioning System (GPS)**

#### 1.7.1 Το παρελθόν

- 1.7.2 Λειτουργικά τμήματα
- 1.7.3 Φορητές συσκευές

Κεφάλαιο 2<sup>°</sup>: Παρόμοιες εφαρμογές χρήσης θέσης και εντοπισμού

2.1 Εισαγωγή

2.2 Τι είναι το GoogleLatitude

2.3 Tietval To Foursquare

 **2.3.1 The social** 

2.3.2 Το παιγνίδι

- 2.3.3 Το φλερτ και οι νέες γνωριμίες
- 2.3.4 Τα τυχερά
- **2.3.5 Marketing**

Κεφάλαιο 3<sup>°</sup>: Ανάλυση απαιτήσεων εφαρμογής

3.1 Κύκλος ανάπτυξης εφαρμογής

3.1.1 Εγκατάσταση λογισμικού

3.1.2 Ανάπτυξη πηγαίου κώδικα εφαρμογής

3.1.3 Αποσφαλμάτωση (Debugging) και δοκιμαστική φάση της εφαρμογής

3.1.4 Τελική έκδοση και δημοσίευση της εφαρμογής στο κοινό

 **3.4 AndroidSDK** 

3.4.1 Μερικά από τα χαρακτηριστικά του SDK

**3.5 Χρήσητου Eclipse IDE μετο ADT (Android Development Tools)** 

**emulator)** 

3.7 Άλλα εργαλεία του Android

**3.8 Μια γρήγορη εφαρμογή για το SDK** 

Κεφάλαιο  $4^{\circ}$ : Υλοποίηση εφαρμογής

4.1 Εισαγωγή

4.2 Εργαλεία που γρησιμοποιήθηκαν

- **4.2.1 Android**
- **4.2.2 Eclipse**
- **4.2.3 Java**
- **4.2.4 GoogleMaps** 
	- **4.2.4.1 Οι χάρτες Google και το Android**
- **4.2.5 GoogleGeocoding**

4.3 Προετοιμασία

**4.3.1 Εγκατάσταση του EclipseIDE 4.3.2 Εγκατάσταση του ADTPlugin για το Eclipse 4.3.3 Εγκατάσταση του AndroidSDK** 

4.4 Δημιουργία Android εφαρμογής

4.5 Η εφαρμογή σε εικόνες

4.6 Κώδικας

4.7 Χρήση εντοπισμού θέσης για πλοήγηση

4.8 Χρήση της βιβλιοθήκης MapViewBalloons

4.9 Υλοποίηση και εισαγωγή σημείων ενδιαφέροντος στον χάρτη

4.10 Δήλωση αδειών χρήστη στο AndroidManifest

4.11 Το αποτέλεσμα της εφαρμογής εικονικά

Κεφάλαιο 5<sup>°</sup>: Παραδείγματα και συμπεράσματα

5.1 Παραδείγματα χρήσης

5.2 Συμπεράσματα

Βιβλιογραφία

## **Kεφάλαιο 1<sup>°</sup>: Γνωριμία με το Android και το GPS**

### **1.1**

Στα πλαίσια αυτής της πτυχιακής εργασίας, θα μελετήσουμε τα στάδια ανάπτυξης μίας εφαρμογής ιστού σε κινητά Smartphones ή αλλιώς έξυπνα κινητά με τεχνολογία Android.

Θα εξετάσουμε τα στάδια της δημιουργίας μίας εφαρμογής και θα παρουσιάσουμε τα αποτελέσματα εφαρμογής της.

Ξεκινώντας με το πρώτο κεφάλαιο, στο οποίο θα αναφερθούμε στο τι ακριβώς είναι το λειτουργικό σύστημα Android, ποιο είναι το σύμβολο του το οποίο μας βοηθάει να το ξεχωρίσουμε από τα υπόλοιπα, αλλά θα αναφερθούμε αναλυτικά και σε περαιτέρω λεπτομέρειες για να γνωρίσουμε καλύτερα το λειτουργικό αυτό σύστημα.

Στην συνέχεια, αυτού του κεφαλαίου θα μιλήσουμε αναλυτικά και για τον δεύτερο καταλυτικό παράγοντα αυτής της πτυχιακής εργασίας, τοΠαγκόσμιο Σύστημα Θεσιθεσίας, γνωστό και ως Gps.

#### **1.2** Τι είναι το λειτουργικό σύστημα Android

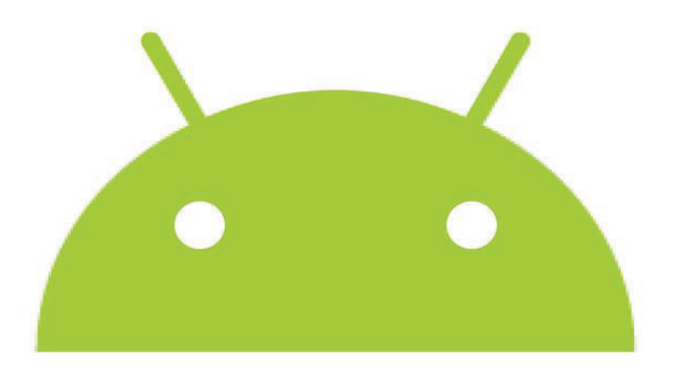

To Android είναι ένα λειτουργικό σύστημα ανοιγτού κώδικα, βασισμένο στο Linux, για φορητές συσκευές όπως smartphones και tablets.

Αναπτύχθηκε από την Google και αργότερα από την Open Handset Alliance η οποία είναι μια κοινοπραξία εταιριών λογισμικού, κατασκευής hardware και τηλεπικοινωνιών, οι οποίες είναι αφιερωμένες στην ανάπτυξη και εξέλιξη ανοιχτών προτύπων στις φορητές συσκευές.

Η πρώτη παρουσίαση της πλατφόρμας Android έγινε στις 5 Νοεμβρίου 2007, παράλληλα με την ανακοίνωση της ίδρυσης του οργανισμού Open Handset Alliance.

H Google δημοσίευσε το μεγαλύτερο μέρος του κώδικα του Android υπό τους όρους της Apache License, μιας ελεύθερης άδειας λογισμικού. Τον Ιούλιο του 2005, η Google εξαγόρασε την Android Inc, μια μικρή εταιρεία με έδρα το Palo Alto στην California των ΗΠΑ.

Εκείνη την εποχή ελάχιστα ήταν γνωστά για τις λειτουργίες της Android Inc, εκτός του ότι ανέπτυσσαν λογισμικό για κινητά τηλέφωνα.

Αυτή ήταν η αρχή της φημολογίας περί σχεδίων της Google για να διεισδύσει στην αγορά κινητής τηλεφωνίας.

Στην Google, η ομάδα με επικεφαλής τον Andy Rubin ανέπτυξε μια κινητή πλατφόρμα που στηρίζεται στον πυρήνα του Linux, την οποία προώθησαν με την παροχή ενός ευέλικτου, αναβαθμίσιμου συστήματος. Έχει αναφερθεί ότι η Google είχε ήδη συγκεντρώσει μια σειρά από εταίρους hardware και software και επισήμανε στους παρόγους ότι ήταν ανοικτή σε διάφορους βαθμούς συνεργασίας εκ μέρους της. Έντυπα και ηλεκτρονικά μέσα ενημέρωσης σύντομα ανέφεραν φήμες ότι η Google ανέπτυσσε μια Google-branded συσκευή.

Περισσότερες φήμες ακολούθησαν, αναφέροντας ότι η Google καθόριζε τις τεχνικές προδιαγραφές και έδειχνε πρωτότυπα στους κατασκευαστές κινητώ τηλεφώνων και τους φορείς δικτύων.

Τελικά η Google παρουσίασε το smartphone της Nexus One που γρησιμοποιεί το open source λειτουργικό σύστημα Android.

Η συσκευή κατασκευάστηκε από την HTC, και έγινε διαθέσιμη στις 5 Ιανουαρίου 2010.

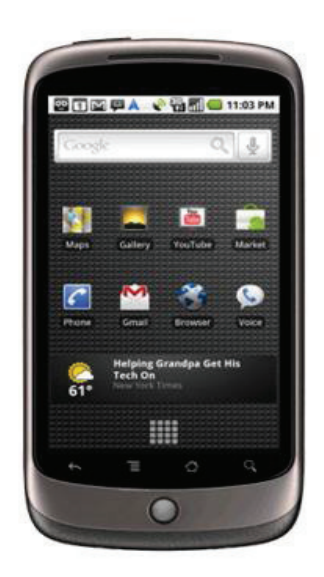

nexus one Web meets phone.

Το πρώτο κινητό χρήσης Android

To Logoή διαφορετικά το λογότυπο της Androidείναι το γνωστό σε όλους μας πράσινο ανδροειδές/ανθρωπάκι, όπως πολλοί το αποκαλούν, που εμφανίζεται στην φωτογραφία που ακολουθεί:

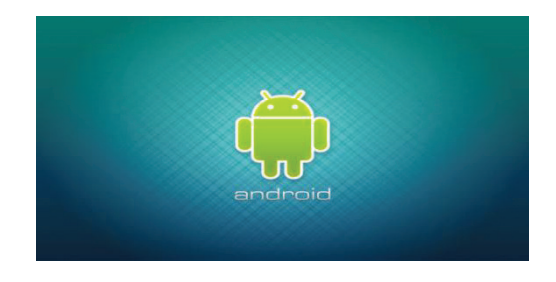

Το διάσημο logo των Android

#### **1.3** Εξέλιξη του Android

Όπως αναφέραμε παραπάνω, το Android είναι ένα λειτουργικό σύστημα ανοιχτού κώδικα.

Η εξέλιξη του λόγω της ανοιχτού κώδικα φύσης του είναι ραγδαία και αυτό αντικατοπτρίζεται στο γεγονός ότι οι 7 κύριες εκδόσεις του έχουν κυκλοφορήσει σε διάστημα 2.5 ετών, από τον Απρίλη του 2009 μέχρι τον Νοέμβριο του 2011.

 $\Sigma$ την πληροφορική συνηθίζεται τα προϊόντα hardware και software να κυκλοφορούν εκτός από τον αριθμό έκδοσης τους, και με μία κωδική ονομασία.

Η κωδική ονομασία μπορεί να είναι πχ ονόματα πόλεων (WindowsViena, Chicago), ονόματα ζώων (OSX Leopard, Lion), στην περίπτωση όμως του Android τα κώδικα ονόματα έρχονται στη μορφή επιδόρπιου.

Στην συνέχεια βλέπουμε τις εφαρμογές αναφορικά:

#### **1. Android 1.5 Cupcake**

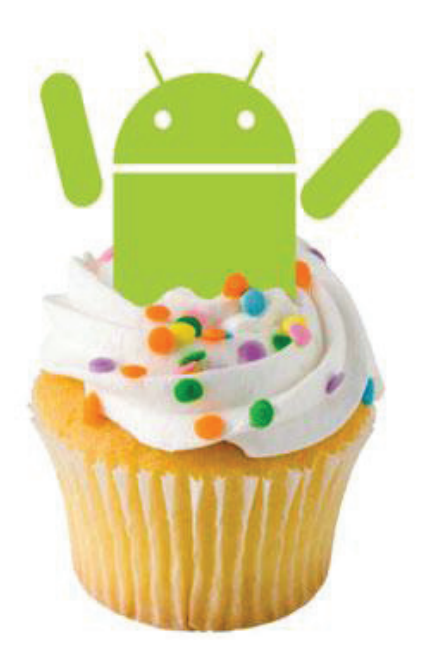

#### **2. Android 1.6 Donut**

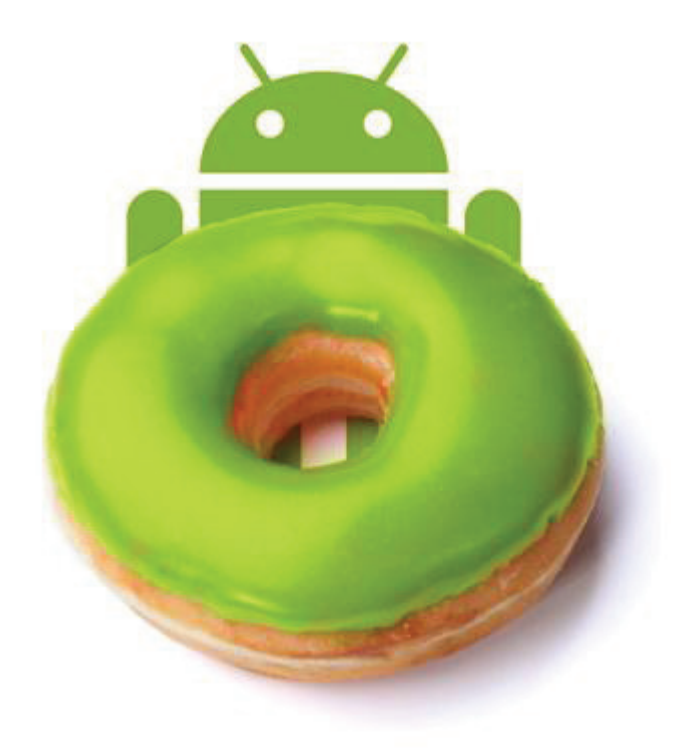

#### **3. Android 2.0/2.1 Eclair**

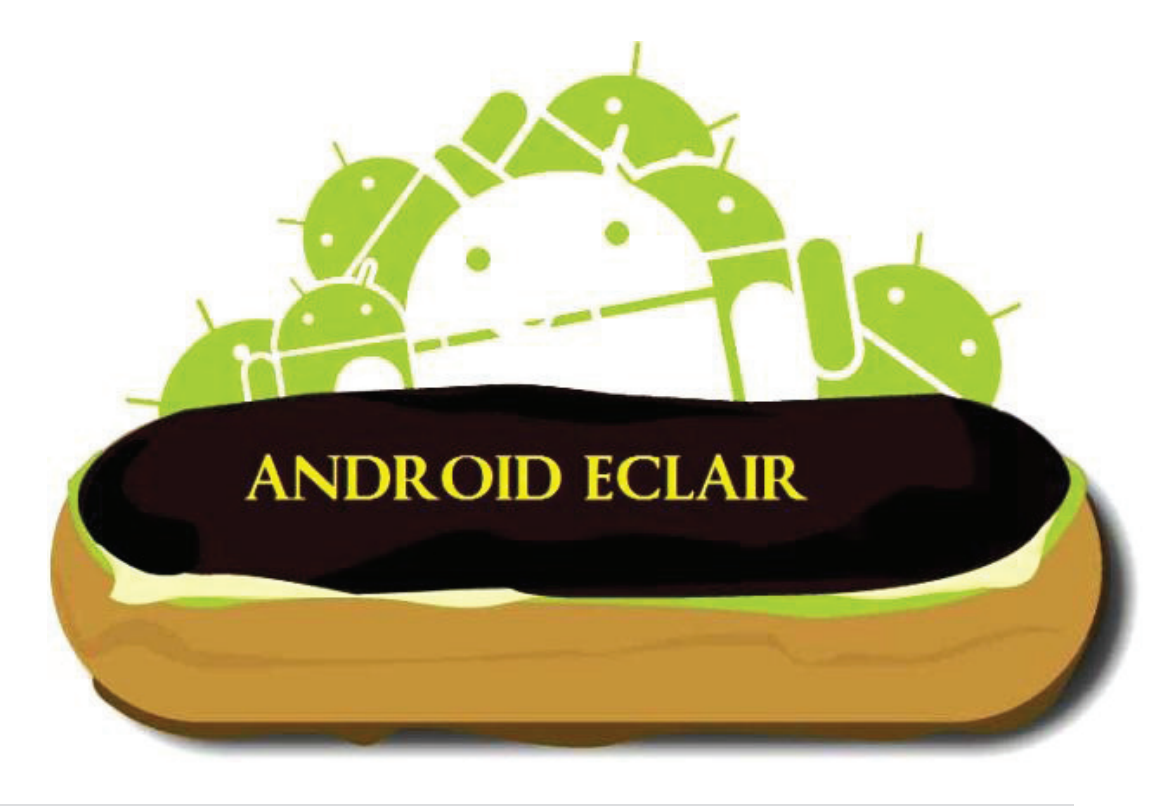

## 4. Android 2.2 Froyo

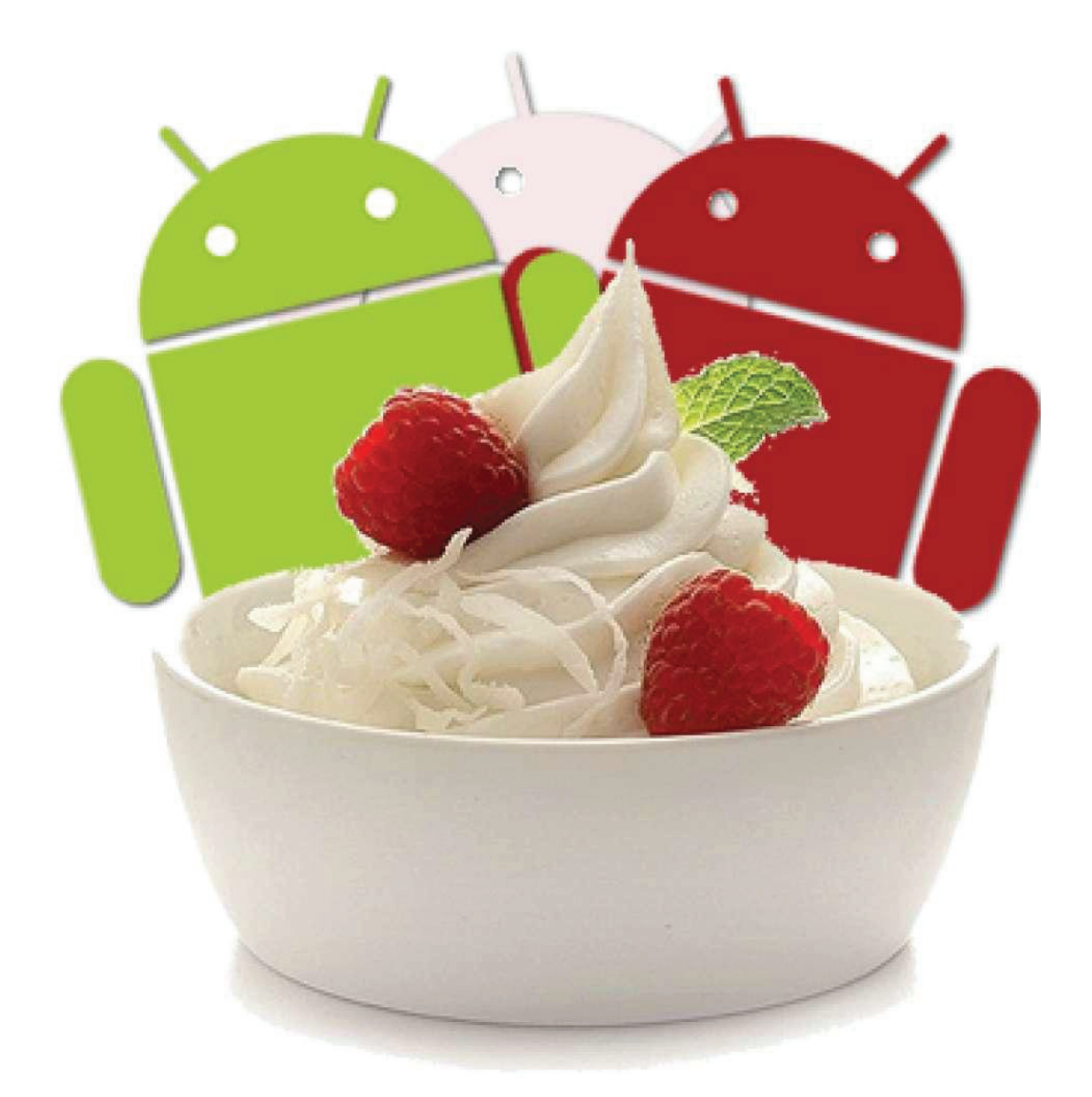

## **5. Android 2.3 Gingerbread**

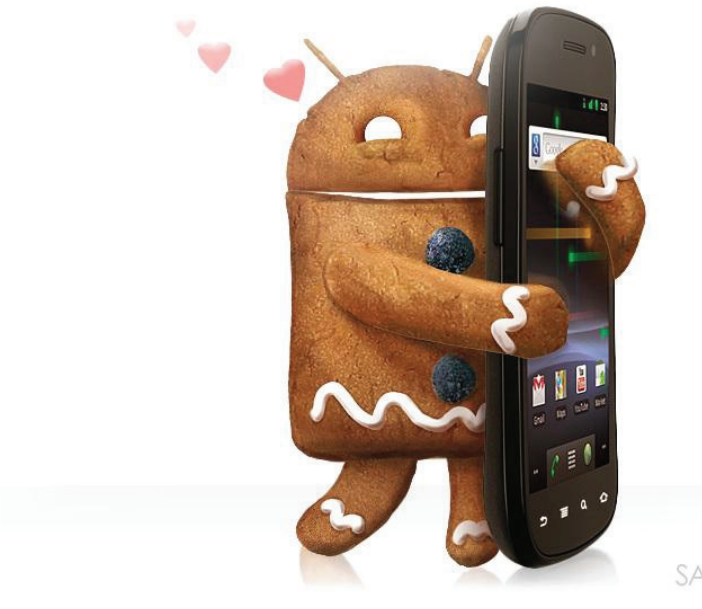

SAM SPRATT - GIZMODO

## **6. Android 3.0 Honeycomb**

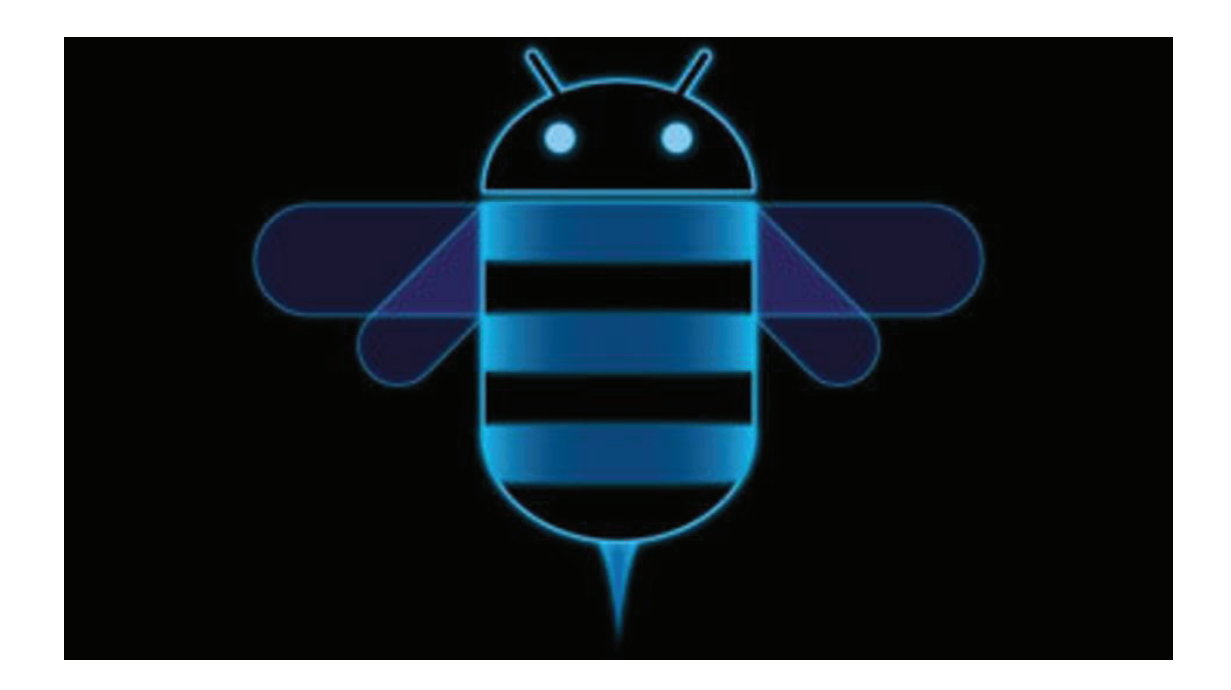

#### **7. Android 4.0 Ice Cream Sandwich**

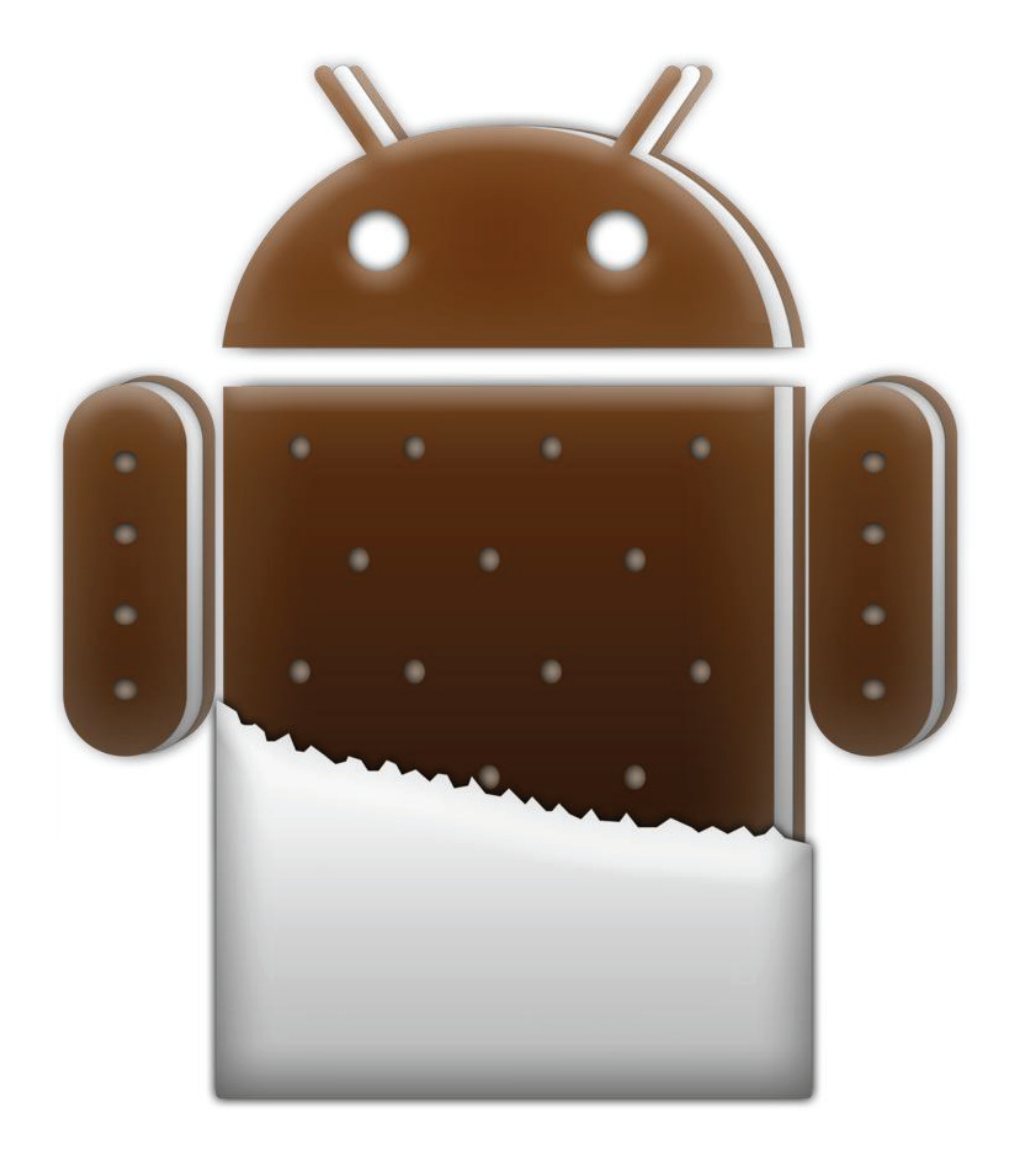

#### **1.4**

Όπως αναφέραμε πιο πριν, το Android είναι μια στοίβα λογισμικού.

Η λογική πίσω από αυτήντην έκφραση και σε όλη την φιλοσοφία του Android, κρύβεται στο ακόλουθο διάγραμμα με τα βασικά συστατικά του.

Η αρχιτεκτονική του Android ενθαρρύνει την έννοια επαναγρησιμοποίησης κώδικα, πουεπιτρέπει να δημοσιευτούν και να μοιραστούν δραστηριότητες, υπηρεσίες και δεδομένα με άλλες εφαρμογές με πρόσβαση που ελέγγεται από τους περιορισμούς ασφάλειας που έχουν τεθεί.

Έτσιγίνεται δυνατή η επέκταση και βελτιστοποίηση υπαρχόντων εφαρμογών ή δημιουργίας καινούργιων, χρησιμοποιώντας κώδικα από αυτές.

Οι ακόλουθες υπηρεσίες εφαρμογών είναι οι ακρογωνιαίοι λίθοι της αργιτεκτονικής όλων τωνεφαρμονών Android, παρέγοντας το πλαίσιο που θα χρησιμοποιηθεί για τη δημιουργία τουλογισμικού:

- Διαχειριστής Δραστηριοτήτων (Activity Manager) Ελέγχει τον κύκλο ζωής τωνδραστηριοτήτων, συμπεριλαμβανομένης της διαχείρισης του σωρού δραστηριοτήτων.
- Όψεις (Views) Χρησιμοποιούνται για να κατασκευάσουν διεπαφές χρήστη (user interface) για τις δραστηριότητες (activities).
- Διαχειριστή Ειδοποιήσεων (Notification Manager) Παρέχει ένα συνεπή και αποτελεσματικόμηγανισμό για να προειδοποιεί τον χρήστη.
- Παροχέας Περιεχομένου (Content Providers) Επιτρέπουν στις εφαρμογές να μοιραστούνδεδομένα μεταξύ τους.
- Διαχειριστής Πόρων (Resource Manager) Υποστηρίζει πόρους  $\bullet$ εκτός κώδικα όπως συμβολοσειρές και γραφικά.

Ακολούθως θα περιγράψουμεσυνοπτικά τα βασικά αυτά επίπεδα χωρίς να μπούμε σε λεπτομέρειες για όλα τα περιεχόμενα τουκάθε επιπέδου.

Αν ο αναγνώστης επιθυμεί να μάθει περισσότερα, μπορεί να επισκεφθεί την επίσημηιστοσελίδα του Android για κατασκευαστές

(http://developer.android.com).

Κάθε επίπεδο στηναρχιτεκτονική αυτή, χρησιμοποιεί τις υπηρεσίες που του προσφέρονται από τα πιο πάνω επίπεδα.

Ας δούμε τώρα αυτά τα επίπεδα ξεκινώντας από το πιο χαμηλό.

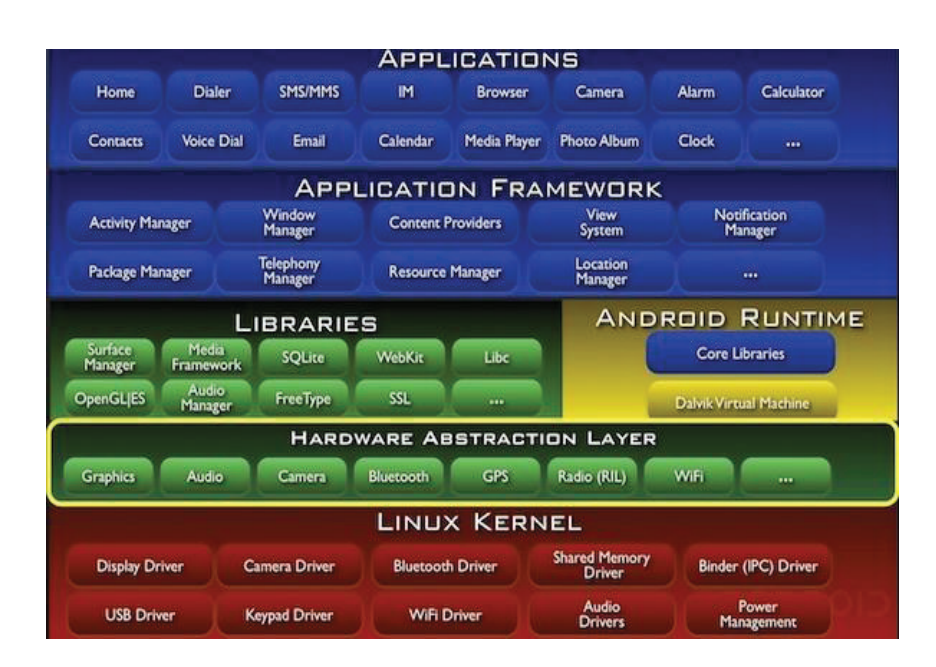

Αργιτεκτονική λειτουργικού συστήματος Android

Από ότι βλέπουμε λοιπόν η αρχιτεκτονική του λειτουργικού συστήματος αποτελείτε από 5 βασικά επίπεδα:

- $\cdot$  Tov  $\pi$ υρήνα Linux (Linux Kernel)
- •Τις εγγενείς και τις προηγμένες βιβλιοθήκες (Libraries)
- Την εικονική μηγανή Dalvik (Dalvik VM)
- •Τον χρόνο εκτέλεσης (Android Runtime)
- Το πλαίσιο εφαρμογής (Application Framework)

## 1.4.1Πυρήνας Linux (Linux Kernel)

Η βάση της στοίβας λογισμικού του Android είναι ο πυρήνας Linux.

Ο τροποποιημένος πυρήνας του συστήματος βασίζεται στην έκδοση 2.6 (και στην έκδοση 3.0.1 για το Android 4.0) του Linux Kernel, η οποία υποστηρίζει όλες τις κύριες λειτουργίες του λειτουργικού συστήματος.

Οι λειτουργίες αυτές αφορούν διαχείριση μνήμης, διαχείριση διεργασιών, λειτουργίες δικτύου, ασφάλεια του λειτουργικού, και ένα σύνολο οδηγών υλικού (hardware drivers).

Οι οδηγοί αυτοί είναι υπεύθυνοι για την επικοινωνία του software με το hardware της συσκευής.

Ενδεικτικά ο πυρήνας του Android περιέχει:

- •Οδηγό προβολής οθόνης
- •Οδηγό Wifi και Bluetooth
- Οδηγό κάμερας
- $\cdot \kappa \lambda \pi$

Ο πυρήνας του Android μπορεί να βασίζεται στον πυρήνα του Linux, αλλά διαφέρει αρκετά από αυτόν.

Ο λόγος είναι οι αλλαγές στην αρχιτεκτονική που έχει κάνει η Google για να είναι ελαφρύτερος και βελτιστοποιημένος για χρήση σε κινητές συσκευές.

Αυτό σημαίνει ότι παρότι το Android είναι κατά βάση Linux, επί της ουσίας είναι αρκετά δύσκολο να τρέξουν εφαρμογές ή να γρησιμοποιηθούν βιβλιοθήκες από τη μία πλατφόρμα στην άλλη.

O Linus Torvalds έχει αναφέρει ότι τελικά στο μέλλον το Android και το Linux θα μοιράζονται έναν κοινό πυρήνα, αλλά αυτό θα αργήσει 4-5 γρόνια ακόμα.

## **1.4.2**

Στο δεύτερο επίπεδο της στοίβας έχουμε τις βιβλιοθήκες του Android.

Αυτές ουσιαστικά αποτελούν τα APIs που είναι διαθέσιμα στους προγραμματιστές για την ανάπτυξη των εφαρμογών.

Οι βιβλιοθήκες από μόνες τους δεν αποτελούν εφαρμογές αλλά ενσωματώνονται και χρησιμοποιούνται από τις εφαρμογές για τις διάφορες λειτουργίες που παρέχει η καθεμία από αυτές.

Ουσιαστικά αποτελούν ένα από τα δομικά υλικά τωνεφαρμογών, και άρα είναι αναπόσπαστο κομμάτι τους.

Οι δυνατότητες των βιβλιοθηκών του Android γίνονται εμφανείς στους προγραμματιστές στην στοίβα του πλαισίου εφαρμογής.

Το σύνολο σχεδόν των βιβλιοθηκών είναι γραμμένο σε C και C++, οι οποίες έχουν μεταγλωττιστεί για τη χρήση τους από το λειτουργικό.

Μερικές από τις κύριες βιβλιοθήκες του Android είναι:

• **System C library** – μια ενσωμάτωση της standard βιβλιοθήκης<br>συστήματος της C (libc) τροποποιημένη για κινητές συσκευές βασισμένες στο Linux.

• Βιβλιοθήκες Πολυμέσων – Υποστηρίζει αναπαραγωγή και εγγραφή πολλών δημοφιλών μέσων ήχου και εικόνας, όπως: MPEG4, H.264, MP3, AAC, AMR, JPG, kat PNG.

**• Surface Manager** – διαχειρίζεται την πρόσβαση στο υποσύστημα προβολής, και συνθέτει απρόσκοπτα δισδιάστατα και τρισδιάστατα επίπεδα γραφικών τα οποία προέρχονται από πολλαπλές εφαρμογές.

• LibWebCore – μια μοντέρνα μηχανή υποστήριξης πλοήγηση στο διαδίκτυο (browser engine) η οποία χρησιμοποιείτε και από τον ενσωματωμένο browser του Android αλλά και από τις WebViews που ενσωματώνονται στις εφαρμογές.

**• SGL** - η γνωστή μηγανή δισδιάστατων γραφικών.

• Βιβλιοθήκες 3D – μια υλοποίηση βασισμένη στα APIs του OpenGLES. Οι βιβλιοθήκες γρησιμοποιούν είτε τρισδιάστατη επιτάγυνση υλικού, όπου αυτή είναι διαθέσιμη, είτε μια υψηλά βελτιωμένη τρισδιάστατη επιτάχυνση λογισμικού σε περίπτωση που η πρώτη δεν είναι διαθέσιμη.

**• Free Type**  $-\pi a \rho \epsilon$  *ree Every were ypaging of a bitmaps kat*  $\pi \epsilon$ γραμματοσειρές των εφαρμογών του συστήματος.

• **SQLite** – μια πανίσχυρη και συνάμα πολύ ελαφριά σχεσιακή βάση δεδομένων.

## **1.4.3Η εικονική μηχανή Dalvik**

Σχεδόν το σύνολο των APIs του Android βασίζονται στη γλώσσα προγραμματισμού Java.

Στην Java ως γνωστόν υπάρχει η λεγόμενη Java Virtual Machine στην οποία εκτελείτε ο κώδικας bytecode των εφαρμογών.

Στο Android υπάρχει κάτι παρόμοιο και δεν είναι άλλο από την εικονική μηχανή Dalvik.

Η Dalvik λοιπόν είναι η εικονική μηχανή μέσω της οποίας τρέχουν οι εφαρμογές του Android.

Η κάθε εφαρμογή τρέχει μέσω τις δικής της εικονικής μηχανής στη δικιά της διεργασία και για αυτό το λόγο καμία εφαρμογή δεν έχει επαφή με την άλλη, ενώ εκτελούνται ταυτόχρονα.

H Dalvik δεν υποστηρίζει τον κώδικα bytecode, αντί αυτού οι κλάσεις της Java γίνονται compile σε αρχεία .dex ώστε να τρέξουν στην VM.

Τα αργεία dex ουσιαστικά αποτελούν συμπιεσμένα δεδομένα για εξοικονόμηση χώρου κατά την εκτέλεση.

To Android είναι από τη φύση του multitasking λειτουργικό σύστημα και για αυτό επιτρέπει στις εφαρμογές του να τρέχουν σε πολλά νήματα ταυτόχρονα και να απασχολούν πολλές διαδικασίες εάν αυτό είναι αναγκαίο.

Για να γίνει αυτό εφικτό η μηχανή Dalvik είναι σχεδιασμένη για να έχει ελάχιστο αντίκτυπο στη χρήση της μνήμης.

Χάρη στον λιτό της σγεδιασμό, το σύστημα είναι σε θέση να τρέγει πολλές εικονικές μηχανές ταυτόχρονα.

#### 1.4.4 Χρόνος εκτέλεσης εφαρμογής (Android Runtime)

Ο χρόνος εκτέλεσης των εφαρμογών του Android, βρίσκεται στο ίδιο επίπεδο με τις κύριες βιβλιοθήκες και την μηγανή Dalvik.

Εδώ βρίσκουμε το κοινό σημείο επαφής μεταξύ των δυνατοτήτων που παρέχουν οι βιβλιοθήκες και του χρόνου εκτέλεσης της εικονικής μηχανής Dalvik τις λειτουργίες τις οποίας, περιγράψαμε παραπάνω.

## 1.4.5Πλαίσιο εφαρμογής (Application Framework)

To Android παρέχει στους developers μια ανοιχτού κώδικα πλατφόρμα ανάπτυξης και τη δυνατότητα να αναπτύξουν με αυτή ιδιαίτερα καινοτόμες και πλούσιες σε υλικό, εφαρμογές.

Ot developers έχουν στην διάθεση τους τη δυνατότητα ελέγχου του υλικού της συσκευής και μέσω αυτής μπορούν να αποκτήσουν πρόσβαση σε υπηρεσίες εντοπισμού, εκτέλεση διεργασιών παρασκηνίου, και πάρα πολλές ακόμη δυνατότητες οι οποίες βασίζονται στα APIs που είναι διαθέσιμα.

Στο επόμενο επίπεδο της αρχιτεκτονικής του Android λοιπόν, συναντάμε το πλαίσιο των εφαρμογών.

Ot developers έχουν πρόσβαση σε όλα τα APIs μεταξύ αυτών και στα Κύρια APIs που γρησιμοποιούν οι ενσωματωμένες εφαρμογές.

Η δομή των εφαρμογών είναι τέτοια που ευνοείται η επαναχρησιμοποίηση δομικών συστατικών, και επίσης επιτρέπεται η γρήση των δυνατοτήτων τις μίας εφαρμογής από άλλες εφαρμογές, βέβαια κάτω από τις προδιαγραφές ασφάλειας του Android.

Τα σημαντικότερα δομικά στοιχεία του πλαισίου εφαρμογών είναι:

• Σύστημα προβολών (View System) – αποτελεί ένα εκτενές σύνολο από αντικείμενα GUI τα οποία μπορούν να χρησιμοποιηθούν κατά το σχεδιασμό μιας εφαρμογής. Παραδείγματα προβολών είναι οι λίστες (listView), το πλέγμα (GridView), πεδία εισαγωγής κειμένου, κουμπιά,  $\kappa \lambda \pi$ 

• Πάροχος Περιεχομένου (Content Provider) – δίνει τη δυνατότητα στις εφαρμογές να μοιράζονται ή να ανταλλάσσουν δεδομένα μιας συγκεκριμένης μορφής η οποία ορίζεται από τον πάροχο. Παραδείγματα δεδομένων, είναι οι επαφές χρήστη και οι βάσεις δεδομένων των εφαρμογών.

• Διαχειριστής Πόρων (Resource Manager) – παρέχει πρόσβαση σε υλικό το οποίο δεν είναι σε μορφή κώδικα όπως πχ, εικόνες, αρχεία xml, πίνακες γαρακτήρων, κλπ.

• Διαχειριστής Ειδοποιήσεων (Notification Manager) – δίνει στις εφαρμογές πρόσβαση στις υπηρεσίες ειδοποιήσεων χρήστη. Τέτοιες είναι οι ειδοποιήσεις στηποτification bar, τα toast μηνύματα στο κάτω μέρος της οθόνης, η δόνηση του κινητού και η ενεργοποίηση της οθόνης, κλπ.

• Διαχειριστής Δραστηριοτήτων (Activity Manager) – διαχειρίζεται τον κύκλο ζωής των δραστηριοτήτων και παρέγει δυνατότητα πλοήγησης από δραστηριότητα σε δραστηριότητα κρατώντας αποθηκευμένη στη μνήμη τη σειρά εκτέλεσης αυτών.

#### Στο εσωτερικό μιας εφαρμογής του Android  $1.5$

Κάθε εφαρμογή αποτελείτε από ένα σύνολο αρχείων και φακέλων δομημένα σε μορφή project, τα οποία αφού γίνουν compiled μέσω του Android SDK και μας δίνουν τοαρχείο .apk.

Το αργείο αυτό αποτελεί την εφαρμογή και μπορούμε να εγκαταστήσουμε στις συσκευές μας.

Ξεκινώντας, η κάθε εφαρμογή αποτελείτε όπως είπαμε από πολλά αρχεία δομημένα σε φακέλους.

Όλες οι εφαρμογές πρέπει να έχουν ένα μοναδικό όνομα πακέτου (package name) το οποίο χρησιμοποιείτε από το λειτουργικό σύστημα για αναγνώριση της εφαρμογής.

Μια εφαρμογή μπορεί να αποτελείτε από πολλά υποπακέτα, εφόσον αυτό είναι απαραίτητο λόγω της πολυπλοκότητας τις εφαρμογής, αλλά μόνο από ένα κύριο.

Στο σχεδιάγραμμα που ακολουθεί μπορούμε να δούμε και την ακολουθία που περιγράψαμε παραπάνω με λόγια.

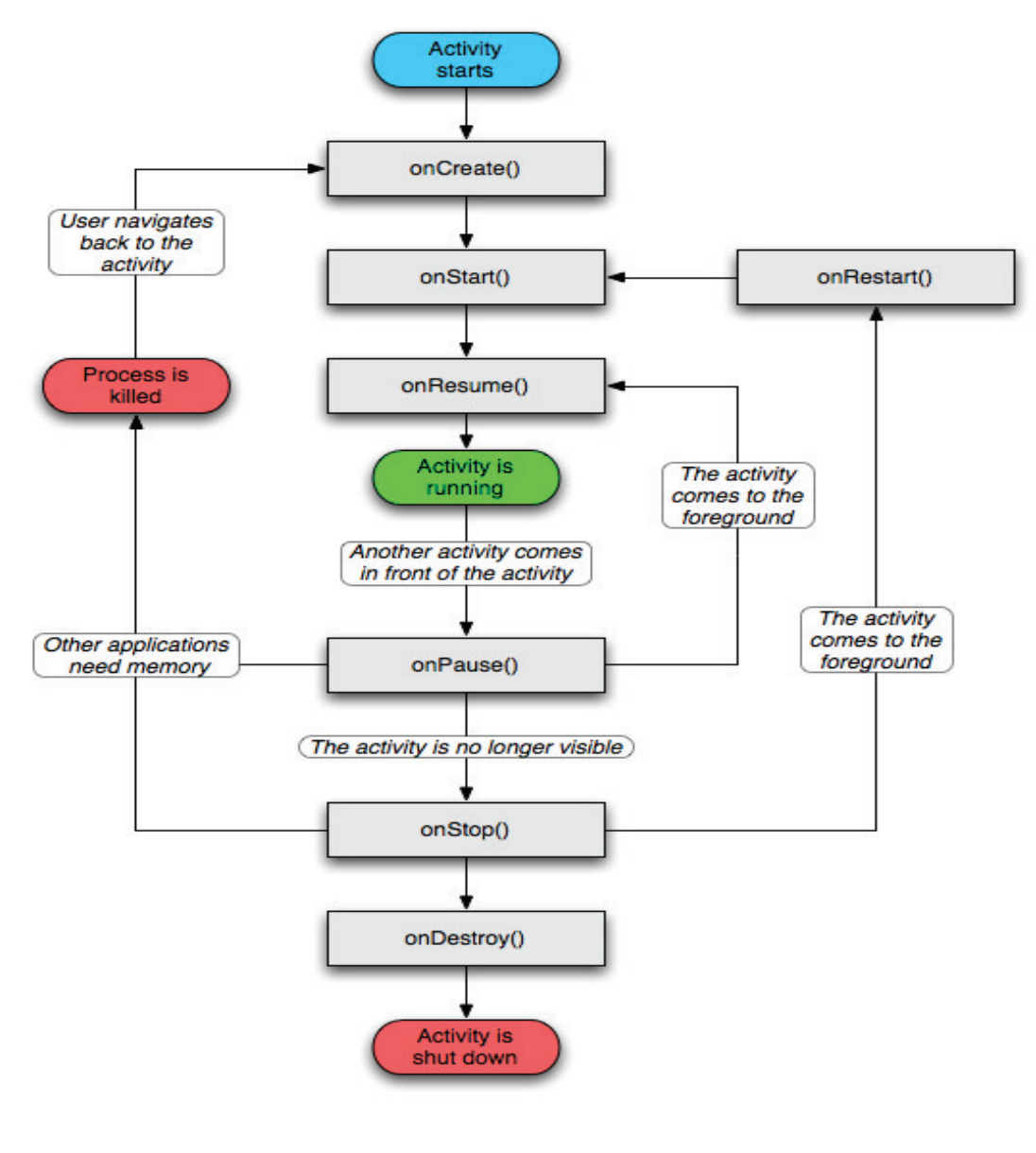

Κύκλος ζωής μιας δραστηριότητας (Activity lifecycle)

#### 1.5.1 Το αρχείο Android Manifest.xml

Κάθε project εφαρμογής περιέχει ένα αρχείο στο οποίο βρίσκονται καταχωρημένες οι σημαντικότερες πληροφορίες της εφαρμογής, και το αρχείο αυτό ονομάζεται AndroidManifest.xml.

Πρόκειται όπως λέει και το όνομα του για ένα αργείο xml μέσα στο οποίο ο προγραμματιστής καταχωρεί τις σημαντικότερες πληροφορίες της εφαρμογής για χρήση από το λειτουργικό σύστημα.

Κάποιες από αυτές τις πληροφορίες είναι:

- Το όνομα του πακέτου της εφαρμογής
- Το κανονικό της όνομα που φαίνεται στον χρήστη
- Η έκδοση των APIs που χρησιμοποιούνται
- Ο αριθμός έκδοσης της εφαρμογής
- Οι άδειες χρήσης που ζητάει η εφαρμογή
- Όλες οι δραστηριότητες, πάροχοι περιεχομένου, υπηρεσίες, κλπ, που περιέχει και χρησιμοποιεί η εφαρμογή.

Όπως αντιλαμβανόμαστε πρόκειται για πολύ σημαντικό αρχείο και αποτελεί κύριο συστατικό κάθε εφαρμογής.

#### 1.5.2 Οι φάκελοι src & res

Στον φάκελο src (εκ του source) περιέχονται τα αρχεία κλάσης τις Java  $\delta \lambda$ ων των Activities, Services, ContentProviders, βοηθητικά αρχεία, κλπ.

Ο φάκελος περιέχει το πακέτο ή τα πακέτα της εφαρμογής τα οποία περιέγουν τα αργεία Java, και αποτελεί τον μοναδικό φάκελο στο project στον οποίο αποθηκεύονται τα αρχεία του κώδικα μας.

Ο φάκελος res (εκ του resources) περιέχει όλα τα αρχεία εικόνας, κειμένου, xml layout, κλπ τα οποία χρησιμοποιούνται από τις Activities που βρίσκονται στον φάκελο src.

Φυσικά δεν βρίσκονται όλα τα αρχεία πόρων, σε έναν φάκελο, αλλά είναι γωρισμένα και ταξινομημένα σε υποφακέλους ανάλογα με το είδος τους.

Συνηθισμένοι υποφάκελοι τουκύριου φακέλου res, είναι ο φάκελος drawable ο οποίος περιέγει τα αργεία εικόνας (.png..jpg. .gif) τα οποία χρησιμοποιεί η εφαρμογή μας, ο φάκελος layout ο οποίος περιέχει όλα τα αρχεία xml τα οποία ορίζουν τα διάφορα layouts που υπάρχουν στην εφαρμογή, και τέλος ο φάκελος values στον οποίο αποθηκεύονται όλοι οι πόροι κειμένου που γρησιμοποιούνται στην εφαρμογή.

#### **1.5.3**

Ένα project αποτελείτε από περισσότερους από τους 3 βασικούς φακέλους, κάποιοι από τους οποίους μπορεί να θεωρηθούν και περιττοί αναλόγως την περίπτωση.

Στο project λοιπόν περιλαμβάνονται και ο φάκελος με τα διαθέσιμα APIs αναλόγως την έκδοση που έχουμε επιλέξει να δουλέψουμε, ο φάκελος με τις διαθέσιμες βιβλιοθήκες που έγουμε εισάγει στο build path του project μας, και επίσης περιλαμβάνει και τις διαβαθμίσεις του φακέλου res, όπως  $\epsilon$ ívat ot φάκελοι drawable-hdpi, drawable-mdpi, layout-port, menu, κλπ.

Σε αυτούς περιλαμβάνονται τα ειδικά διαμορφωμένα αργεία πόρων που έχουμε τοποθετήσει ώστε να είναι διαθέσιμα από το λειτουργικό σύστημα, αναλόγως την περίσταση.

## **1.5.4**

Παραπάνω αναφέραμε ότι όλα τα δομικά μέρη της εφαρμογής πρέπει να αναφέρονται αναλυτικά στο αρχείο AndroidManifest.xml, πια είναι όμως αυτά τα δομικά μέρη και πια η λειτουργία του καθενός;

• Δραστηριότητες (Activities) - Πρόκειται ίσως για το κύριο δομικό στοιχείο μιας εφαρμογής. Δραστηριότητα είναι μια οθόνη διεπαφής γρήστη (GUI) και προβολής πληροφοριών. Κάθε εφαρμογή έγει τόσες Activities όσες και οι διαφορετικές οθόνες οι οποίες εμφανίζονται στον γρήστη. Όλες οι δραστηριότητες συνεργάζονται μεταξύ τους για να δώσουν στον χρήστη μια συνολική εμπειρία χρήσης της εφαρμογής.

• Προθέσεις (Intents) – Οι δραστηριότητες επικοινωνούν και εναλλάσσουν την λειτουργίατους μέσω των Intents. Ουσιαστικά τα Intents εξασφαλίζουν την μετάβαση από τηνμία δραστηριότητα σε μια άλλη και επίσης χρησιμοποιούνται για ανταλλαγή δεδομένων. Η ανταλλαγή δεδομένων, μπορεί να γίνει είτε μεταξύ των Activities μιας εφαρμογής, είτε από τη μία εφαρμογή στην άλλη. Παραδείγματος γάρη μπορούμε

μέσω ενός Intent να εκκινήσουμε έναν browser ώστε να μας ανοίξει απευθείας ένα url το οποίο έχουμε παρέχει εμείς μέσω ενός Intent.

• Υπηρεσίες (Services) – Πρόκειται για λειτουργίες της εφαρμογής οι οποίες είναι σχεδιασμένες να τρέχουν στο παρασκήνιο και να επιστρέφουν αποτελέσματά ακόμη και όταν η εφαρμογή δεν είναι στο προσκήνιο. Πχ μια εφαρμογή media player μπορεί μέσω μιας υπηρεσίας να συνεχίσει να παίζει μουσική ακόμη και όταν το κύριο παράθυρο της εφαρμογής δεν βρίσκεται στο προσκήνιο.

• Πάροχος Περιεχόμενου (Content Providers) - Η ανταλλαγή δεδομένων από μια εφαρμογή στην άλλη όπως είπαμε παραπάνω μπορεί να γίνει μέσω ενός Intent, ένας πάροχος περιεχομένου όμως έχει πιο σύνθετη λειτουργία. Οι content providers μιας εφαρμογής διαχειρίζονται συγκεκριμένα δεδομένα της εφαρμογής τα οποία έχει ορίσει ο προγραμματιστής κατά την κατασκευή του. Συνηθισμένα δεδομένα τα οποία μοιράζονται μέσω Content Providers, είναι οι βάσεις δεδομένων SOLite μιας εφαρμογής, και οι επαφές του γρήστη.

• Δέκτες Μετάδοσης (Broadcast Receivers) – Πρόκειται για ένα είδους υπηρεσία η οποία αντιλαμβάνεται κάποια γεγονότα του συστήματος και αναλαμβάνει να ενημερώσει το σύστημα η τις υπόλοιπες εφαρμογές. Ο σκοπός τους είναι διπλός καθότι μπορούν και να ενημερωθούν για κάποιο συμβάν από άλλες εφαρμογές, αλλά και να ειδοποιήσουν τις υπόλοιπες εφαρμογές και το σύστημα για κάποιο συμβάν που τις ενεργοποίησε. Δεν έχουν γραφικό περιβάλλον αλλά μπορούν να προβάλουν ειδοποίηση στον χρήστη μέσω της μπάρας ειδοποιήσεων. Συνήθως χρησιμοποιούνται ως διαμεσολαβητές μεταξύ των Activities και των Services μιας εφαρμογής.

## 1.6 Ασφάλεια στο Android

Τη στιγμή που μια εφαρμογή εγκαθίσταται στη συσκευή, λειτουργεί αποκλειστικά στην δική της εικονική μηχανή, η οποία αποτελεί και το πλαίσιο ασφαλείας (sandbox) της εφαρμογής.

To Android είναι ένα λειτουργικό σύστημα πολλών χρηστών στο οποίο:

• Η κάθε εφαρμογή αντιμετωπίζεται σαν διαφορετικός χρήστης

• Από προεπιλογή το σύστημα δίνει έναν μοναδικό αριθμό ID ο οποίος είναι άγνωστος στην εφαρμογή. Το σύστημα αναθέτει συγκεκριμένες άδειες χρήσης στα αρχεία της εφαρμογής, και μόνο η εφαρμογή με το σωστό ID μπορεί να έχει πρόσβαση σε αυτά.

• Κάθε εφαρμογή τρέχει στην δική της εικονική μηχανή (VM) απομονωμένη από τις υπόλοιπες εφαρμογές. Η κάθε VM εκκινείτε μόλις ζητηθεί από το σύστημα και κλείνει είτε επειδή δεν χρησιμοποιείτε πλέον, είτε επειδή το σύστημα θέλει να ελευθερώσει τους πόρους της μνήμης για χρήση από άλλη εφαρμογή.

Με αυτό τον τρόπο το Android χρησιμοποιεί την αρχή των ελαχίστων δικαιωμάτων.

Η κάθε εφαρμογή έχει πρόσβαση μέσω του AndroidManifest μόνο σε όσους πόρους συστήματος γρειάζεται και κανέναν περισσότερο.

Οι πόροι και τα δικαιώματα που απαιτούνται από μία εφαρμογή γίνονται γνωστά στον γρήστη τη στιγμή της εγκατάστασης της, και ο γρήστης μπορεί να επιλέξει να μην εγκαταστήσει μια εφαρμογή εφόσον δεν συμφωνεί να τις παρέγει πρόσβαση στους πόρους που ζητάει.

#### **1.7 Tιείναιτο Global Positioning System (GPS)**

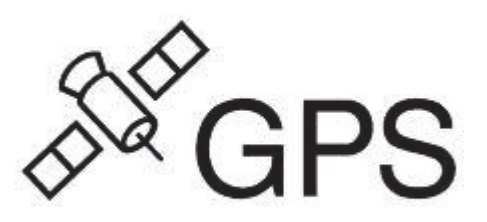

Το GPS (Global Positioning System), Παγκόσμιο Σύστημα Θεσιθεσίας είναι ένα παγκόσμιο σύστημα εντοπισμού θέσης, το οποίο βασίζεται σε ένα "πλέγμα" εικοσιτεσσάρων δορυφόρων της Γης, στους οποίους υπάρχουν ειδικές συσκευές, οι οποίες ονομάζονται "δέκτες GPS".

Οι δέκτες αυτοί παρέχουν ακριβείς πληροφορίες για τη θέση ενός σημείου, το υψόμετρό του, την ταχύτητα και την κατεύθυνση της κίνησης του. Επίσης, σε συνδυασμό με ειδικό λογισμικό γαρτογράφησης μπορούν να απεικονίσουν γραφικά τις πληροφορίες αυτές.

Το σύστημα ξεκίνησε από το Υπουργείο Άμυνας των Η.Π.Α και "NAVSTAR GPS" (Navigation Signal Timing and Ranging Global Positioning System).

Το δορυφορικό αυτό σύστημα ρυθμίζεται καθημερινά από τη Βάση Πολεμικής Αεροπορίας Σρίβερ (Schriever) με κόστος 400 εκατομμύρια δολάρια το χρόνο.

#### 1.7.1 To  $\pi\alpha\rho\epsilon\lambda\theta$ óv

Τα σημεία του ορίζοντα, ή ακόμη και τα αστέρια, γρησιμοποιούνταν από την αργαιότητα για τον προσανατολισμό των ανθρώπων.

Ένα σταθερό άστρο στον ουρανό, με γνωστή γεωγραφική θέση ως προς το σημείο παρατήρησης, αποτελούσε σημείο αναφοράς και βοηθούσε τους ανθρώπους στο να βρουν τη σωστή πορεία τους.

Στον προσανατολισμό συνέβαλαν αργότερα και άλλα μέσα, όπως η πυξίδα και ο εξάντας.

Ωστόσο ο εξάντας είναι εύχρηστος μόνο για τον προσδιορισμό του γεωγραφικού πλάτους, ενώ η χρήση του για τον προσδιορισμό του γεωγραφικού μήκους είναι δύσκολη και εξαιρετικά σύνθετη, πράγμα που αποτελεί ένα σημαντικό μειονέκτημα για προσδιορισμό του στίγματος στην θάλασσα.

Ως αποτέλεσμα, τον 17ο αιώνα, το Ηνωμένο Βασίλειο συνέστησε ένα συμβούλιο επιστημόνων, το οποίο θα επιβράβευε γρηματικά όποιον θα μπορούσε να εφεύρει ένα όργανο, το οποίο θα επέτρεπε τον ακριβή υπολογισμό και των δύο γεωγραφικών συντεταγμένων, δηλαδή μήκους και πλάτους.

Το 1761, ο Άγγλος ωρολογοποιός Τζον Χάρισσον (John Harrison), ύστερα από προσπάθειες δώδεκα ετών, κατασκεύασε ένα όργανο, το οποίο δεν ήταν άλλο από το γνωστό σημερινό γρονόμετρο.

Σε συνδυασμό με τον εξάντα, το χρονόμετρο επέτρεπε τον υπολογισμό του στίγματος των πλοίων με εξαιρετική ακρίβεια (για τα δεδομένα της επογής).

Πέρασαν αρκετά χρόνια μέχρι να δημιουργηθούν τα πρώτα συστήματα εντοπισμού θέσης που βασίζονταν σε ηλεκτρομαγνητικά κύματα (ραντάρ, στα μέσα του 20ού αιώνα.

Τα συστήματα αυτά χρησιμοποιήθηκαν ευρύτατα κατά τη διάρκεια του Δευτέρου Παγκοσμίου Πολέμου (και χρησιμοποιούνται ακόμη).

Τα συστήματα εντοπισμού θέσης της εποχής αποτελούνταν από ένα δίκτυο σταθμών βάσης και κατάλληλους δέκτες.

Ανάλογα με την ισχύ του σήματος που λάμβανε κάθε δέκτης από σταθμούς γνωστής γεωγραφικής θέσης, σχηματίζονταν δύο ή περισσότερες συντεταγμένες, μέσω των οποίων προσδιοριζόταν η θέση των σημείων ενδιαφέροντος επάνω σε ένα γάρτη.

Στην περίπτωση αυτή, όμως, συνέβαιναν υπήρχαν δύο διαφορετικά προβλήματα:

• Στην πρώτη περίπτωση η χρήση σταθμών βάσης, που θα εξέπεμπαν σήμα σε υψηλή συχνότητα, διέθεταν μεν υψηλή ακρίβεια εντοπισμού, αλλά είχαν μικρή εμβέλεια.

Στη δεύτερη περίπτωση συνέβαινε το ακριβώς αντίθετο, δηλαδή ο σταθμός βάσης χρησιμοποιούσε μεν χαμηλή συχνότητα εκπομπής σήματος, προσφέροντας έτσι υψηλότερη εμβέλεια, αλλά και η ακρίβεια που παρείχε ήταν χαμηλή.

Έστω και με αυτά τα προβλήματα, η αρχή της χρήσης ραδιοκυμάτων για τον εντοπισμό της θέσης ενός σημείου είχε ήδη γίνει.

To Global Positioning System στη σημερινή του μορφή βασίζεται σε παρεμφερή τεχνολογία.

Συνδυάζει όλες τις μεθόδους που είχαν χρησιμοποιηθεί στον ουρανό, δηλαδή την τεχνολογία των ηλεκτρομαγνητικών κυμάτων καθώς και την παρατήρηση ενός -τεχνητού αυτή τη φορά- ουράνιου σώματος.

Οι σταθμοί βάσης που λαμβάνουν και δέχονται τα απαραίτητα ηλεκτρομαγνητικά κύματα δεν είναι πλέον επίγειοι, αλλά εδρεύουν σε δορυφόρους.

Ένα δίκτυο πολυάριθμων (24 - 32) δορυφόρων που βρίσκεται σε σταθερή θέση γύρω από τον πλανήτη μας, βοηθά τους δέκτες GPS να παρέχουν το ακριβές στίγμα ενός σημείου οπουδήποτε στον κόσμο.

Όταν, το 1957, πραγματοποιήθηκε η εκτόξευση του δορυφόρου Σπούτνικ, οι άνθρωποι είχαν ήδη αντιληφθεί ότι ένα τεχνητό ουράνιο σώμα κοντά στη Γη είναι δυνατό να χρησιμοποιηθεί για να εντοπιστεί η θέση ενός σημείου πάνω στον πλανήτη.

Αμέσως μετά την εκτόξευσή του, οι ερευνητές του Ινστιτούτου Τεχνολογίας της Μασαχουσέτης (ΜΙΤ) διαπίστωσαν ότι το σήμα που λαμβανόταν από τον δορυφόρο αυξανόταν καθώς αυτός πλησίαζε προς το επίγειο σημείο παρατήρησης και μειωνόταν όταν ο δορυφόρος απομακρυνόταν από αυτό.

Αυτό ήταν και το πρώτο βήμα για την υλοποίηση της τεχνολογίας που σήμερα αποκαλείται Global Positioning System.

Με τον ίδιο τρόπο που η θέση ενός δορυφόρου μπορούσε να εντοπιστεί ανάλογα με την ισχύ του σήματος που λαμβάνεται από αυτόν, υπήρχε και η δυνατότητα να συμβεί το ακριβώς αντίθετο:

- Ο δορυφόρος να εντοπίσει την ενός σημείου θέση με ιδιαίτερη ακρίβεια. Στην πραγματικότητα ένας δορυφόρος δεν είναι αρκετός για να υπάρξουν ακριβή αποτελέσματα, αλλά απαιτούνται τουλάγιστον τρεις, όπως θα δούμε στη συνέγεια.

To GPS αργικά δημιουργήθηκε αποκλειστικά για στρατιωτική χρήση και ανήκε στη δικαιοδοσία του αμερικανικού Υπουργείου Εθνικής Άμυνας.

Στα μέσα της δεκαετίας του 1960 το σύστημα δορυφορικής πλοήγησης, γνωστό τότε με την ονομασία Transit System, χρησιμοποιήθηκε ευρέως από το αμερικανικό ναυτικό.

Απαιτήθηκαν αρκετές δεκαετίες, μέχρι δηλαδή τα μέσα της δεκαετίας του 1990, ώστε το σύστημα GPS να εξελιχθεί, να γίνει ιδιαίτερα ακριβές και να αργίσει να διατίθεται για ελεύθερη γρήση από το ευρύ κοινό.

#### 1.7.2 Λειτουργικά τμήματα

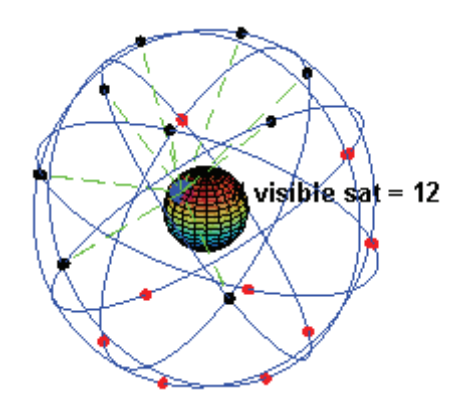

모

Αναπαράσταση του αρχικού σχεδίου του συστήματος GPS, με 24 δορυφόρους GPS (4 δορυφόροι σε καθεμία από τις 6 τροχιές).

Οι αριθμοί δείχνουν την εξέλιξη του αριθμού των ορατών δορυφόρων από ένα σημείο (45° Βόρεια) που δείχνει το βέλος.

Ο ρυθμός χρόνου της αναπαράστασης, είναι 2.880 φορές ταχύτερος από τον πραγματικό ρυθμό χρόνου (κάθε μισό λεπτό αντιπροσωπεύει 24  $\phi$ ρες).

Το σύστημα εντοπισμού θέσης GPS σχηματίζει ένα παγκόσμιο δίκτυο, με εμβέλεια που καλύπτει ξηρά, θάλασσα και αέρα.

Εξαιτίας αυτής της έκτασής του, είναι απαραίτητος ο διαχωρισμός του σε επιμέρους τμήματα όπου πραγματοποιούνται όλες οι λειτουργίες του αλλά και ο συντονισμός του.

Αναλυτικά, τα τμήματα αυτά είναι:

Διαστημικό τμήμα: Αποτελείται από το δίκτυο των 24 - 32  $\bullet$ δορυφόρων που ήδη αναφέραμε. Οι δορυφόροι αυτοί «σκεπάζουν» ομοιόμορφα με το σήμα τους ολόκληρο τον πλανήτη, γεγονός που αποδεικνύει τη φιλοσοφία που κρύβεται πίσω από τη λειτουργία του συστήματος GPS, δηλαδή τη διαθεσιμότητά του σε κάθε σημείο της Γης, ώστε να μην υπάρχει κίνδυνος να αποπροσανατολιστεί κανείς ποτέ και πουθενά.

Όλοι οι δορυφόροι βρίσκονται σε ύψος 12.552 μιλίων (20.200 γιλιομέτρων) πάνω από την επιφάνεια της θάλασσας και εκτελούν δύο περιστροφές γύρω από τη Γη κάθε 24ωρο.

H κατασκευάστρια εταιρεία είναι η Rockwell International, η εκτόξευσή τους πραγματοποιήθηκε από το ακρωτήριο Canaveral, ενώ η τροφοδοσία τυους με ηλεκτρική ενέργεια πραγματοποιείται μέσω των ηλιακών στοιχείων που διαθέτουν.

• Επίγειο τμήμα ελέγγου: Οι δορυφόροι, όπως είναι αναμενόμενο, είναι πολύ πιθανό να αντιμετωπίσουν ανά πάσα στιγμή προβλήματα στη σωστή λειτουργία τους. Οι έλεγχοι που πραγματοποιούνται σε αυτούς αφορούν στη σωστή τους ταχύτητα και υψόμετρο και στην κατάσταση της επάρκειάς τους σε ηλεκτρική ενέργεια. Παράλληλα, εφαρμόζονται όλες οι διορθωτικές ενέργειες που αφορούν στο σύστημα χρονομέτρησης των δορυφόρων, ώστε να αποτρέπεται η παρογή λανθασμένων πληροφοριών στους χρήστες του συστήματος. Το τμήμα επίγειου ελέγγου αποτελείται από ένα επανδρωμένο και τέσσερα μη επανδρωμένα κέντρα, εγκατεστημένα σε ισάριθμες περιοχές του πλανήτη.

Οι περιοχές αυτές είναι οι εξής:

α) Κολοράντο (ΗΠΑ)

β) Χαβάη (Ανατολικός Ειρηνικός Ωκεανός)

γ) Ascension Island (Ατλαντικός Ωκεανός)

δ) Diego Garcia (Ινδικός Ωκεανός)

ε) Kwajalein (Δυτικός Ειρηνικός Ωκεανός)

Ο κυριότερος σταθμός βάσης είναι αυτός του Κολοράντο, ο οποίος είναι μάλιστα και ο μοναδικός που βρίσκεται στην ξηρά.

Αναλαμβάνει τον έλεγχο της σωστής λειτουργίας των εναπομεινάντων τεσσάρων σταθμών, καθώς και τον συντονισμό τους.

Σημειώνοντας τη θέση των σταθμών αυτών πάνω σε έναν παγκόσμιο χάρτη, παρατηρεί κανείς ότι η διάταξή τους δεν είναι τυχαία, αλλά ακολουθούν μια γραμμή παράλληλη με τα γεωγραφικά μήκη της Γης.

Το τμήμα τελικού γρήστη: Απαρτίζεται από τους γιλιάδες  $\bullet$ γρήστες δεκτών GPS ανά την υφήλιο. Οι δέκτες αυτοί μπορούν να γρησιμοποιηθούν τόσο κατά τη διάρκεια μιας απλής πεζοπορίας, όσο και σε ογήματα ή θαλάσσια σκάφη και κατά κανόνα διαθέτουν αρκετά μικρές διαστάσεις. Για να προσφέρουν όσο το δυνατόν περισσότερες πληροφορίες, οι δέκτες συνδυάζονται με ειδικό λογισμικό, που προβάλλει ένα χάρτη στην οθόνη της συσκευής GPS. Πρόκειται, δηλαδή, για λογισμικό που λαμβάνει από τους δορυφόρους τις πληροφορίες για το στίγμα του σημείου στο οποίο βρίσκεται ο δέκτης και τις μετατρέπει σε κατανοητή «ανθρώπινη» μορφή, πληροφορώντας το χρήστη για την ακριβή γεωγραφική του  $θ$ έση.

#### 1.7.3 Φορητές συσκευές GPS

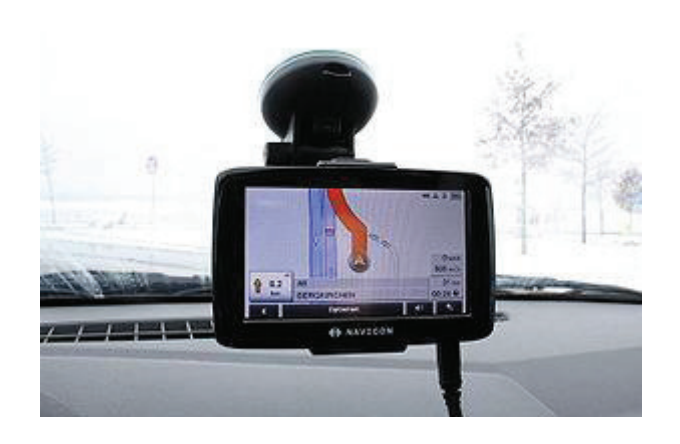

GPS συσκευή πλοήγησης Navigon, σε ταμπλό αυτοκινήτου

Η μεγάλη εξάπλωση της χρήσης του GPS οφείλεται και στη διάδοση των, οικονομικά προσιτών, φορητών δεκτών GPS για πεζούς ή οχήματα και των γενικών υπολογιστικών συσκευών (όπως τα PDA) με ενσωματωμένο δέκτη GPS. Ένας φορητός δέκτης αποτελείται από:

- Την εσωτερική δορυφορική κεραία, η οποία λαμβάνει το σήμα  $\bullet$ GPS από τους δορυφόρους με τους οποίους έχει οπτική επαφή. Επίσης, λαμβάνει σήμα και από ανακλάσεις, π.γ. σε τοίχους, κάνοντας δυνατή τη λήψη σε δρόμους που περιβάλλονται από πολύ ψηλά κτήρια (στην καθιερωμένη αγγλόφωνη σχετική ορολογία, οι συνθήκες αυτές αποκαλούνται "urban canyon") ή ακόμη και σε κάποιους εσωτερικούς γώρους. Πάντως, αρκετοί δέκτες διαθέτουν υποδοχή για εξωτερική κεραία. Οι εξωτερικές δορυφορικές κεραίες διαθέτουν πάντα προενισχυτή και δίνουν καλύτερη λήψη, λόγω της δυνατότητας τοποθέτησης πάνω από πιθανά εμπόδια (π.χ. στην οροφή του αυτοκινήτου) και της ενίσχυσης που διαθέτουν (στις εσωτερικές κεραίες δεν μπορεί να χρησιμοποιηθεί επιπλέον στάδιο προενίσχυσης, καθώς αυτό θα οδηγούσε σε ανεπιθύμητη ανάδραση, λόγω της γειτνίασης με το αναλογικό τμήμα του δέκτη).
- Τον κυρίως δέκτη GPS ο οποίος χρησιμοποιεί κυκλώματα εξαιρετικά γαμηλού θορύβου και ειδικές τεγνικές επεξεργασίας σήματος ώστε να ξεχωρίζει τα εξαιρετικά ασθενή σήματα από τους δορυφόρους, από τον ισχυρό τηλεπικοινωνιακό θόρυβο ο οποίος

έχει τη μορφή τυχαίου σήματος. Ο κυρίως δέκτης αποτελείται από το αναλογικό τμήμα εισόδου και το ψηφιακό, το οποίο περιέγει σύνθετο ψηφιακό υλικό (hardware), συνήθως κάποιο εξειδικευμένο ολοκληρωμένο κύκλωμα τύπου ASIC και μικροελεγκτή (microcontroller) γαμηλής κατανάλωσης ισχύος. Αυτό το hardware χρησιμοποιεί λογισμικό με πολύ εξελιγμένους αλγορίθμους επεξεργασίας, για να μπορέσει να εξάγει χρήσιμο στίγμα σε συνθήκες urban canyon ή δύσκολης λήψης εν γένει. Σε τέτοιες περιπτώσεις, η ακρίβεια λήψης, λόγω των πολλαπλών σημάτων, τα οποία λαμβάνει η κεραία από τον ίδιο δορυφόρο, με γρονική καθυστέρηση μεταξύ τους (φαινόμενο ηχούς), μπορεί να υποβαθμίσει σημαντικά την ακρίβεια θέσης. Το αποτέλεσμα εξαρτάται έντονα από την ποιότητα των αλγορίθμων και βελτιώνεται σημαντικά από την μία γενιά δεκτών στην επόμενη.

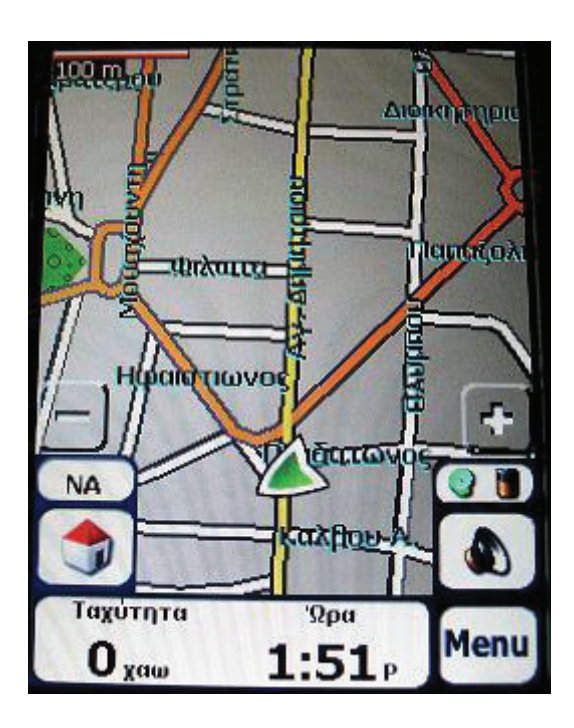

모

Ενδείξεις συσκευής πλοήγησης GPS.

Η τελική έξοδος του δέκτη είναι το στίγμα (θέση) του και η ακριβής παγκόσμια ώρα UMT.

Αυτά τα δύο δεδομένα, μαζί με άλλες χρήσιμες πληροφορίες όπως ο αριθμός των λαμβανόμενων δορυφορικών σημάτων και η στάθμη τους, αποστέλλονται σε μια θύρα επικοινωνίας του δέκτη, συνήθως σειριακής μορφής, δηλαδή ασύγχρονη (UART) ή σύγχρονη (π.χ. SPI).

Ο ρυθμός με τον οποίο βγαίνει νέο στίγμα στην έξοδο του δέκτη είναι συνήθως 1 φορά το δευτερόλεπτο (δηλαδή 1 Hz), αν και υπάρχουν δέκτες που μπορούν να δίνουν στίγμα με ταχύτερους ρυθμούς (π.γ. 10  $Hz$ ).

Σε συσκευές που λειτουργούν με μπαταρία, ο κυρίως δέκτης GPS διαθέτει και καταστάσεις λειτουργίας όπου ο ρυθμός αποστολής στίγματος μειώνεται σημαντικά, με αποτέλεσμα την εξοικονόμηση ισχύος.

Τον κυρίως μικροελεγκτή, την οθόνη απεικόνισης (συνήθως υγρών κρυστάλλων) και το υπόλοιπο hardware επικοινωνία με το χρήστη της συσκευής. Ο μικροελεγκτής αυτός, μέσω του ενσωματωμένου λογισμικού του, επεξεργάζεται το στίγμα που λαμβάνει από τον κυρίως δέκτη GPS, μέσω της αντίστοιχης σειριακής του θύρας. Το αποτέλεσμα της επεξεργασίας είναι μια πιο κατανοητή για τον άνθρωπο μορφή του στίγματος, και συνήθως εμφανίζεται σε οθόνη με δυνατότητες γραφικών, πάνω σε ψηφιακό χάρτη, μαζί με άλλες πληροφορίες όπως ώρα, υψόμετρο και ταχύτητα κίνησης. Η ακρίβεια του ενσωματωμένου χάρτη μπορεί να είναι αρκετά μεγάλη, στα ακριβότερα μοντέλα, ενώ συγνά υπάργει η δυνατότητα αναβάθμισης ή επαύξησής του μέσω σύνδεσης με προσωπικό υπολογιστή (PC).

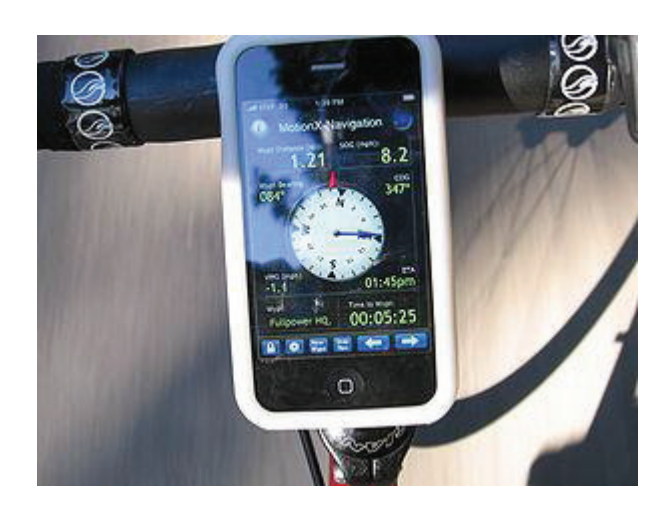

GPS δορυφορική πλοήγηση, σε smartphone, πάνω σε ποδήλατο

Οι ισχυροί μικροελεγκτές και η μεγάλη μνήμη των σύγχρονων φορητών δεκτών έχουν κάνει δυνατή την ύπαρξη διάφορων απλών και εξελιγμένων βοηθημάτων εύρεσης θέσης και πλοήγησης.

Π.χ. μπορούμε να βλέπουμε τη διαδρομή που έχουμε ήδη κάνει, να κάνουμε μεγέθυνση πάνω στο γάρτη ή να εισάγουμε προορισμό και ο δέκτης να βρίσκει τη βέλτιστη διαδρομή (λειτουργία πλοήγησης).

Σχεδόν πάντα υπάρχει η δυνατότητα ορισμού σημείων στο χάρτη ως προτιμώμενων ή ακόμη και κατάλογος με σημεία ενδιαφέροντος, όπως πρατήρια βενζίνης, καταστήματα και αξιοθέατα.

Στα μοντέλα για αυτοκίνητο συνήθως υπάρχει η δυνατότητα φωνητικών οδηγιών, κατά τη λειτουργία πλοήγησης, ώστε ο οδηγός να μη χρειάζεται να κοιτά την οθόνη.

Επίσης, κυκλώματα δεκτών GPS αρχίζουν να ενσωματώνονται και σε κινητά τηλέφωνα και άλλες συσκευές, όπως ψηφιακές φωτογραφικές μηχανές.

Στο κοντινό μέλλον οι φορητοί δέκτες GPS θα βρίσκουν μεγάλη εφαρμογή και στα άτομα με αναπηρία, όπως οι τυφλοί, οι οποίοι έχουν την δυνατότητα να ζητούν προορισμό και να ακούν φωνητικές οδηγίες από το δέκτη GPS.
# Κεφάλαιο 2<sup>°</sup>: Παρόμοιες εφαρμογές χρήσης θέσης και εντοπισμού

# 2.1 Εισαγωγή

Όπως έχουμε αναφέρει και νωρίτερα, αυτή η εργασία έχει σαν σκοπό τον προσδιορισμό της θέσης ενός ατόμου, την δυνατότητα να στιγματίσει το σημείο σαν σημείο εντοπισμού, αλλά και με το δικό του προσωπικό μήνυμα να βοηθήσει τους υπόλοιπους χρήστες στην μετακίνηση ή στην επιλογή του συγκεκριμένου σημείου.

Πάνω σε αυτήν την σκέψη στηρίζονται πολλές εφαρμογές, τις οποίες όλοι γνωρίζουμε ή έχουμε ακούσει.

Σε αυτήν, όμως την εργασία θα ασχοληθούμε με τις δύο πιο ιδανικές εφαρμογές, κατά την δική μου άποψη, το GoogleLatitudeκαι το Foursquare.

Στην συνέγεια του κεφαλαίου θα αναφέρουμε και θα αναλύσουμε κάθε εφαρμογή ξεχωριστά, με σκοπό να την γνωρίσουμε καλύτερα, αλλά και να κατανοήσουμε ακριβέστατα τον τρόπο λειτουργίας τους, καθώς και το αποτέλεσμα τους.

### 2.2 Ti είναι το GoogleLatitude

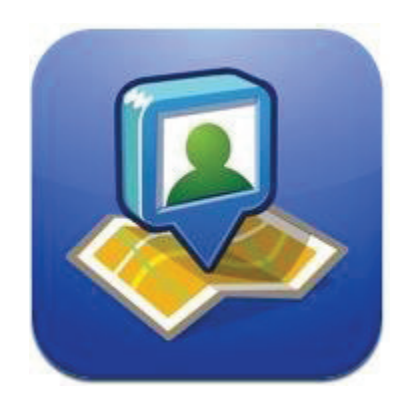

Αρκετοί είναι αυτοί που ξεκινούν μία τηλεφωνική συνδιάλεξη ζητώντας από το συνομιλητή τους να προσδιορίσει τον τόπο στον οποίο βρίσκεται.

Την απάντηση στο κλασικό αυτό ερώτημα, το οποίο απασχολεί τους περισσότερους χρήστες κινητών τηλεφώνων, έρχεται να δώσει το Google Latitude, ένα νέο γαρακτηριστικό της «mobile» έκδοσης της εφαρμογής Google Maps.

Πρακτικά, το Google Latitude θα σας δώσει τη δυνατότητα να ενημερώνεστε για τη γεωγραφική θέση των φίλων και των αγαπημένων σας προσώπων, εφόσον αυτά έχουν επιλέξει να την κοινοποιήσουν προς εσάς.

Με αυτόν τον τρόπο, θα μπορείτε για παράδειγμα να γνωρίζετε αν πράγματι το έτερον σας ήμισυ έχει «κολλήσει» στην κίνηση επιστρέφοντας στο σπίτι από τη δουλειά, αν ένας φίλος σας έχει επισκεφθεί για το Σαββατοκύριακο την πόλη που βρίσκεστε και εσείς ή αν ένα αγαπημένο σας πρόσωπο έφθασε με ασφάλεια στον προορισμό του παρά τις αντίξοες καιρικές συνθήκες.

Φυσικά, το Google Latitude συνεργάζεται άριστα και με τις υπόλοιπες υπηρεσίες της Google και κατά συνέπεια, μπορείτε να επικοινωνήσετε με τους φίλους σας μέσω του Google Talk ή του Gmail.

Επιπρόσθετα, οι χρήστες του Latitude μπορούν να ενημερώσουν το μήνυμα της «τρέχουσας κατάστασής» τους ή να ανεβάσουν μία νέα «εικόνα προφίλ».

Για την ώρα, το Google Latitude παρέχεται σε 27 διαφορετικές χώρες.

Στην επίσημη λίστα δεν περιλαμβάνεται και η Ελλάδα, χωρίς αυτό φυσικά να σημαίνει πως είναι αδύνατη η χρήση του εδω (άλλωστε, υποστηρίζονται τα ελληνικά).

Φυσικά μία τέτοια δυνατότητα δεν θα μπορούσε να γίνει αποδεκτή με ενθουσιασμό, αν δεν παρείχε όλες τις απαραίτητες επιλογές για την προστασία των «ευαίσθητων» προσωπικών δεδομένων, που σχετίζονται με τη γεωγραφική θέση.

Όπως υπογραμμίζει στην ανακοίνωσή της η Google, καμία πληροφορία δεν αποστέλλεται γωρίς προηγούμενος να υπάρξει η συγκατάθεση του χρήστη.

Ο τελευταίος αποφασίζει για το ποιοι ακριβώς θα είναι αυτοί που θα έχουν τη δυνατότητα να ενημερωθούν για τη γεωγραφική του θέση, ενώ επιπρόσθετα μπορεί να επιλέξει και ποια γεωγραφική θέση θα είναι αυτή.

Έτσι, ακόμη και αν βρίσκεστε στη Ρώμη, μπορείτε προαιρετικά να αποκρύψετε την πραγματική σας θέση και να δηλώσετε οποιαδήποτε άλλη (π.χ. Πεκίνο ή Καταρράκτες του Νιαγάρα).

Εναλλακτικά μπορείτε να αποκρύψετε εντελώς τη θέση σας ώστε να μην μεταδίδεται καμία αληθινή ή ψευδής πληροφορία.

Οι επιλογές αυτές μπορούν να καθοριστούν ξεχωριστά για το καθένα από τα άτομα που βρίσκονται στη λίστα των «επαφών» σας.

ToGoogleLatitudeδιατίθεταιήδηστηνεότερηέκδοσητουGoogleMapsγιασυ σκευές BlackBerry, S60 και Windows Mobile.

Τις επόμενες ημέρες αναμένεται να κυκλοφορήσει και για το Android (υπάρχει ήδη μία πρώτη ανεπίσημη κυκλοφορία), ενώ στο εγγύς μέλλον θα ακολουθήσει και η έκδοση για το iPhone (μέσω της εφαρμογής Google Mobile).

Οι χρήστες υπολογιστών τέλος, μπορούν να γευθούν ορισμένες από τις δυνατότητες του Google Latitude μέσω ενός gadget για το iGoogle - το οποίο, σύμφωνα με τη Google, «λειτουργεί» μόνο στις ΗΠΑ.

Γιανα ξεκινήσετε με το Latitude δεν έχετε παρά να ακολουθήσετε τα παρακάτω βήματα:

1. Ανοίξτε το GoogleMapsγια κινητάκαιμεταβείτε στην προβολήγάρτη. 2. Αγγίξτετο κουμπίμενούτης συσκευής σαςκαι επιλέξτεΣυμμετοχή στο Latitude. Σημειώστε ότιανθέλετενα κάνετε check inσεπεριοχές, θαπρέπει να δημιουργήσετε έναπροφίλ Google+. Αν θέλετεναεγγραφείτε στο Latitudeμεέναδιαφορετικό λογαριασμό, πατήστε Εναλλαγήλογαριασμώναπότο μενούMaps. 3. Προσθήκη φίλωναπό τις Επαφές Googleήχρησιμοποιώνταςτις διευθύνσεις ηλεκτρονικού ταχυδρομείουτους. 4. Επιλέξτετις ρυθμίσεις απορρήτουσας. 5. Ξεκινήστετην κοινή χρήσηκαιενημέρωση της τοποθεσίας σας από το τηλέφωνόσας

Ενδεικτικά μία φωτογραφία από τον προσωπικό μου λογαριασμό στο GoogleLatitude, μέσω του ιστοτόπου της Google.

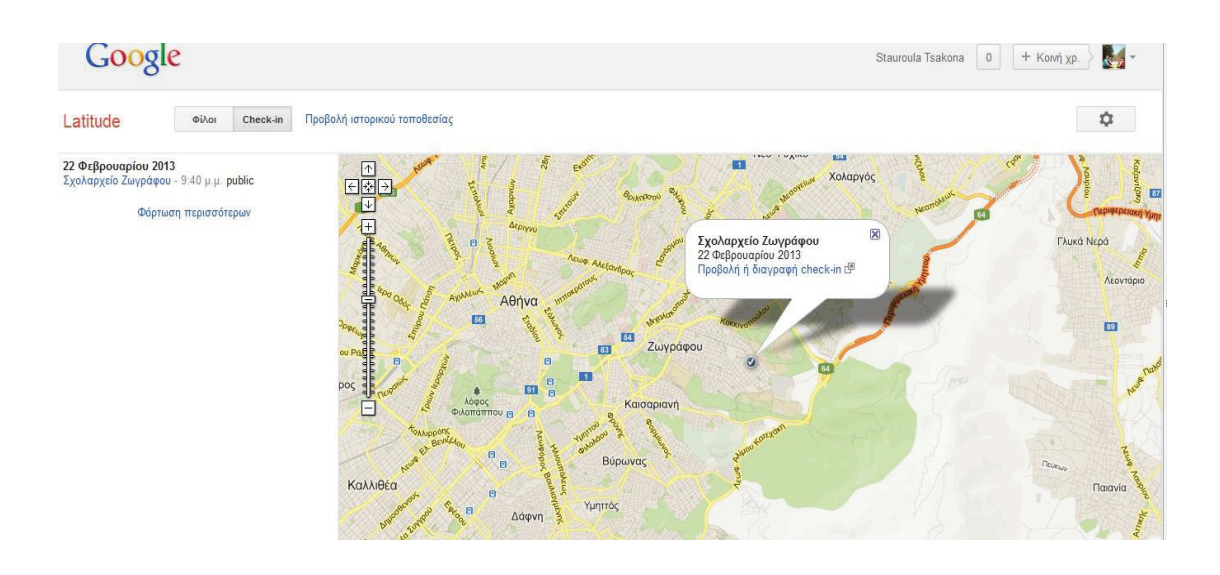

Στιγμιότυπο χρήσης της εφαρμογής στο διαδικτυακό τόπο

Άλλες δύο φωτογραφίες, από το πώς φαίνεται η συγκεκριμένη εφαρμογή, μέσα από μία κινητή συσκευή χρηστών της Αμερικής:

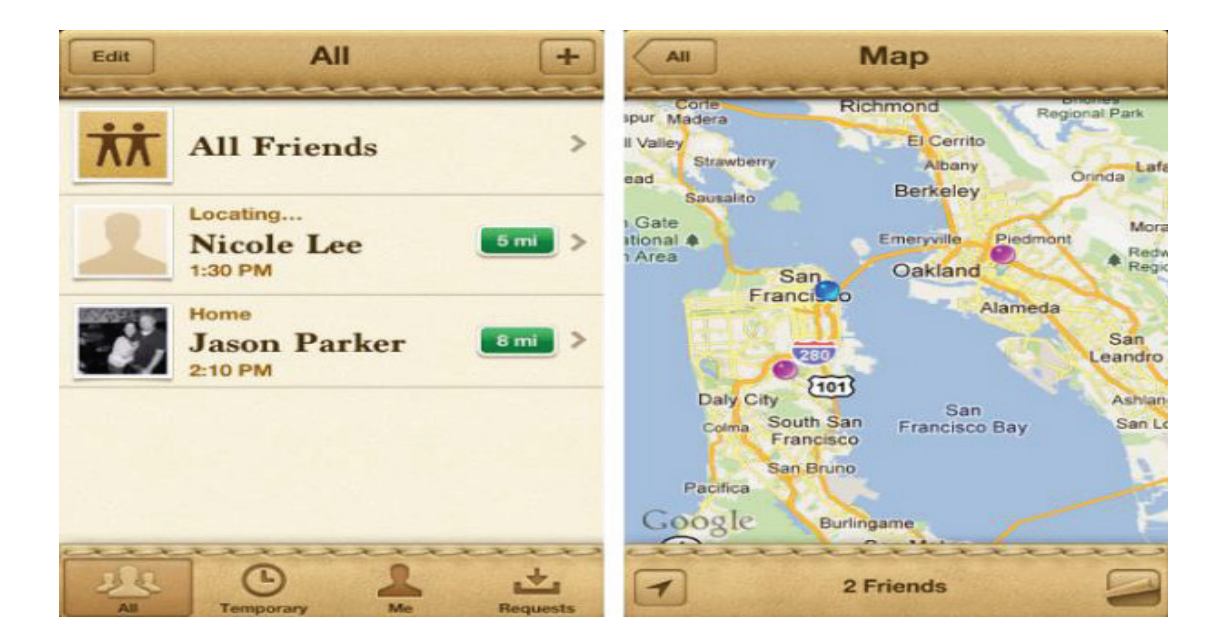

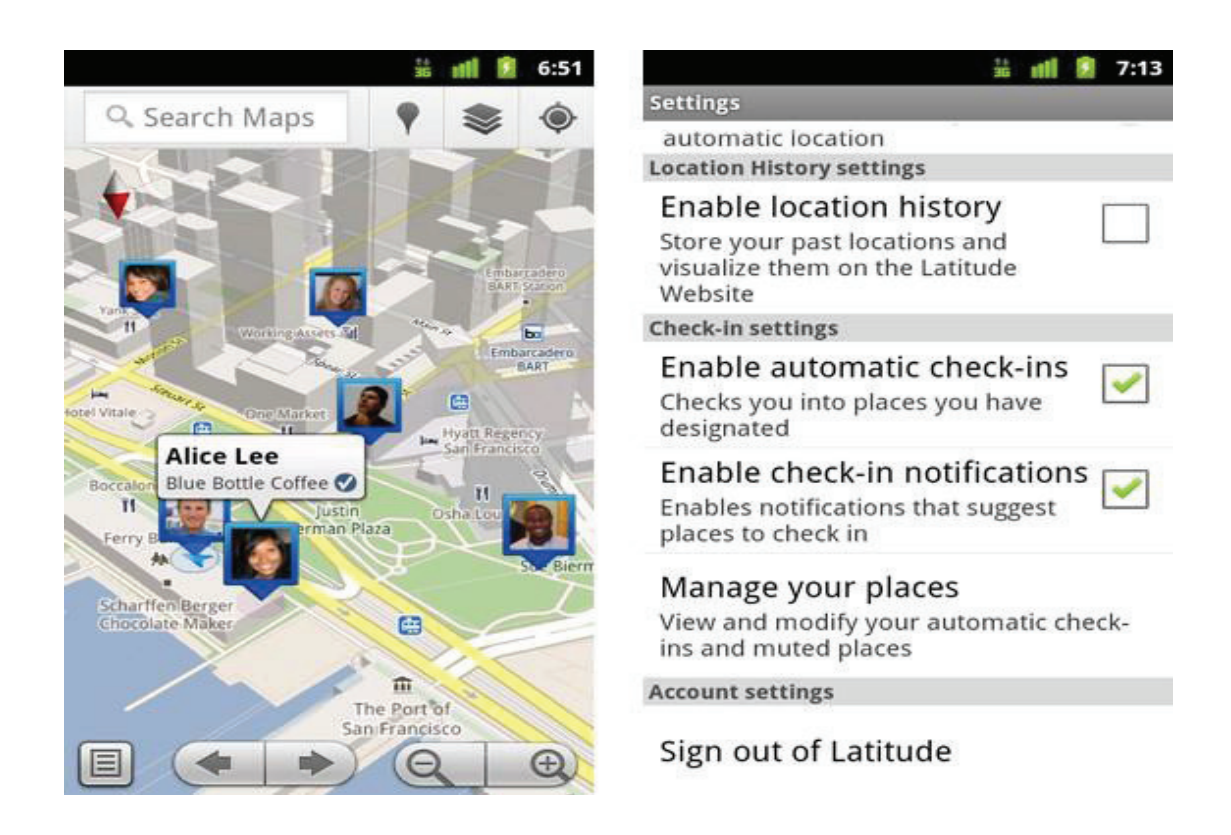

Παραδείγματα χρήσης της εφαρμογής μέσα από κινητές συσκευές

Για περισσότερες πληροφορίες για την εφαρμογή στο επίσημο site της:

## http://googleblog.blogspot.gr/2009/02/see-where-yourfriends-are-with-google.html

# 2.3 Ti είναι το Foursquare

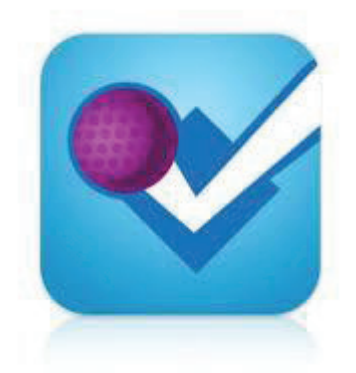

Το Foursquare εξελίσσεται με ρυθμούς γεωμετρικής προόδου καθημερινά και σιγά - σιγά εισβάλλει στην καθημερινότητα μας και στο κινητό μας τηλέφωνο.

Ολοένα και περισσότερους fans αρχίζει και κερδίζει το foursquare καθημερινά σε όλο τον κόσμο, το τελευταίο διάστημα και στην χώρα  $μας.$ 

Τι είδους υπηρεσία είναι όμως το Foursquare?

Πρόκειται για μια απο τις μεγαλύτερες υπηρεσίες κινητών τηλεφώνων και Internet που κυριαρχεί αυτή τι στιγμή στις ΗΠΑ και ειδικά το 2011 έχει αποκτήσει εκατομμύρια θαυμαστές στην Ελλάδα.

To Foursquare δεν είναι τίποτα άλλο απο ένα location based social network που δίνει την δυνατότητα να κάνετε check in στις τοποθεσίες που επισκέπτεστε (απο καφετέριες και εστιατόρια εως και μουσεία), να αφήνετε τα θετικά ή τα αρνητικά σας σχόλια, να συγκεντρώνεται πόντους, να βλέπετε τι κάνουν οι φίλοι σας, να ανακαλύπτετε νέες τοποθεσίες και νέους τρόπους διασκέδασης.

Ο γρήστης με τα περισσότερα check in σε μια συγκεκριμένη τοποθεσία που επισκέπτεται συνέχεια θα αποτελέσει και τον δήμαρχο της

τοποθεσίας (mayor) και έτσι υπάρχει ένας άτυπος ανταγωνισμός για το ποιος θα γίνει ο ηγέτης του κάθε σημείου.

Η υπηρεσίαδημιουργήθηκετο 2009 από τον DennisCrowleyκαι τον NaveenSelvadurai.

O Crowleyείχε ιδρύσειπαλαιότερατοDodgeballπαρόμοιαεφαρμογή, ως εργασία/διατριβή της αποφοίτησης του από το InteractiveTelecommunicationsProgram(ITP) στοΠανεπιστήμιο της Νέας Υόρκης.

H Googleαγόρασετην Dodgeballτο 2005 και την σταμάτησετο 2009, αντικαθιστώντας την μετο Google Latitude.

Οι χρήστες της Dodgeballεφαρμογής βασίζονταν στηντεχνολογίατων SMS, παράστην καθ' εαυτού εφαρμογή.

To Foursquare είναι ηδεύτερη επανάληψητης ίδιας ιδέας, ότι οι άνθρωποιμπορούν να χρησιμοποιήσουντις κινητές συσκευές για να επικοινωνούν με το περιβάλλοντους.

Από τον Απρίλιο του 2012, η εταιρεία ανέφερεότιείχε 20εκατομμύρια εγγεγραμμένους χρήστες.

Η εταιρεία αναμένενα περάσει τα 750 εκατομμύρια check-in πριν από το τέλος του Ιουνίου του 2011, μεμέσο όροπερίπου 3 εκατομμύρια checkinavá nuépa.

Άντρες και γυναίκες χρήστες εκπροσωπούν ισότιμα την εφαρμογή καιεπίσης το 50% των γρηστώνείναι εκτός των ΗΠΑ.

Η υποστήριξη γιαΓαλλικά, Ιταλικά, Γερμανικά, Ισπανικά, Ιαπωνικάκαιπροστέθηκαντον Φεβρουάριο του 2011.

Υποστήριξη για το Κορεάτικα, Πορτογαλικά, Ρωσικά, και της Ταϊλάνδης προστέθηκετον Σεπτέμβριο του 2011.

Η υποστήριξη για την Τουρκικήγλώσσα προστέθηκετον Ιούνιο του 2012.

### 2.3.1 The social

To Foursquare είναι κοινωνικό δίκτυο στο οποίο μπορούμε να κάνουμε αίτημα φιλίας σε άλλα άτομα και να ενημερωνόμαστε όχι για τα status τους αλλά για το μέρος που βρίσκονται κάθε φορά σε περίπτωση φυσικά που αποδεγτούν το αίτημα μας και κάνουν check in.

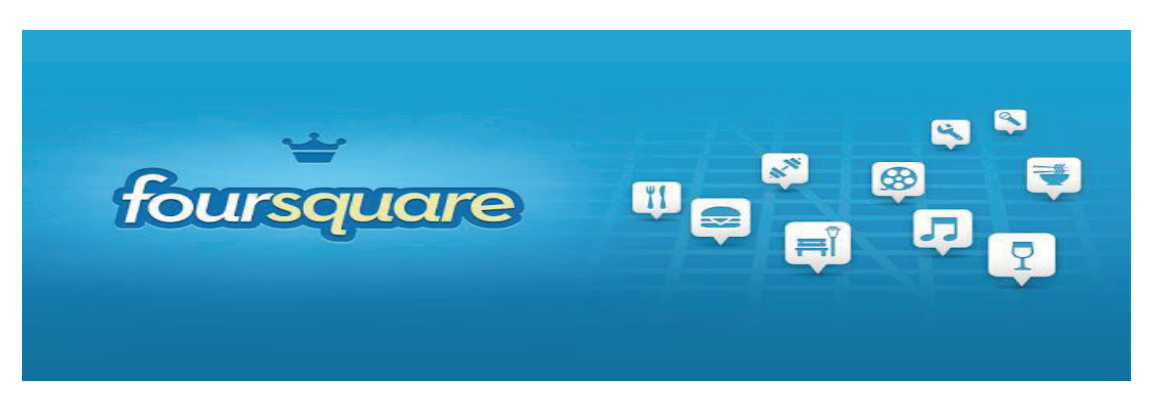

Παρουσίαση αρμοδιοτήτων εφαρμογής

# 2.3.2 Το παιχνίδι

To Foursquare έχει και την ψυχαγωγική του πλευρά, εκτός από τις χρήσιμες πληροφορίες που μπορεί να μας δώσει γύρω απο το σημείο στο οποίο βρισκόμαστε.

Ανάλογα με τα σημεία που κάνουμε check in κερδίζουμε πόντους και βραβεία.

Όσο περισσότερους πόντους συλλέγουμε τόσο πιο ψηλά φτάνουμε στον βαθμολογικό πίνακα σε έναν άτυπο διαγωνισμό με τους φίλους μας.

Αν σε ένα σημείο βρισκόμαστε πολλές φορές γινόμαστε mayor.

Στο εξωτερικό όταν ένας χρήστης γίνει δήμαρχος κάποιας τοποθεσίας έχει πολλά πλεονεκτήματα όπως για παράδειγμα σε διάφορα μπαρ τα ποτά του είναι δωρεάν.

Ενδεικτικά οι παρακάτω δύο φωτογραφίες απεικονίζουν τα βραβεία, γνωστά ως Badges, τα οποία κερδίζει ο χρήστης κάθε φορά που κάνει και περισσότερα checkin, καθώς και το σύμβολο που αντιστοιχεί σε κάθε mayor μίας τοποθεσίας

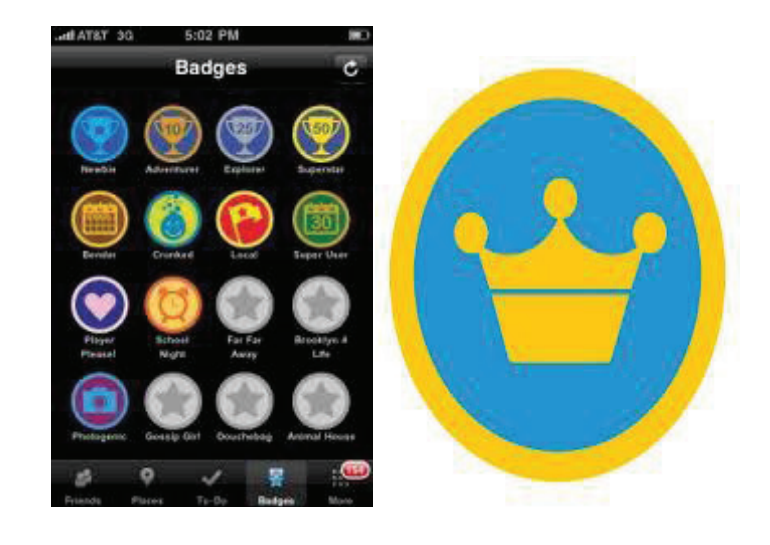

Τα "βραβεία" που αποκτά κάθε χρήστης

Το σύμβολο του mayor

### 2.3.3 Το φλερτ και οι νέες γνωριμίες

Μία άλλη πολύ σημαντική δυνατότητα της συγκεκριμένης εφαρμογής είναι να μπορούμε να βλέπουμε ποια άτομα είναι σε κάποιο σημείο την κάθε χρονική στιγμή και χωρίς να είναι φίλοι μας.

Αν για παράδειγμα βρεθούμε σε ένα μπαρ, το foursquare θα μας ενημερώσει για το ποιά άτομα είναι εκείνη την ώρα γύρω μας. (εφόσον φυσικά είναι χρήστες)

Αφήνοντας τα σχόλια μας κάτω απο την τοποθεσία μπορούμε να επικοινωνήσουμε με αυτούς τους χρήστες γιατί όχι και να γνωριστούμε.

### 2.3.4 Τα τυχερά

Σίγουρα δεν ήταν λίγες οι φορές που το κινητό σας βρήκε κάποιο κλειδωμένο ασύρματο δικτυο κάποιας καφετέριας ή κάποιου ξενοδοχείου αλλά εσείς δεν είσασταν εκείνη την στιγμή πελάτης και δεν ξέρατε τον κωδικό.

To Foursquare  $\epsilon$ ívat E $\Delta\Omega$ !

Σχεδόν όλοι οι χρήστες θέλοντας να προσφέρουν στην κοινότητα γράφουν τα κλειδιά από τα ασύρματα δίκτυα των διάφορων σημείων στα οποία βρίσκονται.

Μία γρήγορη αναζήτηση του συγκεκριμένου σημείου είναι αρκετή για να δείτε το wifi password.

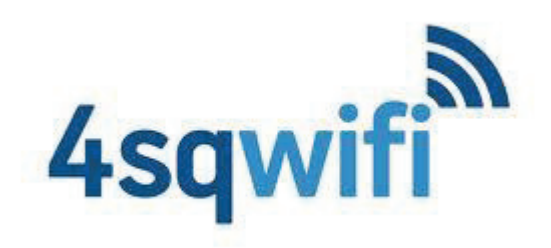

; <sup>&</sup>gt; - - - -

# **2.3.5 Marketing**

Πολλές είναι οι εταιρίες που επιλέγουν το Foursquare ως εργαλείο marketing.

Στην Ελλάδα ακόμα τα πράγματα είναι σε πρώιμο στάδιο αλλά σίγουρα σε λίγο καιρό πελάτες και πωλητές θα είναι κερδισμένη από την χρήση της εφαρμογής.

Πολλές επιχειρήσεις λοιπόν(κυρίως στο εξωτερικό) δίνουν την δυνατότητα στους χρήστες που κάνουν check in στην επιχείρηση τους να έγουν κάποια πλεονεκτήματα και κάποιες προσφορές. (αυτές οι τοποθεσίες χαρακτηριζονται ως special).

Γνωστό μπαρ στην Θεσσαλονίκη κερνάει στο πρώτο check in σφηνάκια σε όλη την παρέα και στο έβδομο check in shaker θέλοντας με αυτόν τον τρόπο να προσελκύσει νέους πελάτες.

Παραδείγματα προσφορών στις εικόνες που ακολουθούν.

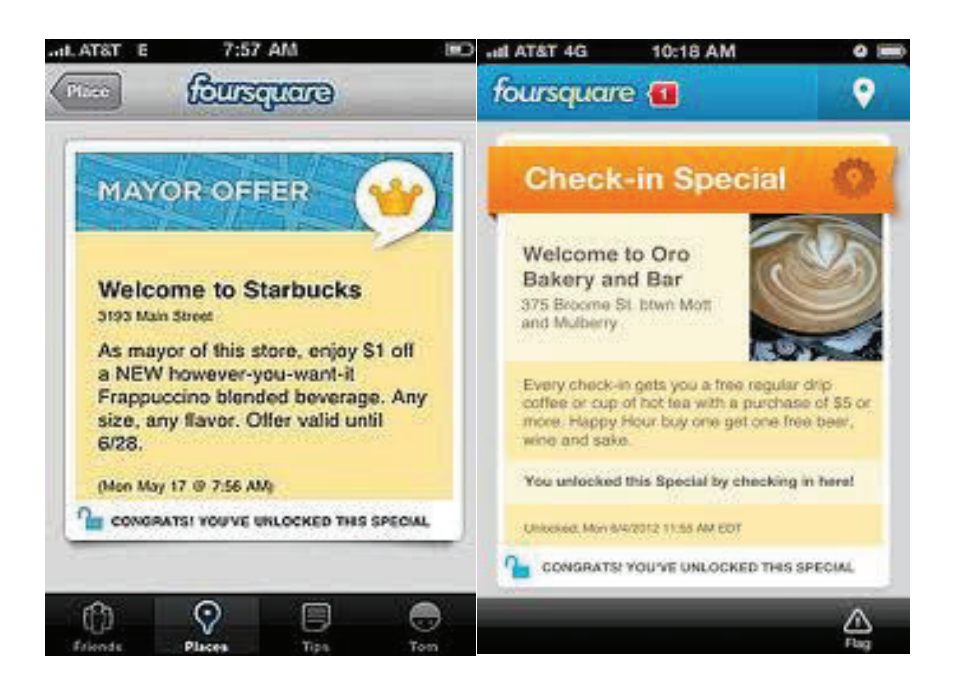

Προσφορά για τον mayorΔώρα-Εκπλήζεις για τους χρήστες

Κάτι τελευταίο που θα δείξουμε μέσω εικόνων είναι το πώς φαίνεται η συγκεκριμένη εφαρμογή μέσα από μία κινητή συσκευή και πώς μέσα από τις σελίδες του διαδικτύου.

Μέσω μίας κινητής συσκευής, λοιπόν έχουμε σαν εικόνα το εξής:

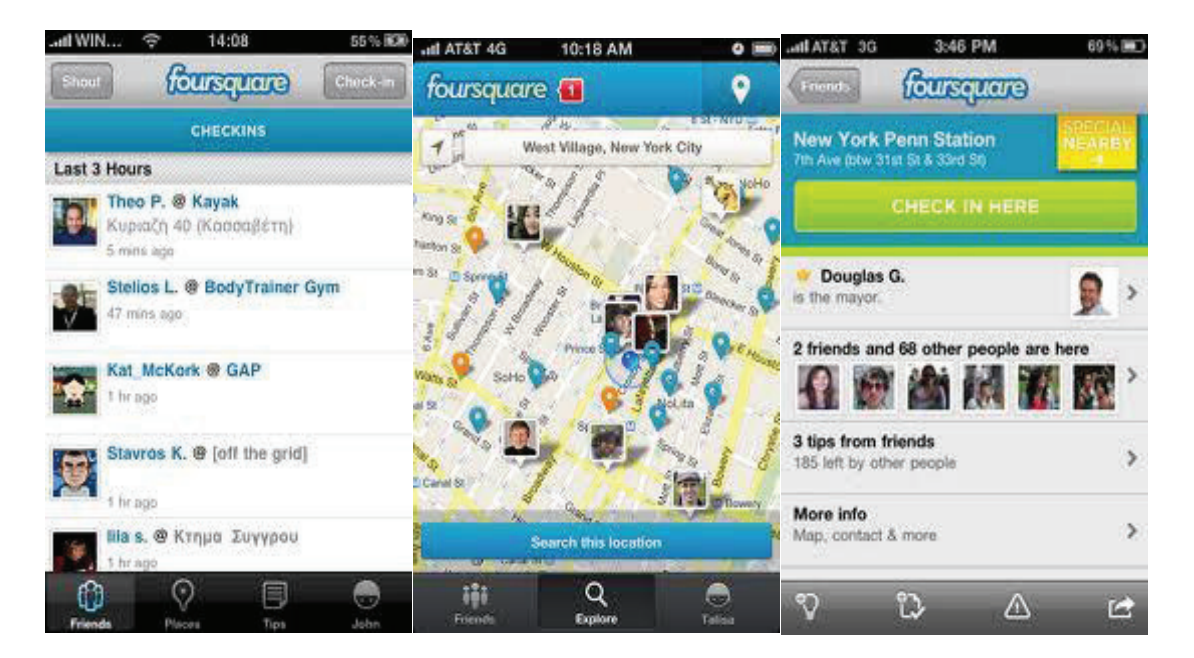

Παραδείγματα μέσω κινητής συσκευής

Σε αντίθετη περίπτωση, μέσα από τις σελίδες του διαδικτυακού τόπου, παρουσιάζεται με αυτή τη μορφή:

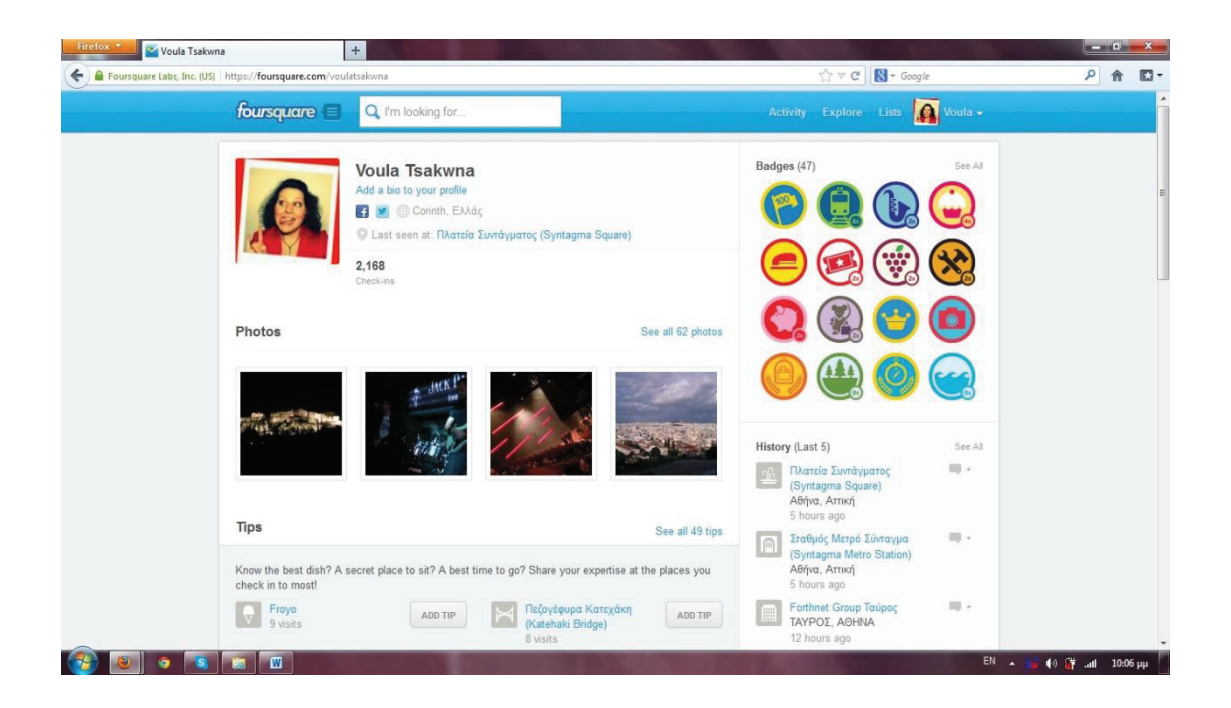

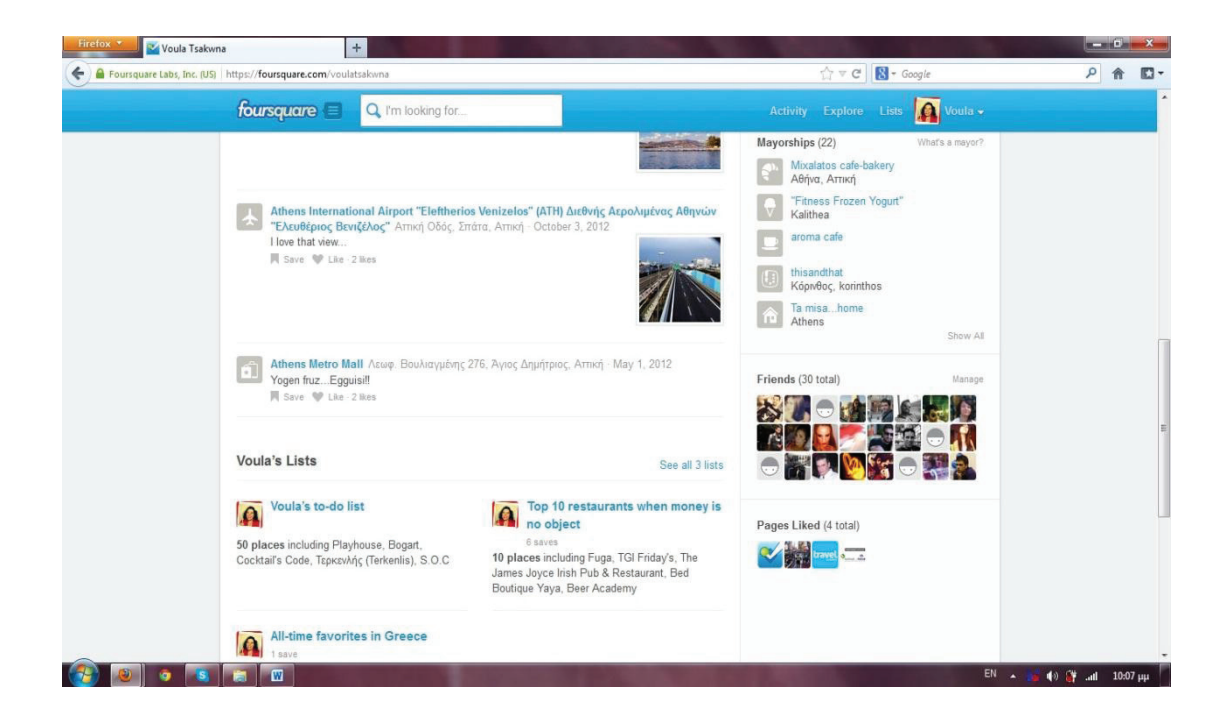

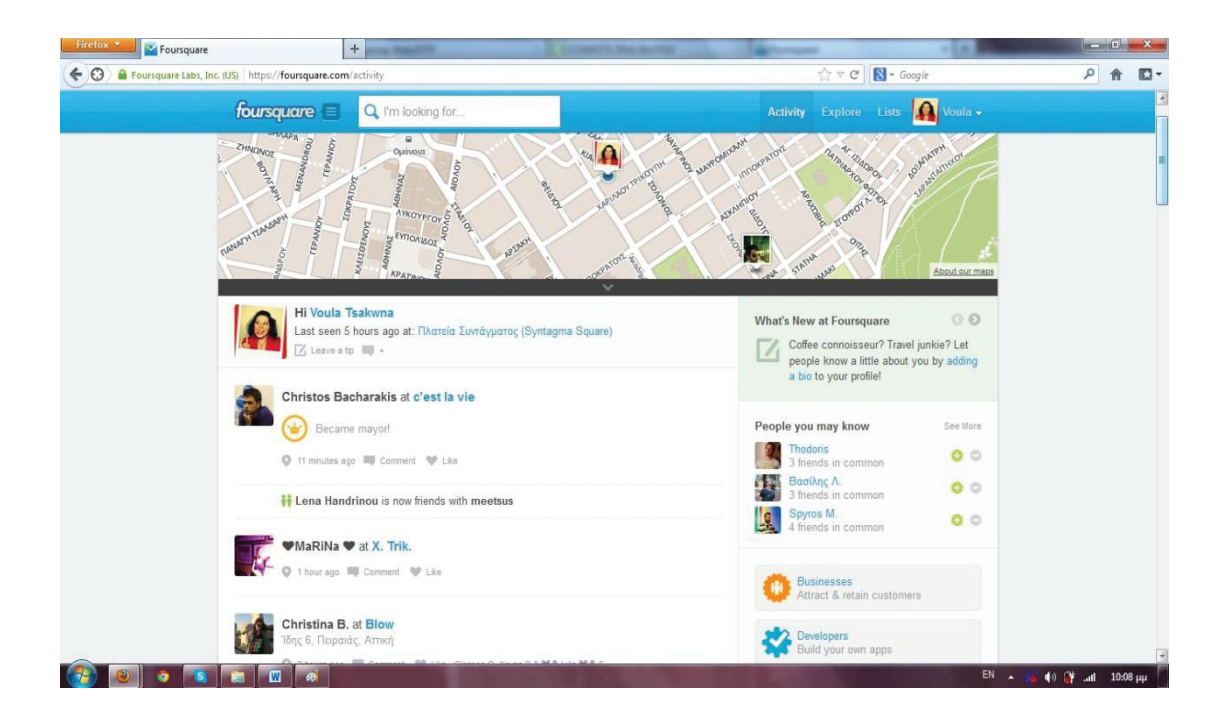

Παραδείγματα χρήσης μέσω διαδικτυακού τόπου

Για περισσότερες πληροφορίες περί της εφαρμογής, επισκεπτόμαστε την επίσημη της σελίδα:

https://foursquare.com/

# Κεφάλαιο 3<sup>°</sup>: Ανάλυση απαιτήσεων εφαρμογής

### 3.1 Κύκλος ανάπτυξης εφαρμογής

H ανάπτυξη εφαρμογών στο Android είναι μια σύνθετη και χρονοβόρα διαδικασία ηοποία συνοψίζεται σε 4 βασικά στάδια, αλλά και αρκετά επί μέρους, τα οποία θασχολιαστούν μεταξύ των βασικών.

#### 3.1.1 Εγκατάσταση λογισμικού

Στο πρώτο στάδιο της ανάπτυξης ο προγραμματιστής καλείτε να στήσει τοπεριβάλλον εργασίας στο οποίο θα γίνει ο σχεδιασμός, η ανάπτυξη, ο έλεγγος, και ηλειτουργία των εφαρμογών.

Μπορεί να επιλέξει όποιο περιβάλλον ανάπτυξης (IDE) τονεξυπηρετεί καλύτερα και να χρησιμοποιήσει όλα τα εργαλεία του Android SDK μηδενός εξαιρουμένου.

Στη συνέχεια θα πρέπει να δημιουργήσει έναν αριθμό από εικονικές συσκευές στηνδιαχείριση εικονικών συσκευών (AVD) για να δοκιμάσει την λειτουργία της εφαρμογής σε διαφορετικές πραγματικές συνθήκες λειτουργίας.

Ιδανικά ο developer θα διαθέτει έναν αριθμό διαφορετικών φυσικών συσκευών ώστε να δοκιμάσει ο ίδιος πως συμπεριφέρεται η εφαρμογή του σε κάθε περίπτωση, όμως αυτή η πρακτική μπορεί να αποδειχθεί πολυδάπανη και χρονοβόρα.

Εδώ αναλαμβάνουν δράση η ευελιξία των AVDs.

# 3.1.2 Ανάπτυξη πηγαίου κώδικα εφαρμογής

Πρόκειται αν μη τι άλλο για τη πιο χρονοβόρα και πολύπλοκη διαδικασία.

Σε αυτό το στάδιο ο προγραμματιστής πρέπει να αποφασίσει για τις δυνατότητες και το περιεχόμενο που θα περιλαμβάνει η εφαρμογή, να εντοπίσει ποιες από αυτές τις δυνατότητες είναι εφικτές και ποιες θέλουν παραπάνω έρευνα για να προστεθούν στο μέλλον, να σχεδιάσει το layout με γνώμονα την λειτουργικότητα και να αποφύγει υπερβολές στο σγεδιασμό, και τέλος να δέσει αρμονικά τον κώδικα με το layout για να φέρει το τελικό αποτέλεσμα.

Η διαδικασία ξεκινάει με ένα νέο Project το οποίο θα περιέχει τον πηγαίο κώδικα, τις εικόνες, τα κείμενα και γενικά ότι χρειάζεται η εφαρμογή για να τρέξει ως οφείλει.

Στο project του ο developer θα πρέπει να φροντίσει ώστε το υλικό του να είναι τακτοποιημένο και ο κώδικας του ευανάγνωστος ώστε να ακολουθήσει η διαδικασία του Debugging.

## 3.1.3 *Αποσφαλμάτωση* (Debugging) και δοκιμαστική φάση εφαρμογής

Η διαδικασία του debugging είναι εξίσου κρίσιμη και μερικές φορές και εξίσουχρονοβόρα με την διαδικασία ανάπτυξης του πηγαίου κώδικα της εφαρμογής.

Αποτελείτε από αρκετά επί μέρους στάδια τα οποία αναλύονται παρακάτω.

Το πρώτο στάδιο αφορά το αρχικό χτίσιμο της εφαρμογής και η λειτουργία αυτής σε debug mode.

Για να γίνει το compile της εφαρμογής φυσικά τα περισσότερα περιβάλλοντα ανάπτυξης (IDE) προϋποθέτουν ότι ο κώδικας δεν έχει κανένα συντακτικό λάθος, αλλιώς ειδοποιούν τον χρήστη να τα διορθώσει.

Αφού γίνει το compile η εφαρμογή μπορεί να δοκιμαστεί είτε σε εικονική συσκευή μέσω του AVD Manager, είτε απευθείας σε φυσική συσκευή μέσω ADB push εντολής.

Στο δεύτερο στάδιο ο προγραμματιστής καλείτε να αντιμετωπίσει τα λειτουργικά καιαισθητικά προβλήματα της εφαρμογής του, πρώτα εντοπίζοντας τα στην λειτουργία της συσκευής και μετά διορθώνοντας τα κομμάτια του κώδικα που δημιουργούν τα σφάλματα.

Το κύριο εργαλείο που κάνει αυτή τη διαδικασία εφικτή είναι το "LogCat" το οποίο μας επιστρέφει το stack trace του κώδικα στο σημείο εκείνο που συνέβη το σφάλμα.

Υπάρχουν φυσικά και άλλα εργαλεία που μπορούμε να βρούμε και να χειριστούμε.

Στο τρίτο στάδιο ο προγραμματιστής αφού έχει τελειώσει την αποσφαλμάτωση (debugging) επιστρέφει στο βήμα ένα, δηλαδή στο compile και τη δοκιμή της εφαρμογής σε εικονική η φυσική συσκευή ώστε να διαπιστώσει τα αποτελέσματα του 2 βήματος, της αποσφαλμάτωσης.

Ένα προαιρετικό στάδιο είναι η "Δημόσια δοκιμαστική φάση" της εφαρμογής.

Σε αυτή τη φάση εθελοντές προσφέρονται να δοκιμάσουν τις λειτουργίες της εφαρμογής στις συσκευές τους και να αναφέρουν προβλήματα, παρατηρήσεις, προτάσεις και άλλα σχόλια που μπορεί προκύψουν από τη γρήση της εφαρμογής.

Φυσικά η διαδικασία του debugging είναι σαν ένα βρόγχος (loop) που επαναλαμβάνεται συνέχεια μέχρι να εντοπιστούν και να διορθωθούν όλα τα σφάλματα της εφαρμογής, και για αυτό το λόγο μπορεί να αποδειχθεί εξαιρετικά χρονοβόρα.

### 3.1.4 Τελική έκδοση και δημοσίευση της εφαρμογής στο **KOLVÓ**

Στο τέταρτο και τελευταίο στάδιο της ανάπτυξης ο προγραμματιστής έχει να κάνειμερικές τελευταίες κινήσεις.

Πρώτον πρέπει να έχει διορθώσει όλα τα σφάλματα που προέκυψαν από την διαδικασία αποσφαλμάτωσης, να κάνει τις τελευταίες ρυθμίσεις και tweaks της εφαρμογής, και να κάνει το τελικό compile της εφαρμογής σε κανονικήλειτουργία αυτή τη φορά και όχι debug.

Στη συνέχεια ακολουθεί η διάθεση της εφαρμογής με το μέσο της επιλογής του developer, την οποία μπορεί να την διαθέσει στο Google Play, αφού πρώτα κάνει λογαριασμό developer.

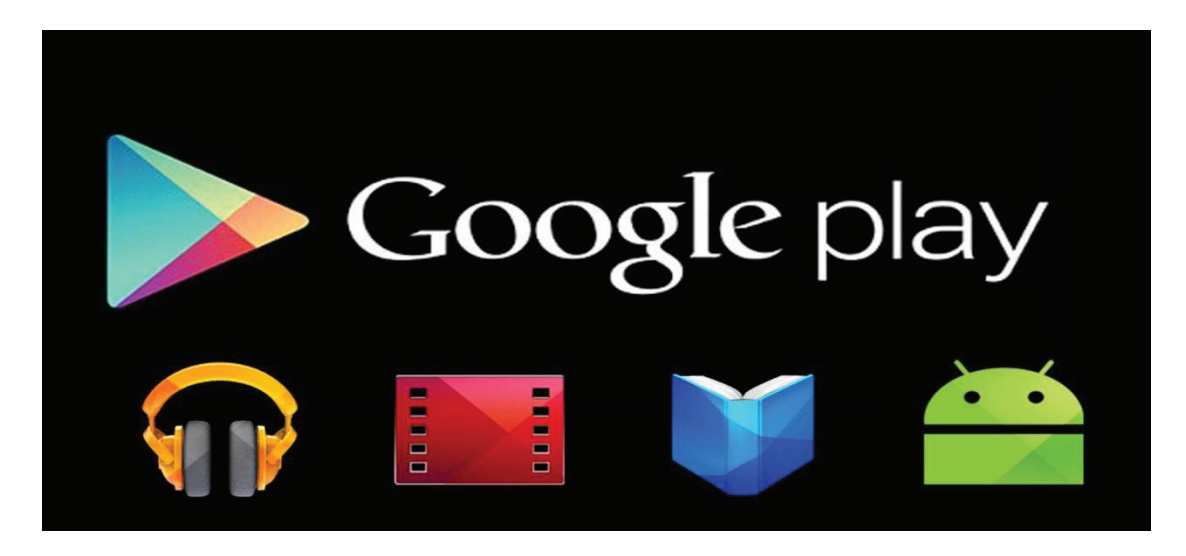

Aρχική σελίδα προγράμματος GooglePlay των Android

, ή να την διαθέσει σε κάποιο εναλλακτικό market όπως το marketplace Amazon

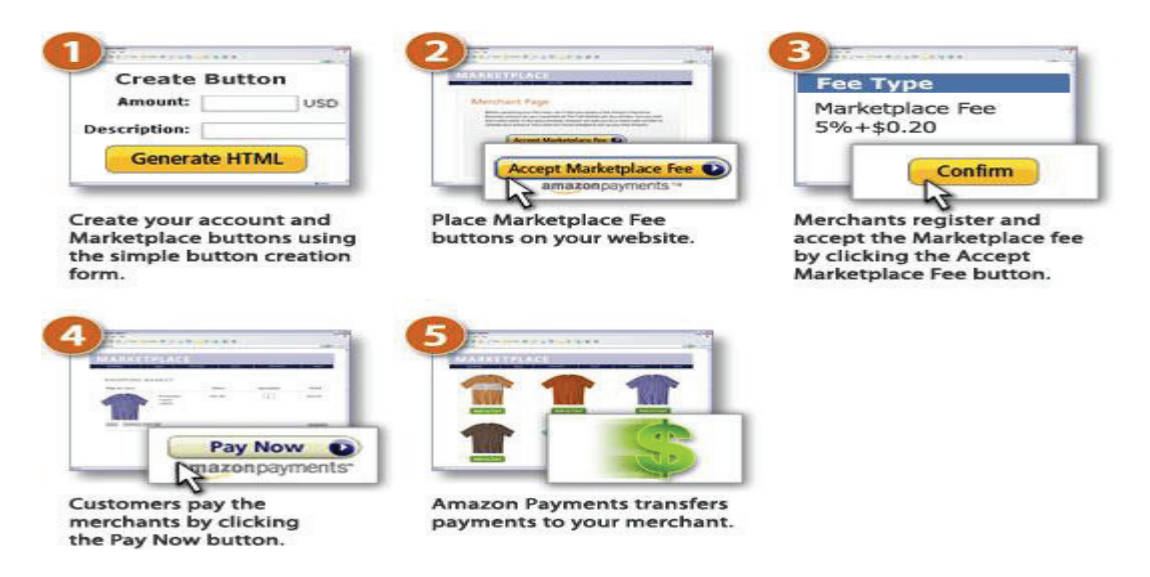

ημιουργία λογαριασμού για πωλήσεις στο Amazon

Μπορεί κατά τη δημοσίευση σε οποιοδήποτε να ορίσει τιμή πώλησης ή να διαθέσειτην εφαρμογή δωρεάν.

Τη στιγμή που γράφονται αυτές οι γραμμές δεν είναι εφικτό ακόμη για τους Έλληνες Developers να διαθέσουν εφαρμογές επί πληρωμή, με την Google να μην έχει ανακοινώσει ακόμη πότε αυτό θα γίνει εφικτό.

Επίσης άλλο ένα μέσο διάθεσης μπορεί να είναι η προσωπική η εταιρική ιστοσελίδατου δημιουργού.

Το μειονέκτημα φυσικά σε αυτή τη περίπτωση είναι η έλλειψη ελέγχου για updates της εφαρμογής από έναν αυτόματο μηχανισμό ελέγχου και λήψης όπως είναι τα διάφορα marketplaces.

# **3.4 AndroidSDK**

ToAndroidSDK (SoftwareDevelopersKit) αποτελείμιασυλλογήεργαλείωνκαιβιβλιοθηκών που καθιστούν εφικτή την ανάπτυξη εφαρμογών στο Android.

Τι στιγμή που γράφονται αυτές οι γραμμές, το SDK έχει φτάσει στην έκδοση r19 η οποία υποστηρίζει το Android 4.0.3.

To λογισμικό ανάπτυξης λοιπόν περιλαμβάνει μια μεγάλη λίστα με εργαλεία ανάπτυξης.

Σε αυτά περιλαμβάνονται:

- •Εργαλεία Debugging των εφαρμογών
- •Βιβλιοθήκες
- •Εξομοιωτής συσκευών (Android Virtual Machines)
- Documentation
- Δείγματα Κώδικα
- Tutorials

To Android SDK παρέχει τα απαραίτητα εργαλεία για την ανάπτυξη προγραμμάτων χρησιμοποιώντας την γλώσσα προγραμματισμού Java.

Τα γαρακτηριστικά του παρέγουν τεράστιαευελιξία και δυνατότηταανάπτυξης έξυπνων εφαρμογών για κινητά τηλέφωνα, παρέχοντας δυνατότητες ανάπτυξης σε επιχειρηματίες όλων των κλάδων, είτεπρόκειται για αυτοματοποίησηπωλήσεων, ψυγαγωγία, παιχνίδια αλλά και κάθε άλλου είδους επιχειρήσεις.

Aκόμα, παρέχει APIs γιατην χρήση web browser, εμφάνισηδισδιάστατων και τρισδιάστατων γραφικών, δομημένηαποθήκευση δεδομένων σε βάση δεδομένων, εμφάνιση πολυμεσικού υλικού (ήχος, βίντεο, εικόνες), χρήση των τεχνολογιών GSM, Bluetooth, EDGE, 3G και WiFi, χρήση συσκευών όπως φωτογραφικήμηχανή, GPS, πυξίδα, επιταχυνσιόμετρο.

Ένα σημαντικό γεγονός που ευνοεί την ανάπτυξη εφαρμογών είναι πως το πακέτο AndroidSDK συνεργάζεται με το Eclipse και συνεπώς οπρογραμματιστής μπορεί εύκολα και γρήγορα ναβλέπει τις αλλαγές του κώδικα στον emulator που του παρέχει το Android SDK, χωρίς ναγρειάζεταινα εξάγει κάθε φορά την εφαρμογή και να την εγκαθιστά σε κινητό.

Επίσης, ο emulator είναι πολύαξιόπιστος, καθώς έχει ακριβώς την ίδια συμπεριφορά με αυτή που θα είχε η εφαρμογή εάν είχεεγκατασταθεί σε ένα κινητό τηλέφωνο Android.

Ένα άλλο σημαντικό πλεονέκτημα είναι το γεγονόςπως σε αναβαθμίσεις του λογισμικού, η εφαρμογή εξακολουθεί να δουλεύει χωρίς την ανάγκη επανασχεδιασμού κάποιων σημαντικών κομματιών του κώδικα, πουαφορούν την αλληλεπίδραση της εφαρμογής με τα δομικά μέρη, hardware, του κινητού τηλεφώνου.

Παρακάτω, γίνεται ανάπτυξη τουεξομοιωτή (emulator).

# 3.4.1 Μερικά από τα χαρακτηριστικά του SDK

To Android SDK είναι ένα πολύ χρήσιμο εργαλείο για την εξερεύνηση των «ενδοτέρων» του Android.

Παρακάτω, φαίνονται τα βασικότερα γαρακτηριστικά του.

- Εφαρμογή πλαισίου που επιτρέπει την επαναχρησιμοποίηση και την αντικατάστασηστοιχείων
- · Βελτιστοποιημένη Dalvik εικονική μηχανή για κινητές συσκευές.
- Ολοκληρωμένο πρόγραμμα περιήγησης, το οποίο βασίζεται στο open source WebKit.
- Βελτιστοποιημένα γραφικά, τα οποία τροφοδοτούνται από μια προσαρμοσμένη βιβλιοθήκη 2D και 3D γραφικών με βάση τις προδιαγραφές του OpenGL ES 1.0 (επιτάχυνση hardware $\pi$ ροαιρετικά).
- SQLite για δομημένη αποθήκευση δεδομένων.
- Υποστήριξη πολυμέσων για αρχεία ήχου, βίντεο, ακόμα και (MPEG4, H.264, MP3,AAC, AMR, JPG, PNG, GIF).
- GSM Τηλεφωνία (εξαρτώμενη από το hardware)
- Bluetooth, EDGE, 3G, WiFi ( $\varepsilon \xi \alpha \rho \tau \omega \mu \alpha \alpha \pi \delta \tau$  to hardware).
- Φωτογραφική μηχανή, GPS, πυξίδα, και επιταχυνσιόμετρο (εξαρτώμενα από το hardware)
- · Πλούσιο περιβάλλον ανάπτυξης, συμπεριλαμβανομένου ενός εξομοιωτή συσκευής, εργαλείαγια τον εντοπισμό σφαλμάτων, μνήμη και προφίλ απόδοσης όπως επίσης και ένα plugin για EclipseIDE.

# **3.5 Χρήσητου Eclipse IDE μαζίμετο ADT (Android Development Tools)**

Ο προγραμματισμός στο Android βασίζεται στην γλώσσα Java και ο κάθε προγραμματιστής μπορεί να χρησιμοποιήσει έναν οποιονδήποτε text editor για να γράψεικώδικα για να επεξεργαστεί τα αρχεία \*.Java και \*.XML και μετέπειτα να τα κάνει compileμέσω γραμμής εντολών χρησιμοποιώντας το JDK (Java Development Kit).

Ο συγκεκριμένος τρόπος ανάπτυξης δεν είναι ιδιαίτερα φιλικός στον γρήστη γιαυτό συνίσταται η γρήση ενός IDE (IntegratedDevelopmentEnvironment) που να υποστηρίζει Java, όπως το

Eclipse  $\eta$  to Netbeans.

H Google υποστηρίζει επίσημα το Eclipse και έχει αναπτύξει ειδικά για αυτό το ADT plugin, το οποίο παρέγει σύνδεση με το Android SDK με όλες τις δυνατότητες που περιλαμβάνει αυτό

Επίσης το plugin παρέχει σύνδεση με τον AVD Manager, για διαχείρισηκαι εκκίνηση από το GUI του, εικονικών συσκευών Android για δοκιμές και debugging τωνεφαρμογών.

Φυσικά όπως είπαμε και παραπάνω, ο κάθε προγραμματιστής μπορεί να γρησιμοποιήσει τον TextEditor ή IDE της επιλογής του για τη δημιουργία του κώδικα καιμετέπειτα να χρησιμοποιήσει τα εργαλεία JDK και Apache Ant μέσω γραμμής εντολών για νακάνει compile την εφαρμογή του ώστε να την τεστάρει με όλες τις δυνατότητες που τοπαρέχει το Android SDK.

Η επιλογή ενός IDE που κάνει όλη την πολύπλοκη δουλεία για μας είναι προφανήςλοιπόν.

Επίσης τα περισσότερα παραδείγματα και άρθρα για το Android στηρίζονται στογεγονός ότι η πλειονότητα των developers χρησιμοποιεί το Eclipse μαζί με το ADT pluginoπότε ξεκινάνε με αυτό σαν δεδομένο.

# 3.6 Ο εξομοιωτής (emulator)

Προκειμένου να γίνει ευκολότερη η διαδικασία της ανάπτυξης και αποσφαλμάτωσης μιας εφαρμογής, το Android SDK περιλαμβάνει έναν εξομοιωτή μιας εικονικής κινητής συσκευής, η οποίατρέχει το λειτουργικό του Android.

Έτσι δεν είναι η αναγκαία η ύπαρξη πραγματικής κινητής συσκευής για την εκτέλεση και δοκιμή των εφαρμογών.

Ο εξομοιωτής προσομοιώνει ένα μεγάλοπλήθος λειτουργιών μιας τυπικής συσκευής, η οποία τρέχει το Android:

- 1) Παρέχει μια ποικιλία πλήκτρων πλοήγησης και ελέγχου.
- 2) Παρέχει μια οθόνη για την προβολή των εφαρμογών που τρέχουν στον εξομοιωτή.
- 3) Επιτρέπει στις εφαρμογές την χρήση των υπηρεσιών που προσφέρει η πλατφόρμα του Android, δηλαδή την κλήση άλλων εφαρμογών, την πρόσβαση στο δίκτυο, την αναπαραγωγήήχου και

βίντεο, την αποθήκευση και επαναφορά δεδομένων, τηνειδοποίηση χρήστη, τογραφικό περιβάλλον του Android.

Επίσης παρέγει ένα πλήθος λειτουργιών για την ευκολότερηαποσφαλμάτωση:

- Κονσόλα για την καταγραφή της εξόδου του πυρήνα
- Προσομοίωση διακοπών (όπως η άφιξη SMS μηνύματος ή τηλεφωνικής κλήσης)
- Προσομοίωση καθυστέρησης και απώλειας στο κανάλι δεδομένων
- Προσομοίωση λήψης δεδομένων θέσης από την συσκευή GPS.

# 3.7 Άλλα εργαλεία του Android

To Android SDK περιλαμβάνει μερικά ακόμη εργαλεία για την ανάπτυξη εφαρμογών:

- 1) Το Dalvik Debug Monitor Service (DDMS) το οποίο επιτρέπει την διαχείριση των διεργασιώνστον εξομοιωτή ή στην συσκευή. Συγκεκριμένα δίνεται η δυνατότητα port-forwarding υπηρεσιών, λήψη screenshots, εμφάνιση πληροφοριών για τον σωρό και τα νήματα, logcat, εμφάνιση πληροφοριών ράδιο και πληροφοριώνδιεργασιών, προσομοίωση εισερχόμενωνκλήσεων και μηνυμάτων, προσομοίωση δεδομένων θέσης κ.α.
- 2) Την Android Debug Bridge (ADB) η οποία επιτρέπει την διαχείριση της κατάστασης τουεξομοιωτή ή της συσκευής. Μέσω του ADB είναι δυνατή η εκτέλεση εντολών φλοιού, ηδιαχείριση της προώθησης θυρών και η αντιγραφή από και προς την συσκευή ή τονεξομοιωτή.
- 3) Το Android Asset Packaging Tool (AAPT) το οποίο δίνει την δυνατότητα δημιουργίας .apkaρχείων τα οποία περιέχουν τα εκτελέσιμα αρχεία και τους πόρους μιας εφαρμογής.
- 4) Την Android Interface Description Language (AIDL) η οποία επιτρέπει την δημιουργίακώδικα που επιτρέπει σε δύο διεργασίες σε μια συσκευή βασισμένη στο Android νασυνομιλούν χρησιμοποιώντας διαδιεργασιακή επικοινωνία.
- 5) Το sqlite3 το οποίο επιτρέπει την πρόσβαση στα δεδομένα της SQLite που δημιουργούνται από τις διάφορες εφαρμογές.
- 6) Το Traceview που επιτρέπει την γραφική προβολή της ανάλυσης των trace log data πουδημιουργούν οι διάφορες εφαρμογές.
- 7) To mksdcard το οποίο βοηθά στην δημιουργία εικονικού δίσκου ο οποίος μπορεί ναχρησιμοποιηθεί από τον εξομοιωτή για τηνπροσομοίωση της παρουσίας εξωτερικής αποθηκευτικής κάρτας  $(όπως η SD card)$ .
- 8) Το dx tool το οποίο μετατρέπει τα αρχεία class από java bytecode σε Android bytecode.
- 9) Το UI/Application Exerciser Monkey το οποίο είναι έναπρόγραμμα που τρέχει στονεξομοιωτή και παράγει ψευδότυχαίες σειρές από συμβάντα χρήστη όπως clicks, touches, gestures καθώς επίσης και έναν αριθμό από συμβάντα συστήματος.
- $10<sub>0</sub>$ To activity creator το οποίο είναι ένα script που δημιουργεί Ant build αρχεία τα οποίαμπορούν να χρησιμοποιηθούν για την μεταγλώττιση των εφαρμογών.

# 3.8 Μια γρήγορη εφαρμογή για το SDK

Το μόνο που μένει για να ολοκληρωθεί το κεφάλαιο του Android SDK είναι η ανάπτυξη μιας εφαρμογής.

Για να επιτευχθεί αυτό, το πρώτο βήμα που πρέπει να γίνει είναι η εγκατάσταση του απαραίτητου λογισμικού, και ακολούθως η ανάπτυξη μιας απλής εφαρμογής.

Τα προγράμματα που θα είναι απαραίτητα, είναι το Android SDK και στην συνέχεια το περιβάλλον ανάπτυξης λογισμικού Eclipse.

To αργικό βήμα είναι η μετάβαση στο developer.android.com/sdk, από το οποίο γίνεταιτο κατέβασμα του αρχείου Android SDK, εφόσον η εργασία πραγματοποιείται σε Windows.

Δοκιμαστικά θα δούμε τον αρχικό κώδικα της Android, το "HelloWorld", για να γνωρίσουμε το Eclipse και τον Emulator.

Ο κώδικας είναι ο εξής:

```
package com.example.helloandroid; 
import android.app.Activity; 
import android.os.Bundle; 
import android.widget.TextView; 
public class HelloAndroid extends Activity { 
  /** Called when the activity is first created. */ 
  @Override 
  public void onCreate(Bundle savedInstanceState) { 
     super.onCreate(savedInstanceState); 
    TextView tv = new TextView(this);
     tv.setText("Hello World!"); 
     setContentView(tv); 
  } 
}
```
To επόμενο βήμα είναι να τρέξετε την εφαρμογή σας στον Android προσομοιωτή.

Μέσα από τον Eclipse, πρέπει να επιλέξετε Run > Run, στη συνέχεια το ADT plugin αυτόματα δημιουργεί το αρχείο ρυθμίσεων για την εκτέλεση της εφαρμογής και ξεκινάει τον Android προσομοιωτή.

Για να ξεκινήσει ο Android προσομοιωτής χρειάζονται να περάσουν μερικά λεπτά.

Όταν ξεκινήσει ο προσομοιωτής, τότε το ADT plugin κάνει εγκατάσταση της εφαρμογής και στη συνέχεια τρέχει την εφαρμογή καλώντας το Default Activity.

Μετά την εκτέλεση της εφαρμογής θα πρέπει να δείτε κάτι σαν την

Το αποτέλεσμα που θα δείτε μετά την εκτέλεση της εφαρμογης στον  **:** 

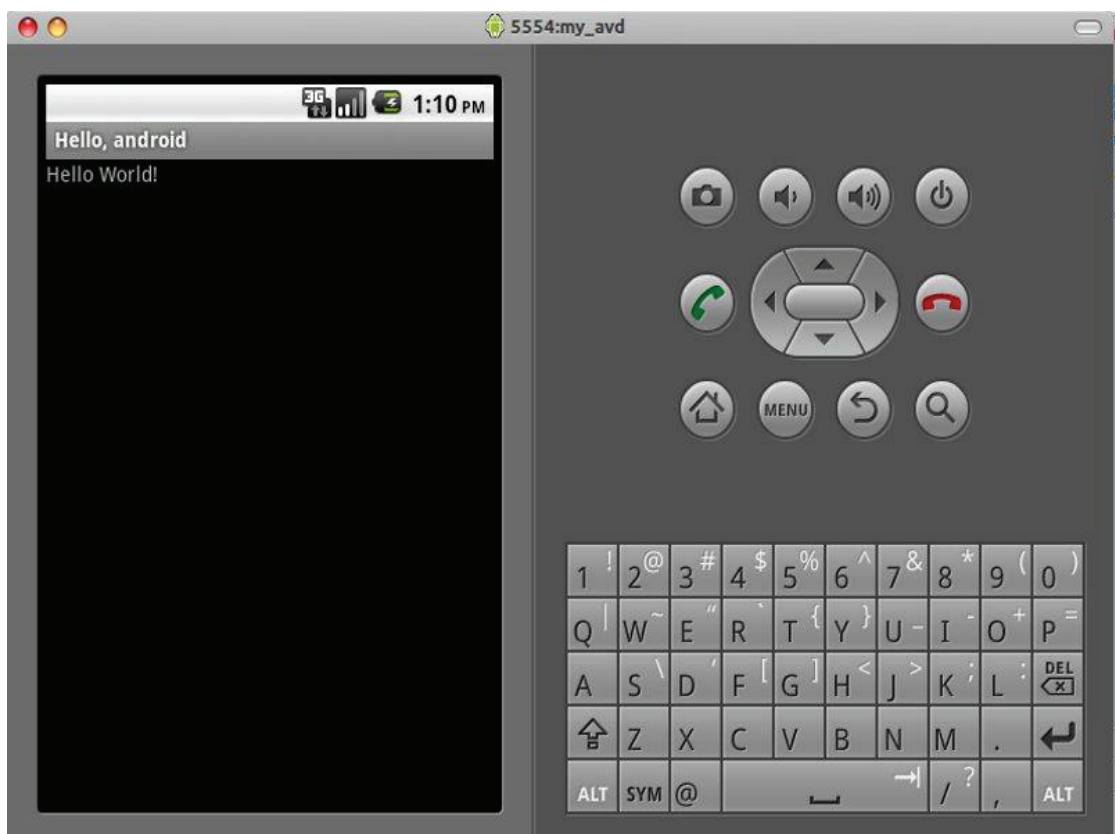

Εξομοιωτής

# Κεφάλαιο 4<sup>°</sup>: Υλοποίηση εφαρμογής

## 4.1 Εισαγωγή

Βασικό και κύριο μέρος της εργασίας, που παρουσιάζω είναι η αναφορά στα εργαλεία, που χρησιμοποιήθηκαν για την ολοκλήρωση της εφαρμογής, η εγκατάσταση των λειτουργικών προγραμμάτων, η δημιουργία του κώδικα βήμα-βήμα και το τελικό αποτέλεσμα.

Στην συνέχεια γράφω αναλυτικά, για κάθε κομμάτι που ανέφερε παραπάνω.

### 4.2 Εργαλεία που χρησιμοποιήθηκαν

### **4.2.1 Android**

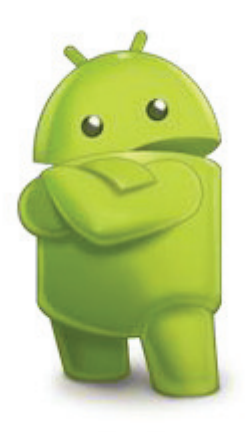

To Android είναι λειτουργικό σύστημα για συσκευές κινητής τηλεφωνίας το οποίο τρέχει στον πυρήνα του λειτουργικού Linux.

Αρχικά αναπτύχθηκε από την Google και αργότερα από την OpenHandseAlliance.

Επιτρέπει στους κατασκευαστές λογισμικού να συνθέτουν κώδικα με την γρήση της γλώσσας προγραμματισμού Java, ελέγχοντας την συσκευή μέσω βιβλιοθηκών λογισμικού ανεπτυγμένων από την Google.

Η πρώτη παρουσίαση της πλατφόρμας Android έγινε στις 5 Νοεμβρίου 2007, παράλληλα με την ανακοίνωση της ίδρυσης του οργανισμού OpenHandseAlliance, μίας κοινοπραξίας 48 τηλεπικοινωνιακών εταιρειών, εταιρειών λογισμικού καθώς και κατασκευής hardware, οι οποίες είναι αφιερωμένες στην ανάπτυξη και εξέλιξη ανοιχτών προτύπων στις συσκευές κινητής τηλεφωνίας.

H Google δημοσίευσε το μεγαλύτερο μέρος του κώδικα του Android υπό τους όρους της ApacheLicense, μίας ελεύθερης άδειας λογισμικού.

## **4.2.2 Eclipse**

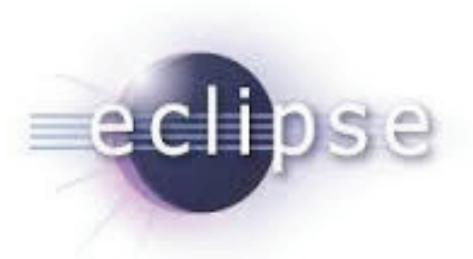

To Eclipse είναι ένα περιβάλλον ανάπτυξης λογισμικού για διάφορες γλώσσες προγραμματισμού, συνδυάζοντας ένα ολοκληρωμένο περιβάλλον ανάπτυξης (IntegratedDevelopmentEnvironment – IDE) και  $\dot{\epsilon}$ να σύστημα πρόσθετων plug-ins.

Eνδεικτικά, το Eclipse μπορεί να χρησιμοποιηθεί για την ανάπτυξη εφαρμογών σε γλώσσες όπως η Java, η C, η C++, η PHP, η Perl, η Python,  $\kappa$ . $\alpha$ .

Προέρχεται από την γενιά IDE της IBM με την ονομασία VisualAge, και η πιο συχνή αφορά την ανάπτυξη εφαρμογών Java με την χρήση των JavaDevelopmentTools (JDT).

Οι δυνατότητες είναι επεκτάσιμες τοποθετώντας κατάλληλα πρόσθετα για ένα μεγάλο εύρος θεμάτων. Με την εξαίρεση μάλιστα ενός μικρού run-timekernel, οτιδήποτε στο Eclipse είναι στην πραγματικότητα ένα plug-in.

Πρόκειται για λογισμικό ανοιχτού κώδικα, και το επίσημο site είναι στην διεύθυνση:

**www.eclipse.or**

**4.2.3 Java** 

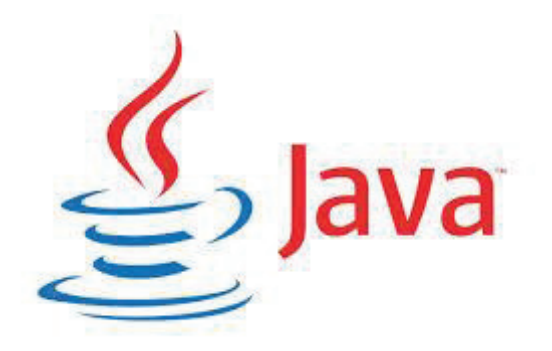

Πρόκειται για ένα σύνολο προϊόντων λογισμικού και προδιαγραφών από την SunMicrosystems, η οποία είναι πλέον θυγατρική εταιρεία της Oracle.

Επιτρέπει την ανάπτυξη εφαρμογών οι οποίες μπορούν να λειτουργήσουν ανεξάρτητα πλατφόρμας, σε ένα πολύ μεγάλο εύρος συσκευών, όπως personalcomputers, servers, κινητά τηλέφωνα και μικροσυσκευές.

Αυτό είναι δυνατόν λόγω του ότι η εκτέλεση του κώδικα δεν πραγματοποιείται άμεσα από τον υπολογιστή, αλλά μέσω του JavaVirtualMachine (JVM).

Ocompiler της Java, ο οποίος περιέχεται στο JavaDevelopmentKit (JDK), παράγει έναν ενδιάμεσο κώδικα, τον JavaBytecode, ο οποίος είναι ανεξάρτητος της πλατφόρμας εκτέλεσης, και ο οποίος μετασχηματίζεται σε εκτελέσιμη μορφή με τον JI (just-in-time) compiler του JavaRuntimeEnvironment (JRE).

Ο τελευταίος μετασχηματισμός γίνεται "onthefly ", δηλαδή την στιγμή της εκτέλεσης.

Ο κύριος λόγος μάλιστα ανάπτυξης της Java στην αργή ήταν αυτή ακριβώς η δυνατότητα.

Το να μαθαίνει κάποιος μόνο μία γλώσσα, και να γράφει έναν κώδικα που να μπορεί να εκτελείται από ένα μεγάλο εύρος συσκευών, ιδίως από αυτές χωρίς μεγάλη επεξεργαστική ισχύ και απαιτήσεις, όπως πχ είναι οι οικιακές συσκευές, ήταν ένα ζητούμενο της βιομηχανίας, αφού περιόριζε σημαντικά το κόστος.

Σήμερα η Java, λόγω της σύνδεσης της με τον webserver από τα μέσα της δεκαετίας του 1990, χρησιμοποιείται στην πλειοψηφία των εφαρμογών που βρίσκονται στην πλευρά του server.

Λόγω της ευελιξίας που παρέχει το web, οι επιχειρήσεις και οι οργανισμοί έχουν μετατοπίσει τις εσωτερικές τους εφαρμογές σε περιβάλλον client-server, με αποτέλεσμα να έχει ωφεληθεί σημαντικότατα η Java, χρησιμοποιούμενη πλέον ως η γλώσσα ανάπτυξης εταιρικών εφαρμογών.

Βέβαια, η ωφέλεια προέρχεται και από την ανάπτυξη του internet ως μέσο για πλήθος νέων εφαρμογών προς πελάτες, όπως είναι πχ τα online καταστήματα, οι αγορές εισιτηρίων, κ.α., για τις οποίες εφαρμογές, και πάλι στην πλευρά του server χρησιμοποιείται κατά κανόνα η Java.

Λόγω αυτού του τρόπου λειτουργίας, η Java δεν διαθέτει αρκετά στοιχεία low-level, όπως είναι οι pointers, κι έχει ένα πολύ καλό μοντέλο μνήμης, στο οποίο κάθε αντικείμενο τοποθετείται στο heap και όλες οι μεταβλητές τύπου object είναι αναφορές.

Η διαχείριση μνήμης γίνεται από το JVM με χρήση ενός ολοκληρωμένου ενσωματωμένου μηχανισμού.

H Java παρέχεται σε διάφορες εκδοχές όπως:

- Javacard, μία τεχνολογία που επιτρέπει μικρές Java εφαρμογές (applets) να τρέχουν με ασφάλεια σε έξυπνες κάρτες (smartcards) και αντίστοιχες συσκευές.
- JavaME (MicroEdition), η οποία έχει κάποια διαφορετικά σετ βιβλιοθηκών, έτσι ώστε να εξασφαλίζουν ότι δεν θα προκύψει χρήση υπερβολικά μεγάλων ποσοτήτων μνήμης.
- JavaSE (StandardEdition), η οποία αποτελεί το πακέτο γενικής χρήσης, όπως πχ σε desktop υπολογιστές.
- JavaEE (EnterpriseEdition), η οποία αποτελεί ένα υπερσύνολο της SE, με επιπλέον διάφορα χρήσιμα APIs για την ανάπτυξη clientserver εφαρμογών.

Περισσότερα στοιχεία για την Java μπορεί κανείς να βρει στην διεύθυνση:

**www.java.com** 

## **4.2.4GoogleMaps**

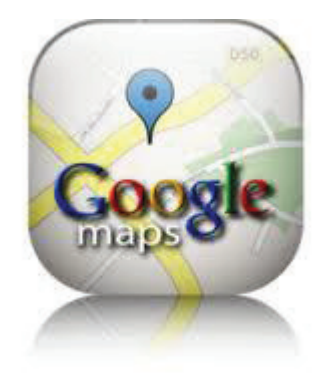

To GoogleMaps είναι μία υπηρεσία της Google γνωστή σχεδόν σε όλους σήμερα, η οποία παρέχει χάρτες και δορυφόρους ή αεροφωτοχάρτες για το σύνολο του πλανήτη.

Επιπλέον των χαρτών όμως, η υπηρεσία συμπεριλαμβάνει την τεχνολογία για την χαρτογραφική υποστήριξη διάφορων εφαρμογών, μέσα από την GoogleMapsAPI.

Η υπηρεσία παρέγεται δωρεάν για μη εμπορική γρήση από κάποιο συγκεκριμένο domain, για το οποίο αφού δηλωθεί, παραχωρείται ένα αλφαριθμητικό κλειδί-ταυτότητα.

Επίσης, μέχρι αυτήν την στιγμή δεν υπάρχουν διαφημίσεις, αλλά υπάρχει η επιφύλαξη για την εισαγωγή τους.

Λόγω της μεγάλης πληρότητας και ακρίβειας των δεδομένων που περιέχουν, οι χάρτες της Google έχουν γίνει αυτή τη στιγμή οι ευρύτερα διαδεδομένοι διαδικτυακοί χάρτες.

Σε αυτό έχουν βοηθήσει και παράγοντες βέβαια όπως η αξιοπιστία της υπηρεσίας, η παροχή των πληροφοριών σε πάρα πολλές γλώσσες, αλλά και η προσθήκη συνεχώς νέων θεμάτων, όπως είναι πχ χάρτες κυκλοφοριακών συνθηκών ή και ακόμα γάρτες προβολής σε 3D.

Iδιαίτερα έχει βοηθήσει η ύπαρξη της GoogleMapsAPI, το οποίο έχει επιτρέψει την δημιουργία πολυάριθμων εφαρμογών ανά τον κόσμο, με γρήση των GoogleMaps ως υπόβαθρο.

Με τα εργαλεία που παρέχονται μπορεί κανείς να δημιουργήσει σχετικά εύκολα μία εφαρμογή, της οποίας ο χάρτης και οι λειτουργίες του να είναι ήδη οικεία στο μεγαλύτερο ποσοστό των χρηστών.

To GoogleMapsAPI παρέχεται σε έκδοση JavaScript, αλλά και για AdobeFlash, όπου μάλιστα μπορεί να γίνει μίξη με τα στοιχεία του AdobeFlash.

# **------**

To κύριο αντικείμενο του GoogleMapsAPI είναι το map, πάνω στο οποίο τοποθετούνται όλα τα υπόλοιπα αντικείμενα-παιδιά.

Μια βελτιωμένη έκδοση του map είναι το map 3D, το οποίο παρέχει επιπλέον την δυνατότητα για χάρτες με τρισδιάστατη οπτική.

To αντικείμενο map έχει ιδιότητες που καθορίζουν το μέγεθος, το κεντράρισμα, την κλίμακα, την γλώσσα απεικόνισης, όπως επίσης τα είδη χάρτη και ποια από αυτά θα είναι επιλέξιμα από τον χρήστη (πχ χάρτης, δορυφορικός, ορθοφωτοχάρτης, κ.α.).

To map δέγεται επάνω του διάφορα γειριστήρια, όπως για τον προσανατολισμό, την κλίμακα ή την απεικόνιση ενός ευρύτερου χάρτη μικρής κλίμακας.

To αντικείμενο map μπορεί να αντιδρά σε διάφορα συμβάντα (πχ click του γρήστη σε κάποιο σημείο), κι ανάλογα να ενεργοποιούνται οι σχετικές ρουτίνες της εφαρμογής.

Αντικείμενα-παιδιά του map μπορεί να είναι διάφορα επιθέματα, όπως Markers για σημεία, Polylines για γραμμικά στοιχεία, και Polygons επιφανειακά στοιχεία, ή ακόμα και εικόνες (groundoverlays).

Κάθε ένα από αυτά έχει ένα πλήθος από ιδιότητες (σγήμα, μέγεθος, χρώμα κ.τ.λ.), και μπορεί να υπάρχει χειρισμός των συμβάντων, όπως πχ το click του χρήστη πάνω τους.

Ένα ιδιαίτερα χρήσιμο στοιχείο, το οποίο μπορεί να ανήκει σε κάποιο  $από τα υπόλοιπα (Map, Markets, Polylines, Polvgons) είναι το$ InfoWindow.

Πρόκειται για ένα συννεφάκι στην πιο συνηθισμένη του μορφή, το οποίο μπορεί να περιέχει μέσα του περιεχόμενο από απλό κείμενο και ΗΤΜL, μέγρι άλλα αντικείμενα, ακόμη και Flash.

Περισσότερες και αναλυτικές πληροφορίες μπορεί κανείς να βρει στην διεύθυνση:

**http://code.google.com/intl/en/apis/maps/documentation/flash** 

# **4.2.4.1**

To Android προσφέρει στους προγραμματιστές την δυνατότητα να ενσωματώσουν κάποιο γάρτη στην εφαρμογή τους.

Αυτό μπορεί να γίνει με δύο τρόπους:

Σύμφωνα με τον πρώτο τρόπο, που είναι και ο πιο απλός, ο προγραμματιστής μπορεί να ενσωματώσει στην οθόνη ένα στοιχείο το οποίο καλείται 'WebView'.

Στο 'WebView', ο προγραμματιστής μπορεί να απεικονίσει οποιαδήποτε διαδικτυακή εφαρμογή με αντίστοιχο τρόπο που αυτή απεικονίζεται σε έναν φυλλομετρητή και κατ' επέκταση τους Χάρτες Google. Η Google όμως θέλοντας να δώσει περισσότερη ελευθερία στους προγραμματιστές, δημιούργησε ένα άλλο στοιχείο διεπιφάνειας χρήστη, το 'MapView' γεγονός που μας οδηγεί στην δεύτερη εναλλακτική.

Το MapView σε συνδυασμό με την κλάση MapActivity και τις διεπαφές mapping APIs, είναι ένα ισχυρό εργαλείο στα χέρια οποιουδήποτε προγραμματιστή που θέλει να δημιουργήσει καινοτόμες και πρωτοποριακές εφαρμογές με την χρήση των χαρτών.

Με αυτό τον τρόπο ο κατασκευαστής μπορεί να χρησιμοποιήσει υπάρχων γάρτες και να τους τροποποιήσει όπως αυτός θέλει, με την δυνατότητα να

χειριστεί τις αλληλεπιδράσεις του χρήστη με τον χάρτη, να τοποθετήσει δικά του δεδομένα πάνω σε αυτόν κ.τ.λ.

Το πακέτο για την χρησιμοποίηση των mapping APIs δεν ανήκει στο πλαίσιο του Android, αλλά σε αυτό της Google (com.google.android.maps), γεγονός που πρέπει να δηλωθεί ξεγωριστά.

Επιπρόσθετα για την χρησιμοποίηση των χαρτών η Google απαιτεί την απόκτηση από τον εκάστοτε προγραμματιστή ενός map-api key, κλειδί το οποίο προσφέρει η ίδια

#### (http://code.google.com/android/maps-api-signup.html).

Για την απόκτηση του κλειδιού ο ενδιαφερόμενος πρέπει να δώσει το αποτύπωμα MD5 του ψηφιακού πιστοποιητικού το οποίο θα γρησιμοποιηθεί για την υπογραφή της εφαρμογής.

To MD5 fingerprint τουαρχείου keytool το οποίο βρίσκεται στον φάκελο που έχουμε εγκαταστήσει το JAVA SDK στολειτουργικό μας σύστημα.

Αφού εντοπίσουμε το αρχείο, χρησιμοποιούμε την εντολή keytool -list keystore .keystore" στην γραμμή εντολών, για να πάρουμε το MD5 fingerprint του αρχείου.

Στη συνέχεια πηγαίνουμε στην ιστοσελίδα του παραπάνω συνδέσμου, και παρέγοντας το στο σγετικό πεδίο, μας παρέγεται το κλειδί του ΑΡΙ.

Το κλειδί είναι ένα αλφαριθμητικό 40 γαρακτήρων το οποίο είναι καλό νααποθηκεύσουμε σε ένα String resource και να του δώσουμε ένα όνομα αναφοράς, πγ"maps api key" ώστε να το έγουμε διαθέσιμο προς γρήση στο layout των γαρτών.

Αν τοκλειδί μας είναι λανθασμένο τότε οι χάρτες δεν θα εμφανίζονται στην MapView.

## **4.2.5GoogleGeocoding**

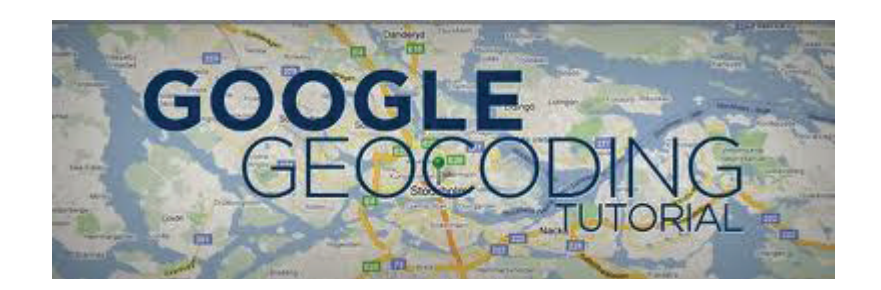

ToGoogleGeocoding είναι μία διαδικτυακή υπηρεσία που παρέχεται από την Google και η οποία μπορεί να μετατρέπει διευθύνσεις σε γεωγραφικές συντεταγμένες, αλλά και το αντίστροφο.

To API δίνει την δυνατότητα πρόσβασης σε έναν Geocoder μέσω ενός HTTPrequest.

Η χρήση της υπηρεσίας είναι δωρεάν και ελεύθερη από διαφημίσεις μέγρι αυτήν την στιγμή, αρκεί τα ερωτήματα (queries) να μην ξεπεράσουν τα 2500/ημέρα για κάποιον χρήστη ή να μην γίνονται σε πολύ γρήγορο ρυθμό.

Απαραίτητη προϋπόθεση της άδειας χρήσης της υπηρεσίας είναι τα αποτελέσματα να σχετίζονται με την εμφάνιση τους σε έναν χάρτη της Google, ο λεγόμενος GoogleMap.

Περισσότερες πληροφορίες μπορεί κανείς να βρει στην διεύθυνση:

**http://code.google.com/apis/maps/documentation/geocoding/#Geocoding**

### **4.3**

Για την προετοιμασία της εφαρμογής απαιτείται η εγκατάσταση μερικών λειτουργικών προγραμμάτων, που αναφέρονται λεπτομερώς στην συνέχεια.

Ότι άλλη έκδοση χρησιμοποιηθεί σε Linuxή Windows, δεν θα έχει κάποια αλλαγή στον τρόπο λειτουργίας

Eγκατάσταση του Eclipse IDE

- Εγκατάσταση ADTplugin για το Eclipse
- · Εγκατάσταση JDK και JRE
- · Εγκατάσταση του Android SDK

## **4.3.1 Εγκατάσταση του Eclipse IDE**

Αρχικά κατεβάζουμε το πρόγραμμα από την επίσημη σελίδα του:

**http://www.eclipse.org/downloads/**

και το εγκαθιστούμε στον υπολογιστή μας.

Αποσυμπιέζουμε το αρχείο, κατά προτίμηση στον φάκελο C.

Σε περίπτωση που δεν έχουμε εγκαταστήσει το JavaRunTimeEnvironment (JRE) και το JavaDevelopmentKit (JDK), δεν έχουμε παρά να τα κατεβάσουμε από την σελίδα της Oracle:

**www.oracle.com/technetwork/java/javase/downloads/index.html**

επιλέγοντας "Λήψη και εγκατάσταση JDK και JRE".

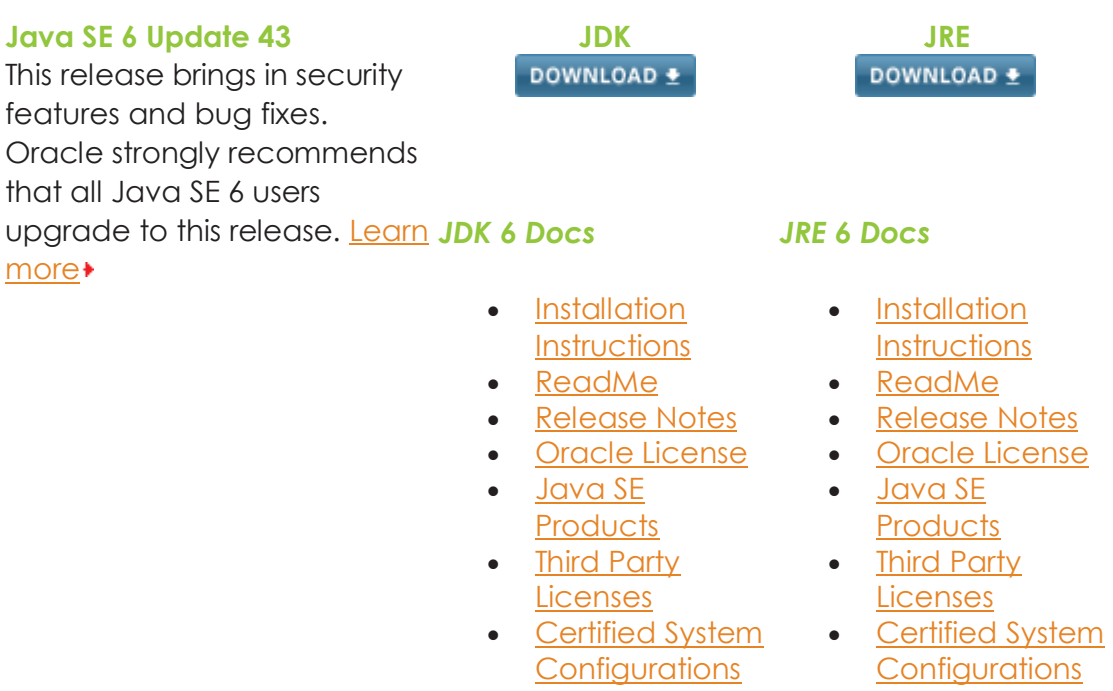

JavaPlatform

# **4.3.2 Εγκατάσταση του ADTPlugin για το Eclipse**

Τρέχουμε το Eclipse.

Αργικά θα μας ζητηθεί να επιλέξουμε τον φάκελο που θα αποθηκεύονται τα projects μας.

Γιατηνπαρούσαεργασία επιλέχθηκε το C:\Eclipse\Projects.

Τώραπρέπεινα εγκαταστήσουμε τοplugin, επιλέγοντας στο Help->Install New Software.

 $Σ$ τοπεδίο "WorkWith" γράφουμε:

#### **https://dl-ssl.google.com/android/eclipse/**

και πατάμεadd.

Στοπαράθυροπουθαανοίξει γράφουμε ένα όνομα, ώστεαργότερανα μπορούμενατα διαχωρίζουμε.

 $E$ πιλέγουμε το "Developertools" και πατάμε next. Αφούολοκληρωθείηεγκατάσταση κάνουμεεπανεκκίνησητου Eclipse.

### **4.3**

ΚατεβάζουμετοSDK απότο επίσημοsite του Android:

### **http://developer.android.com/sdk/index.html**

Για τις ανάγκες της εργασίας, επιλέχθηκετοzip αρχείοκαιέγινεunzip στοC:\Android.

Τρέχουμετοαρχείο SDK Manager.exe πουβρίσκεται στονφάκελο Android καιστοπαράθυροπουθαανοίξει, επιλέγουμε τις εκδόσεις του Android καιδιάφοραάλλαστοιχείαπου θέλουμενα χρησιμοποιήσουμε και  $\pi\alpha\tau\alpha\mu$ <sub>e</sub>roinstall.
Εγκατάσταση του SDK. Ότανολοκληρωθείηεγκατάσταση, πατάμε Restart και κλείνουμεταπαράθυρα.

# 4.4 Δημιουργία Android εφαρμογής

Μια καλή συμβουλή πριν από τη δημιουργία της πρώτης εφαρμογής, είναι η δημιουργία μιας εικονικής Android συσκευής για τον ταχύτερο έλεγγο του λογισμικού.

To AndroidVirtualDevice (AVD) είναι ένα τέτοιο εικονικό smartphone που τρέγει Android, στο οποίο μπορούμε εύκολα να εκτελέσουμε οποιοδήποτε πρόγραμμα έχουμε δημιουργήσει.

Το προφανές πλεονέκτημα του AVD είναι ότι μπορούμε να δούμε πώς το λογισμικό μας θα προβάλλεται σε διαφορετικά smartphones τα οποία υποστηρίζουν Android, αντί να τα αγοράσουμε (κάτι που είναι πρακτικά και κυρίως, οικονομικά αδύνατον) και να κάνουμε τις απαραίτητες δοκιμές στο καθένα ξεχωριστά.

Πριν φτιάξουμε το AVD, πρώταθα συνδέσουμετο Android SDK, επιλέγοντας στο Window->Preferences.

Στο παράθυρο που ανοίγει, πάμε στο Android και εκεί επιλέγουμε το φάκελο που έχουμε κάνει Unzip το SDK, πατάμε Apply και τέλος ΟΚ.

Tώρα πάμε στο Window ->AndroidSDKandAVDManager, πατάμε New και διαλέγουμε τα γαρακτηριστικά που θέλουμε να έγει το εικονικό smartphone  $\mu\alpha\zeta$ .

Εδώ επιλέχθηκε το Android 4.0.3, επειδή αργότερα ήταν η τελευταία έκδοση που υπήρχε.

Κλείνουμε το παράθυρο και πάμε στο File ->New ->Other, όπου επιλέγουμε το Android -> Android Project.

Πατάμε Finish.

Μετά την δημιουργία του project, στα αριστερά θα εμφανιστεί ένα δέντρο φακέλων.

Αργικά μπορούμε να επιλέξουμε την εικόνα του app μας.

Αυτό πρέπει να περιγραφτεί στο αρχείο main.xml (res->layout).

# 4.5 Η εφαρμογή σε εικόνες

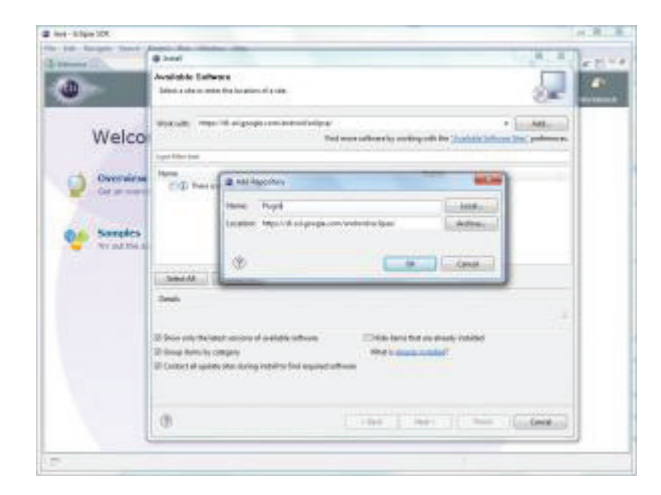

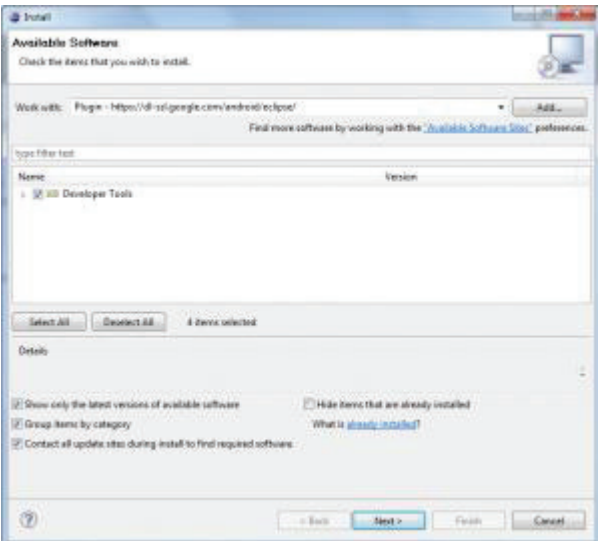

Εγκατάσταση του ADT plugin για το Eclipse

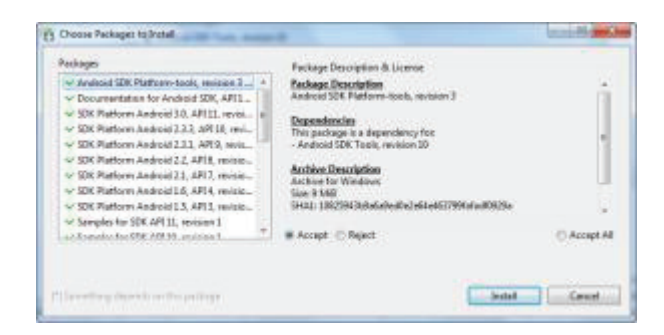

Εγκατάσταση του Android SDK

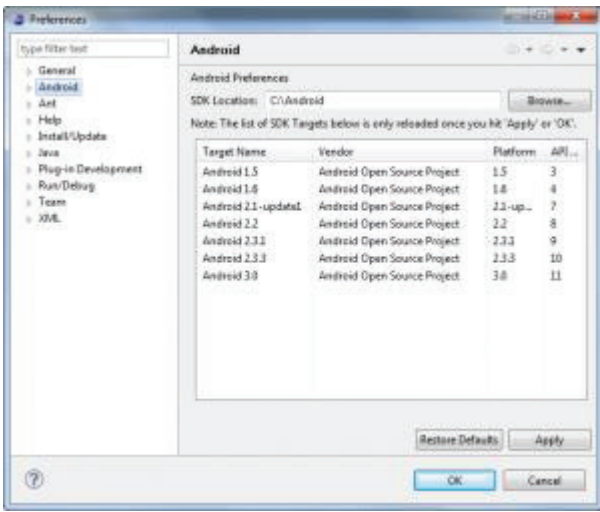

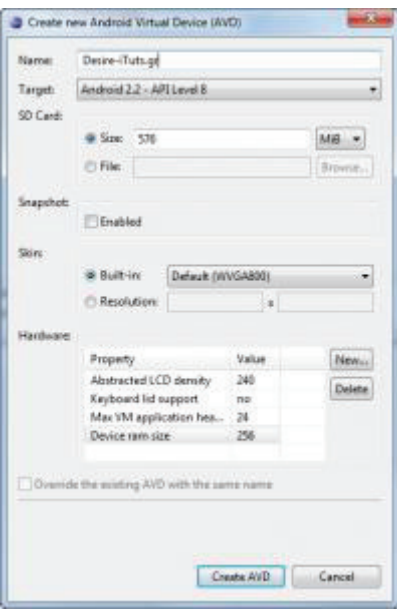

| Now Android Project                     |              |                                       |                 |              |
|-----------------------------------------|--------------|---------------------------------------|-----------------|--------------|
| Creates a new Andreid Project respuese. |              |                                       |                 |              |
| Piciect name: Tub.gr-Tubolal            |              |                                       |                 |              |
| Cantonto                                |              |                                       |                 |              |
| SE Create now project in portugues      |              |                                       |                 |              |
| C: Create project from existing source  |              |                                       |                 |              |
| UC Use stella all taxoniator            |              |                                       |                 |              |
|                                         |              | Lower: CitilgalPoints/Tutz in Tatelof |                 |              |
|                                         |              |                                       |                 |              |
| C Create project from initiating sample |              |                                       |                 |              |
| Sampley Juditmes                        |              |                                       |                 |              |
|                                         |              |                                       |                 |              |
| <b>Build Target</b>                     |              |                                       |                 |              |
| Target Name                             |              | Ventilion                             | Harkson         | ARL.         |
| TT Android 1.5                          |              | Android Open Sousce Project           | 15              | 30           |
| <b>BENGAN PR</b>                        |              | Analysis Open Sococa Property         | 15 <sup>2</sup> |              |
| Andreal 21-solds                        |              | Jaskred Open Source Project           | El sed.         | э÷           |
| Android 22                              |              | Andreid Open Secret Project           | 22              | H            |
| Android 2.11                            |              | Analysid Open Secros Project          | 331             |              |
| Android 2.2.3<br>m                      |              | Andreid Open Seuson Project           | 233             | ш            |
| FS: Amderid Isla                        |              | Arabaid Open Source Propert           | iste            | $\mathbf{H}$ |
| <b>Vanded Andrea platfore 221</b>       |              |                                       |                 |              |
|                                         |              |                                       |                 |              |
| Preperties:                             |              |                                       |                 |              |
| Application name:                       | 75, As (p)   |                                       |                 |              |
| Package name:                           | DOWLARD ALBI |                                       |                 |              |
| <b>IF CHAN Activity</b>                 | ness duty.   |                                       |                 |              |
|                                         |              |                                       |                 |              |

@ ημιουργία Android-εφαρμογή

Ξεκινάμε λοιπόν με τον κώδικα.

## **4.6**

Αφού αναφερθήκαμε με κάποιες λεπτομέρειες στα εργαλεία που χρησιμοποιήθηκαν για την δημιουργία της εφαρμογής, θα ασχοληθούμε με το βασικό σκέλος της εργασίας, τον κώδικα.

Παρακάτω καταγράφω κομμάτι-κομμάτι τον κώδικα και αναλύω τι κάνει κάθε εντολή.

### **Android Manifest (XML File - AndroidManifest.xml)**

```
\langle?xmlversion="1.0"encoding="utf-8"?>
<manifestxmlns:android="http://schemas.android.com/apk/res/android"
        e e streine a l'indiana de ser a un sola no set alla Media Allah I a la C'HC l'escalosa i division a ser a ale
1<sup>''</sup>android: versionName="1.0"<uses-sdkandroid:minSdkVersion="8"/>
```
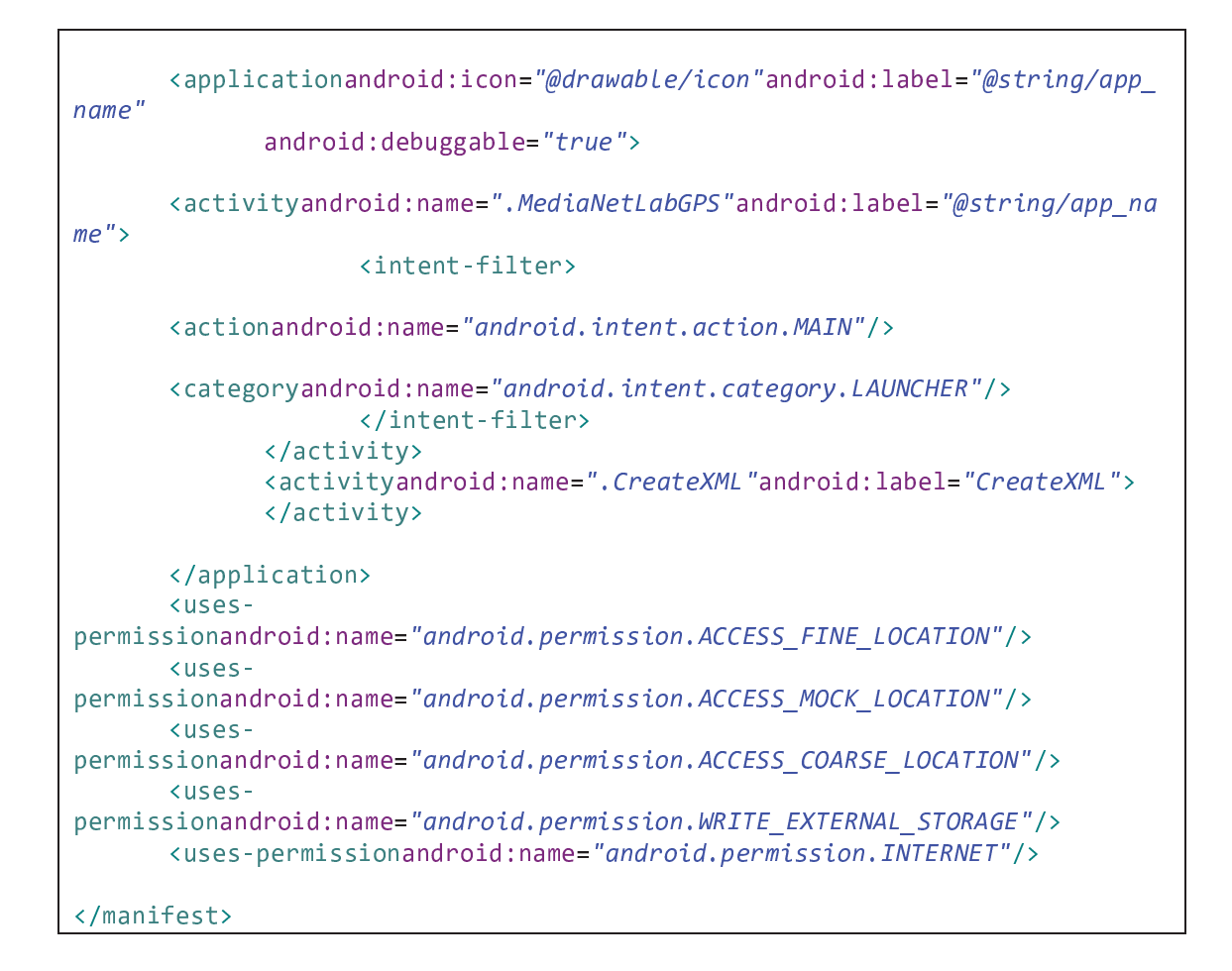

#### **Main Layout (XML File - main.xml)**

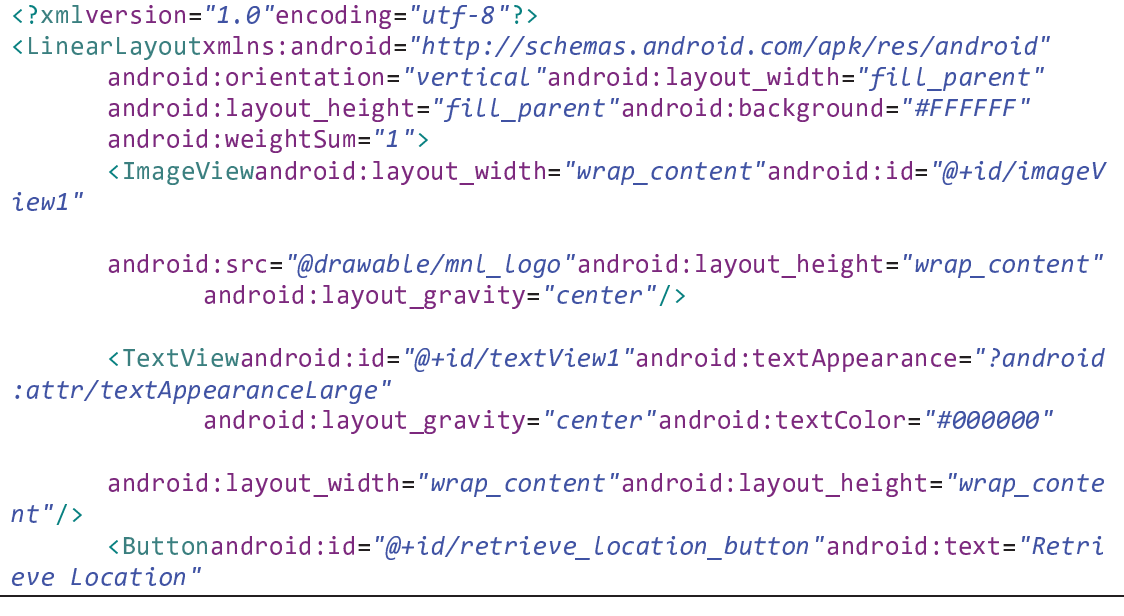

```
android: layout width="match parent" android: layout height="wrap conte
nt"/>
</LinearLayout>
```
#### **MediaNetLabGPS Class (Java File – MediaNetLabGPS.java)**

```
w also as a demolinated as madding to be a series of the series of the contract of \mathcal{C}(\mathcal{M})¶ ·
« ¸ ¹ º
e V ] R U T ] ± e
x x
± ¨ \ g T P T g  µ
 \pm \frac{1}{2} and \frac{1}{2} and \frac{1}{2} and \frac{1}{2} and \frac{1}{2} and \frac{1}{2} and \frac{1}{2} and \frac{1}{2} and \frac{1}{2} and \frac{1}{2} and \frac{1}{2} and \frac{1}{2} and \frac{1}{2} and \frac{1}{2} and \frac{1}{2} and \frac{1}{∄ …… e v de V g U v g de V g U v g v g U v g U v g U v g U v g U v g U v g U v g U v g U v g U v g U
 m = -1 . The m = -1 substitution of \mathbb{R} , \mathbb{R} and \mathbb{R} and \mathbb{R} and \mathbb{R} are \mathbb{R}d and a set of a set of all constructions. The basic bill
 d ann an Aonad an Daoine an Daoine an Dàmhair.
 ¶ ·
« ¸ ¹ º
e V ] R U T ] ± O U \ e g T U V ±  U \ e g T U V  T S g Q V Q R µ
 d one e v de v e direct de l'Il e g o diction e la condita ne Marca e v en .
 d and a state of a state of the U.S. of the U.S. of the U.S. of the U.S. of the U.S. of the U.S. of the U.S. of the U.S. of the U.S. of the U.S. of the U.S. of the U.S. of the U.S. of the U.S. of the U.S. of the U.S. of th
 ¶ ·
« ¸ ¹ º
e V ] R U T ] ± P T Q   ± ² Q V  µ
 \mathbf{F} and a value of \mathbf{F} and \mathbf{F} \mathbf{F} and \mathbf{F} \mathbf{F} and \mathbf{F} and \mathbf{F}\Delta are so seeking the value of \Delta . The contribution of \Delta is a set of \Delta\mathcal{L} and a set \mathcal{L} and a set \mathcal{L} at \mathcal{L} and \mathcal{L} and \mathcal{L} and \mathcal{L}\Delta and a disk \Delta -second contribution of \Delta , \Delta , \Delta , \Delta , \Delta , \Delta , \Delta , \Delta , \Delta , \Delta , \Delta , \Delta , \Delta , \Delta , \Delta , \Delta , \Delta , \Delta , \Delta , \Delta , \Delta , \Delta , \Delta , \Delta , \Delta , ₫ meno e vedeno e Jano e Jolania de la Traduzione e S
 ¶ ·
« ¸ ¹ º
e V ] R U T ] ±   T ] ^ Q g ± ¦ U e S g µ
 weeklânslangen MadiaNatiokCDC aethoride Aatieite
                 « ¹
¶ Å
¬ º ° À º ¬ º
¶
 Æ
¶
Â ¬ ¿ ¿ ¸ Â ¯
|  }  |  |  Ç     }       }          Ç     W È µ   T V
Meters
                 ∞∾$;;≈±≈≈±≈±$≈€$∞≈11≈∞≈₩TNIWM TTME DETUEEN UDDATEC = 1000; // $
Milliseconds
                 week¶d a oo oo aan T g a d a wed a
                 w ↓ ↓ № T 2 o U v O U V 2 U V 2 U V 2 U V 2 U V 2 U V 2 U V 2 U V 2 U V 2 U V 2 U V 2 U V 2 U V 2 U V 2 U V 2
                 د مصدر المسلم المصدر المصدر المصدر المسلم المسلم المسلم المسلم
                 « ¹ ¸ º °  º ° Ã
ª  g g U V R Q g R T Q P Q  U \ e g T U V ª  g g U V µ
                \bigcap \bigcap_{i=1}^n A_iwikis and a constant of Direction and the second constant of the second of the second of the second of the second
                                 À ½ « ° ¹
± U V  R Q e g Q Ì S e P Q ] £ V S g e V \ Q  g e g Q Í µ
                                setContentView(R.layout.main);
                                retrieveLocationButton = (Button)findViewById(R.id.retrieve location button);
                                locationManager = (LocationManager)getSystemService(Context.LOCATION SERVICE);
```

```
locationManager.requestLocationUpdates(LocationManager.GPS PROVIDER,
                          MINIMUM_TIME_BETWEEN_UPDATES,
                           MINIMUM DISTANCE CHANGE FOR UPDATES,
newMyLocationListener());
             retrieveLocationButton.setOnClickListener(new
OnClickListener() {
                    publicvoid onClick(View v) {
                           showCurrentLocation():
                    ł
             \}:
      \}protectedvoid showCurrentLocation() {
             Location location = locationManager
       .getLastKnownLocation(LocationManager.GPS PROVIDER);
             if (location != null) {
                    String message = String. format(
                                  "Current Location \n Longitude: %1$s \n
Latitude: %2$s",
                                 location.getLongitude(),
location.getLatitude());
                    Toast.makeText(MediaNetLabGPS.this, message,
Toast. LENGTH LONG)
                                  .show();
             \}\mathcal{E}privateclass MyLocationListener implements LocationListener {
             publicvoid onLocationChanged (Location location) {
                    String message = String.format("New Location \n Longitude: %1$s \n
Latitude: %2$s".
                                 location.getLongitude(),
location.getLatitude());
                    Toast.makeText(MediaNetLabGPS.this, message,
Toast. LENGTH LONG)
                                  .show();
                    double lat = location.getLatitude();
                    double longi = location.getLongitude();lattice = Double.toString(lat);longitude = Double.toString(longi):
             \mathcal{E}publicvoid onStatusChanged(String s, int i, Bundle b) {
                    Toast.makeText(MediaNetLabGPS.this, "Provider status
changed",
                                  Toast. LENGTH LONG).show();
             \}publicvoid onProviderDisabled(String s) {
                    Toast.makeText(MediaNetLabGPS.this,
```

```
UND ER SIGNED AS EXPLAINED TO DEVELOP THE CONTRACT CONTRACT A LIBRARY OF A LIBRARY OF A LIBRARY OF A LIBRARY O
U f f
Ö
Ñ
                                                                          Toast.LENGTH_LONG).show();
                             \}« ½ ¾ ¿
¶

Å
¸
¶
Ã
U V ´ R U P T ] Q R Ü V e  O Q ] Ì  g R T V ^ S Í Ä
                                             Teest webstant/MediaNetLebCDC this
                                                                           UND ER SIGN AND COMPUTER IN THE RELATION OF THE RELATIONSHIP OF THE RELATIONSHIP OF THE RELATIONSHIP OF THE RELATIONSHIP OF THE RELATIONSHIP OF THE RELATIONSHIP OF THE RELATIONSHIP OF THE RELATIONSHIP OF THE RELATIONSHIP O
U V
Ö
Ñ
                                                                          Toast. LENGTH LONG). show();
                             \}\mathcal{E}_{\alpha_1} , _{\alpha_2} _{\alpha_3} _{\alpha_4} _{\alpha_5} _{\alpha_6} _{\alpha_7} _{\alpha_8} _{\alpha_7} _{\alpha_8} _{\alpha_9} _{\alpha_9} _{\alpha_1} _{\alpha_2} _{\alpha_3} _{\alpha_4} _{\alpha_5} _{\alpha_7} _{\alpha_8} _{\alpha_9} _{\alpha_1} _{\alpha_2} _{\alpha_3} _{\alpha_4} _{\// Handle item selection
                              À Ò
¶
º  Û
Ì T g Q N ± ^ Q g £ g Q N £ ] Ì Í Í Ä
                               ¬ À °
Î ± T ] ± n t o q ` o  | ~ h
                                            // Pass Latitude and Longitude to CreateXML activity
                                             ↑ ا عالم د. د. القصد المالية د. المالية المالية ال
                                             to de grande de grande de la forma de la contra de la contra la la contra la la contra la la contra la la cont
                                             to de la 1904 de la 1904 de la 1904 de la 1904 de la 1904 de la 1904 de la 1904 de la 1904 de la 1904 de la 19
                                            Internet newIntent =
Â ° Ò
£ V g Q V g Ì
º Û
¶
À
± ^ Q g ¨
x x
O T \ e g T U V  U V g Q M g Ì Í Ñ
                                                                          F: a = b = NM \Boxva a visit va de salonidad v zde va a visit va valitat v
                                            startActivityForResult(newIntent, 0);
                                             ¾ ¹ ° ¬ ®
µ
                               ¬ À °
Î ± T ] ± q { u _ ` h
                                            onClickAbout();
                                             ¾ ¹ ° ¬ ®
µ
                               ¬ À °
Î ± T ] ± o § v ` h
                                             âwde wâd an oednoadd ac Deagaas en Dâd/\
                                             e v do s e a llos s s s s d ll Do s s s s d v i d \
                                             À ½ « ° ¹
± U V » Q S g R U  Ì Í µ
                                             ± L f i i i i i i / \
                                             ¾ ¹ ° ¬ ®
µ
                             <sup>}</sup>
                              ¹ ° º ½ ¹ Â º ¹ ½ °
µ
               <sup>1</sup>
               « ¹
¶ Å
¬ º °
Å
¸
¶
Ã
U V  O T \ y ¨  U  g Ì Í Ä
                              Alanthialam Duilden alant II nauAlanthialam Duilden/thia)
                              e O Q R g ± S Q g ¦ T g O Q Ì
Ö
¨  U  g
Ö
Í µ
                              e T e galeria e santo de la latina de la contra de la concelho de la la la concelho de la concelho de la concelho de la concelho de la concelho de la concelho de la concelho de la concelho de la concelho de la concelho de 
V de Mare el 2 el Mare el el el el V de contra los el el 2 en de el el el el el el el el el M N el el el el M N
                              a Janette a gothlachd (100 e g U V I G g g U V I G g g U V I G g g U V I G g g U V I G g G U V I G g G U V I G
DialogInterface.OnClickListener() {
                                             week¶ å andaå alle om en å ole / må o T o o vid door an alle alle om alle alle om alle alle om alle
which Button) \{\frac{1}{2} Canceled.
                                            Ó
                              Ó
Í µ
                             alert.show();
               \}week \mathbb{I} and \mathbb{I} are good \mathbb{I} and \mathbb{I} are \mathbb{I} and \mathbb{I} and \mathbb{I} are \mathbb{I} and \mathbb{I} and \mathbb{I} are \mathbb{I} and \mathbb{I} and \mathbb{I} are \mathbb{I} and \mathbb{I} and \mathbb{I} are \mathMenuInflater inflater = getMenuInflater();
                             inflater.inflate(R.menu.menu, menu);
```
### **Create XML Layout (XML File – createxml.xml)**

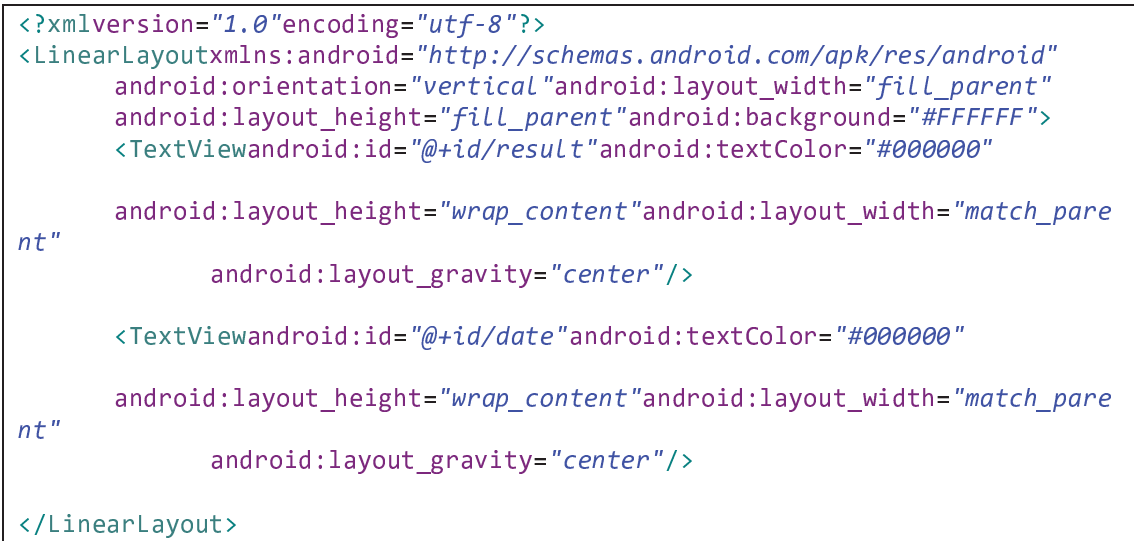

### **Create XML Class(Java File – CreateXML.java)**

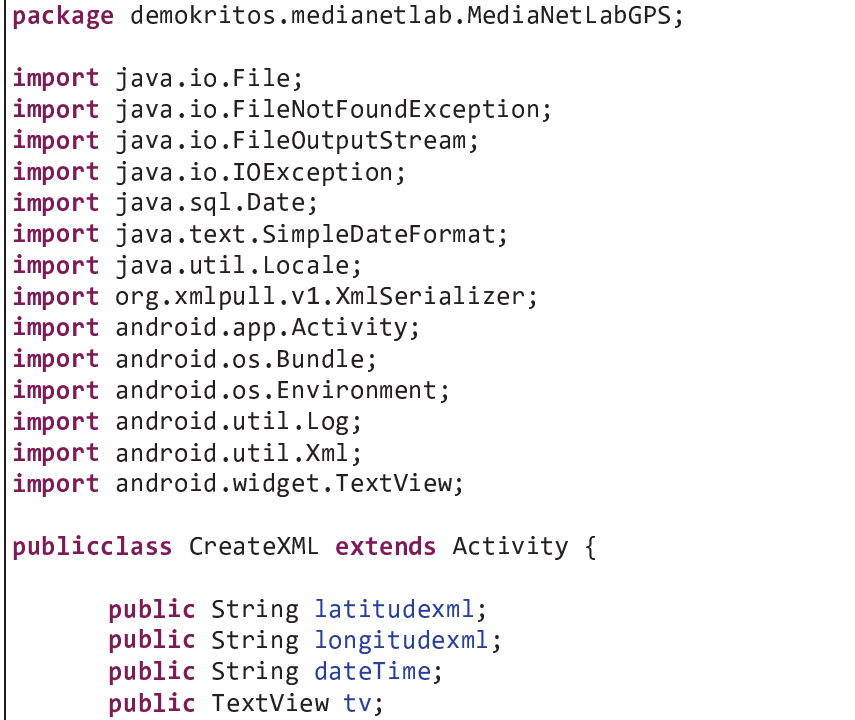

```
@Override
      publicvoid onCreate(Bundle savedInstanceState) {
             super.onCreate(savedInstanceState);
             setContentView(R.layout.createxml);
             tv = (TextView) this.findViewById(R.id.date);// Using SimpleDateFormat class
             SimpleDateFormat sdfDateTime = newSimpleDateFormat("dd-MM-
vyvy HH-mm-ss", Locale. ENGLISH);
             dateTime = sdfDateTime.format(new
Date(System.currentTimeMillis());tv.append(dateTime);
             // Retrieve Latitude and Longitude From MediaNetLabGPS
activity
             Bundle bundle = this.getInternet().getExtras();lattice xml = bundle.getString("lattice");longitudexml = bundle.getString("longitude");
             // Create a new file called "position.xml" in the SD card
             File newxmlfile =
newFile(Environment.getExternalStorgaeDirectory() + "/pos " + dateTime +
",xm1"):
             try \{newxmlfile.createNewFile();
             } catch (IOException e) {
                    Log.e("IOException", "exception in createNewFile()
method"):
             ŀ
             // we have to bind the new file with a FileOutputStream
             FileOutputStream fileos = null;
             try \{fileos = new FileOutputStream(newxmlfile);
             } catch (FileNotFoundException e) {
                    Log.e("FileNotFoundException", "can't create
FileOutputStream");
             \uparrow// we create a XmlSerializer in order to write xml data
             XmlSerializer serializer = Xml.newSerializer();
             try \{// we set the FileOutputStream as output for the
serializer, using
                    // UTF-8 encoding
                    serializer.setOutput(fileos, "UTF-8");
                    // Write <?xml declaration with encoding (if encoding
not null) and
                    // standalone flag (if standalone not null)
                    serializer.startDocument(null, Boolean.valueOf(true));
                    // set indentation option
      serializer.setFeature("http://xmlpull.org/v1/doc/features.html#inden
t-output", true);
                    // start a tag called "position"
                    serializer.startTag(null, "position");
                    // i indent code just to have a view similar to xml-
tree
```

```
S Q R T e O T á Q R ± S g e R g ¦ e ^ Ì
Â ½ ¿ ¿
Ñ
Ö
O e g T g  ] Q
Ö
Í µ
                                       S A G g e vez g g e o de la componentació de la componentació de la componentació de la componentació de la co
for <latitude>
                                       S Q R T e O T á Q R ± e g g R T   g Q Ì
Â ½ ¿ ¿
Ñ
Ö
e g g R T   g Q
Ö
Ñ O e g T g  ] Q M N O Í µ
                                       s s s 2 a 1 2 = s s = s s d T s = / s + 1 1 1 = 1 1 = 1 2 ± + + + + + + + + + + +
                                       s s e f a 1 é present para la france (m. 1758). A la france de la france de la france de la france de la franc
                                       S A G g e vez g g e o de la componentació de la componentació de la componentació de la componentació de la co
f or
                                       // <longitude>
                                       S Q R T e O T á Q R ± e g g R T   g Q Ì
Â ½ ¿ ¿
Ñ
Ö
e g g R T   g Q
Ö
Ñ O U V ^ T g  ] Q M N O Í µ
                                       S S A 2 & T 2 ± 2 A X 2 H T 2 & Z / A A T T 1 Å Å Å Å D A 2 & 2 £ £ A 1 Å Å Å
                                       S Q R T e O T á Q R ± Q V ] ¦ e ^ Ì
Â ½ ¿ ¿
Ñ
Ö
x
U S T g T U V
Ö
Í µ
                                       serializer.endDocument();
                                       <u> I i gazinha segal alam a sigama dula Fs Iaffinhasiduf duga a </u>
                                       serializer.flush();\frac{1}{2} finally we close the file stream
                                       fileos.close():
                                       TextView t = (TextView)\pm [2] \pm 10 \pm 10 \pm 10 \pm 10 \pm 10 \pm 10 \pm 10 \pm 10 \pm 10 \pm 10 \pm 10 \pm 10 \pm 10 \pm 10 \pm 10 \pm 10 \pm 10 \pm 10 \pm 10 \pm 10 \pm 10 \pm 10 \pm 10 \pm 10 \pm 10 \pm 10 \pm 
                                       ±.. i stiffer.li/Ham i 629 i bisti bisti turisti i su on tisti Ha
                          Ì antak (Evanntian a).
                                       U A L I U VOLGANI A U U U U VOLGANI A VOLGANI A U U VOLGANI A VOLGANI A VOLGANI A VOLGANI A VOLGANI A VOLGANI 
f : T \cup T \cup T\mathcal{E}<sup>}</sup>
                                                                          Ó
```
#### **Menu Layout (XML File – menu.xml)**

```
\langle?xmlversion="1.0"encoding="utf-8"?>
<menuxmlns:android="http://schemas.android.com/apk/res/android">
      <itemandroid:id="@+id/createXML"android:title="@string/createXML"/>
      <itemandroid:id="@+id/about"android:title="@string/about"/>
      Kitemandroid:id="@+id/exit"android:title="@string/exit"/>
\langle/menu>
```
#### **String Values (XML File –strings.xml)**

```
\langle?xmlversion="1.0"encoding="utf-8"?>
<resources>
```

```
<stringname="app_name">MediaNetLabGPS</string>
       <stringname="createXML">Create XML</string>
       <stringname="about">About</string>
       <stringname="exit">Exit</string>
K  R Q S U  R \ Q S d
```
## **4.7**

Η τελευταία δυνατότητα που θα προσθέσουμε στην Activity "CSMapView", είναι ο εντοπισμός της θέσης του χρήστη και η δυνατότητα λήψης οδηγιών πλοήγησης, εφόσον ο εντοπισμός θέσης είναι επιτυχής.

Θα ξεκινήσουμε αλλάζοντας λίγο την δήλωση της κλάσης μας.

PublicclassCSMapView extendsSherlockMapActivity implementsLocationListener

Πλέον η Activity μας θα μπορεί να ανταποκρίνεται στην αλλαγή θέσης της συσκευής.

Συνεγίζουμε με την δημιουργία των τριών μεθόδων η οποίες θα μας επιτρέψουν να εντοπίσουμε τη θέση της συσκευής.

Εεκινάμε με την μέθοδο "getBestProvider" η οποία θα ελέγξει ποιες μέθοδοι είναι διαθέσιμες και αναλόγως θα θέσει τα κριτήρια εντοπισμού.

Εαν είναι ενεργό το GPS, ή ο εντοπισμός μέσω δικτύων WiFi, θα επιλέξει το GPS, αλλιώς όποιο από τα δύο είναι διαθέσιμα.

Σε περίπτωση που κανέναν δεν είναι διαθέσιμο θα παραπέμψουμε τον γρήστη να ενεργοποιήσει τις μεθόδους εντοπισμού της συσκευής του.

```
Public String getBestProvider() { 
String bestProvider = null; 
locationManager = 
(LocationManager)getSystemService(Context.LOCATION_SERVIC
E);
```

```
gps_enabled = 
locationManager.isProviderEnabled(LocationManager.GPS_PROVI
DE); 
network_enabled = 
locationManager.isProviderEnabled(LocationManager.NETWORK_
PRVIDER); 
Criteria criteria = newCriteria(); 
criteria.setPowerRequirement(Criteria.POWER_MEDIUM); 
if(!network_enabled && !gps_enabled) { 
Toast.makeText(getApplicationContext(),"
.",Toast.LENGTH_SHORT).show(); 
} 
Elseif(network_enabled && !gps_enabled) { 
criteria.setAccuracy(Criteria.ACCURACY_COARSE); 
bestProvider = locationManager.getBestProvider(criteria, true); 
} 
Elseif((gps_enabled && !network_enabled)|| (network_enabled 
&&gps_enabled)) { 
criteria.setAccuracy(Criteria.ACCURACY_FINE); 
bestProvider = locationManager.getBestProvider(criteria, true); 
} 
ReturnbestProvider; 
}
```
Η επόμενη μέθοδος είναι η "setCurrentLocation" η οποία όταν καλείτεενημερώνειτην μεταβλητή τρέγουσας θέσης.

```
PublicvoidsetCurrentLocation(Location location) { 
IntcurrLatitude = (int) (location.getLatitude() * 1E6); 
IntcurrLongitude = (int) (location.getLongitude() * 1E6); 
currentPoint= newGeoPoint(currLatitude, currLongitude); 
currentLocation= newLocation(""); 
currentLocation.setLatitude(currentPoint.getLatitudeE6() / 1e6); 
currentLocation.setLongitude(currentPoint.getLongitudeE6() / 1e6); 
}
```
Τέλος η "getLastLocation()" χρησιμοποιώντας τις δύο παραπάνωμεθόδους, ενημερώνει τη θέση της συσκευής ώστε να είναι εφικτή ηπαροχή οδηγιών πλοήγησης.

```
PublicvoidgetLastLocation() { 
provider= getBestProvider(); 
currentLocation= 
locationManager.getLastKnownLocation(provider); 
} 
}
```
# $4.8$ Χρήσητης βιβλιοθήκης Map ViewBalloons

Έχοντας σημειώσει στον χάρτη μας όλα τα σημεία ενδιαφέροντος, θαμπορούσαμε να προσθέσουμεμια βιβλιοθήκη η οποία μας δίνει την δυνατότητα ναεμφανίσουμε ένα μπαλονάκι με τοόνομα του σημείου ενδιαφέροντος μόλις ο χρήστης κάνει "tap" με το δάχτυλο του σε αυτό.

Θα μπορούσαμε να χρησιμοποιήσουμε την βιβλιοθήκη "MapView Ballons" η οποία έχειαναπτυχθεί από τον Jeff Gilfelt και είναι διαθέσιμη για χρήση στο github, υπό την ApacheLicense 2.0.

Η ενσωμάτωση της βιβλιοθήκης γίνεται με τον ίδιο τρόπο πουενσωματώσαμε και τιςδύο προηγούμενες (ActionBarSherlock & ViewPagerIndicator) δημιουργώντας ένα νέο project βάση του υπάρχοντα κώδικα της βιβλιοθήκης, και εισάγοντας τηνβιβλιοθήκηστην λίστα με τις βιβλιοθήκες αναφοράς του project μας.

Στην παρούσα περίπτωση προτιμήθηκε να μείνει ακριβώς ο τρόπος σημείωσης που μας δίνει η GoogleMaps.

## 4.9 Υλοποίηση και εισαγωγή σημείων ενδιαφέροντος στον χάρτη

Είμαστε έτοιμοι λοιπόν να γρησιμοποιήσουμε το ΑΡΙτων γαρτών.

Θα ξεκινήσουμε μεμια μικρή τροποποίηση στην SuperClass της Activity  $μας.$ 

Ot Activities που χρησιμοποιούν Map View στο layout τους πρέπει ναείναι τύπου "MapActivity".

Στην περίπτωση μας επειδήθέλουμε να χρησιμοποιήσουμε και την Action Bar μαζί με τον γάρτη η Map Activity θα γίνει"SherlockMapActivity".

#### **PublicclassCSMapView extendsSherlockMapActivity**

Στη συνέχεια θα χρησιμοποιήσουμε το layout της MapView, και θα ρυθμίσουμε τονχάρτη μας να χρησιμοποιεί την απεικόνιση δορυφόρου με ενεργοποιημένα τα χειριστήριαzoom.

```
mapView= (MapView) findViewById(R.id.mapview); 
mapView.setBuiltInZoomControls(true); 
mapView.setSatellite(true);
```
Μέσω του mapcontroller και ρυθμίζοντας το αρχικό zoom, θαεστιάσουμετον γάρτημας ακριβώς πάνω από τον γώρο που θέλουμε, π.χ την σχολή.

```
mapController= mapView.getController(); 
mapController.setCenter(newGeoPoint((int) (......* 1e6),(int)(....
*1e6))); 
mapController.setZoom(18);
```
Τα σημεία ενδιαφέροντος δεν είναι δυνατόν να τοποθετηθούν απευθείας πάνω στονγάρτη, γιαυτό θα γρησιμοποιήσουμε μια κλάση τύπου overlay, που θα τα εμφανίζει.

```
CSOverlay csoverlay = newCSOverlay(); 
List<Overlay> overlayList = mapView.getOverlays();
overlayList.add(csoverlay);
```
Τέλος θα δηλώσουμε όλα τα αντικείμενα με τις συντεταγμένες τους στον χάρτη, ώστενα τα εμφανίσουμε στον χάρτη χρησιμοποιώντας ένα γραφικό το οποίο έχουμε εισάγει στονφάκελο drawables.

```
GeoPoint CST = newGeoPoint((int) (....* 1e6),(int) (....* 1e6));
```

```
OverlayItem overlayItem CST = newOverlayItem(CST,"Τεσυδ",
""); 
mapOverlays= mapView.getOverlays(); 
drawable= 
this.getResources().getDrawable(R.drawable.map_pin_mini);
itemizedOverlay= newMapItems(drawable, mapView); 
itemizedOverlay.addOverlay(overlayItem_CST);
```
Επαναλαμβάνουμε τον παραπάνω κώδικα για όλα τα σημεία ενδιαφέροντος, δηλώνοντας κάθε φορά και νέα μεταβλητή τύπου "GeoPoint" και νέα τύπου "OverlayItem"με τις αντίστοιχες συντεταγμένες.

Η τελική μορφή της Activity μας θα φανεί στις φωτογραφίες που θα δούμε παρακάτω.

## **4.10 AndroidManistest**

Η υλοποίηση της Activity έγει ολοκληρωθεί και πλέον έγουμε έναν πλήρη μηχανισμόλήψης, αποθήκευσης και προβολής της θέσης, πχ του τμήματος.

Για να λειτουργήσουνόλα τα αντικείμενα που δημιουργήσαμε όμως, χρειάζονται κάποιες άδειες χρήσης τουσυστήματος, οι οποίες θα μας δώσουν την δυνατότητα να:

•έχουμε πρόσβαση στο Ίντερνετ •να ελέγγουμε την κατάσταση του δικτύου •να αποθηκεύσουμε αρχεία στην κάρτα SD της συσκευής

Θα δηλώσουμε λοιπόν τις τρεις παραπάνω άδειες στο αρχείο AndroidManifest.xml:

```
\lequses-permission android:name = "android.permission.INTERNET"/><uses-permission android:name = "android.permission.WRITE_EXTERNAL_STORAGE"/> 
\lequses-permission android:name = "android.permission.ACCESS_NETWORK_STATE"/>
```
Αυτές οι τρεις άδειες θα ζητηθούν από το σύστημα, και ο χρήστης θα ενημερωθεί γιααυτές κατά την εγκατάσταση της εφαρμογής.

## 4.11 Το αποτέλεσμα της εφαρμογής εικονικά

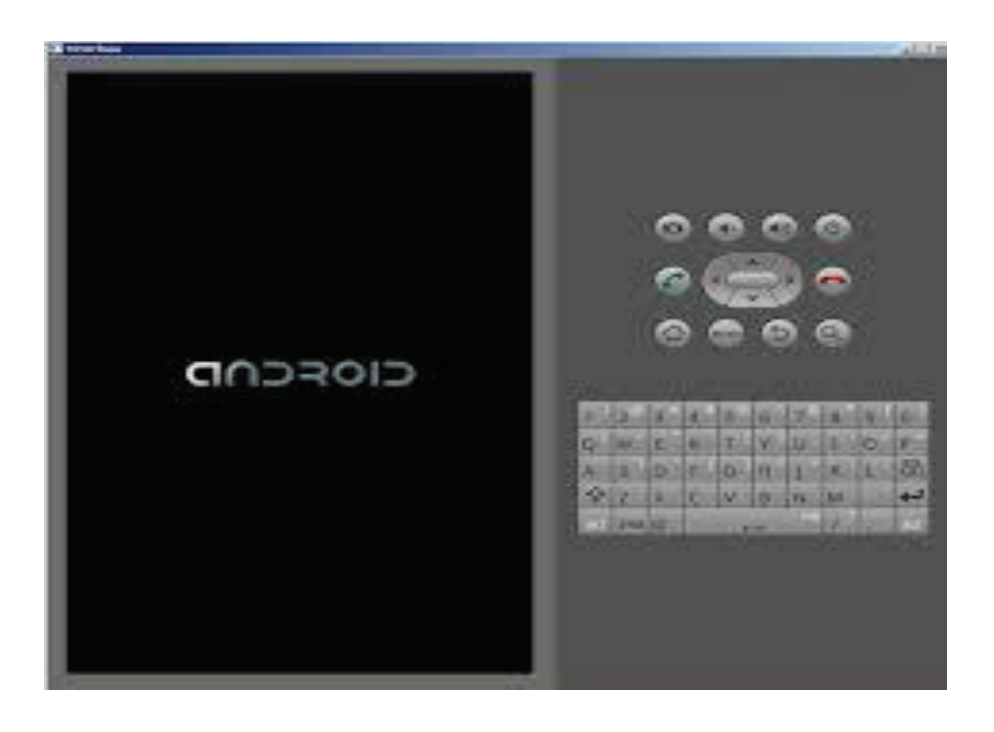

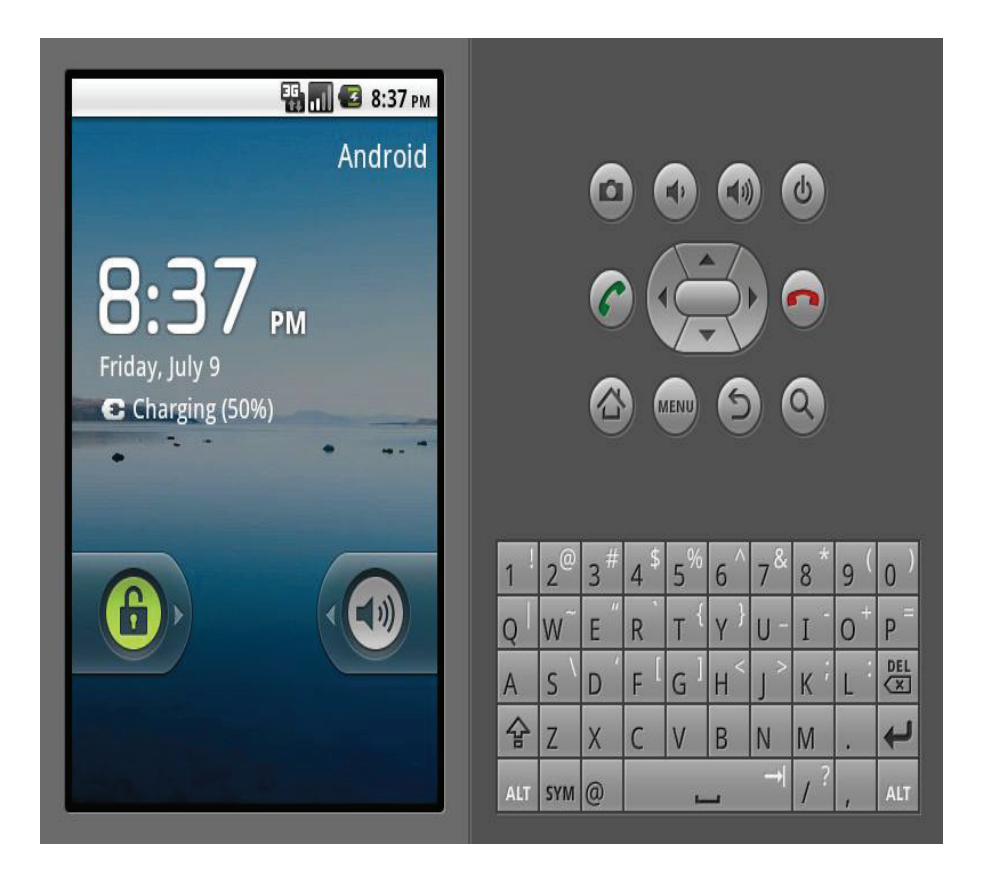

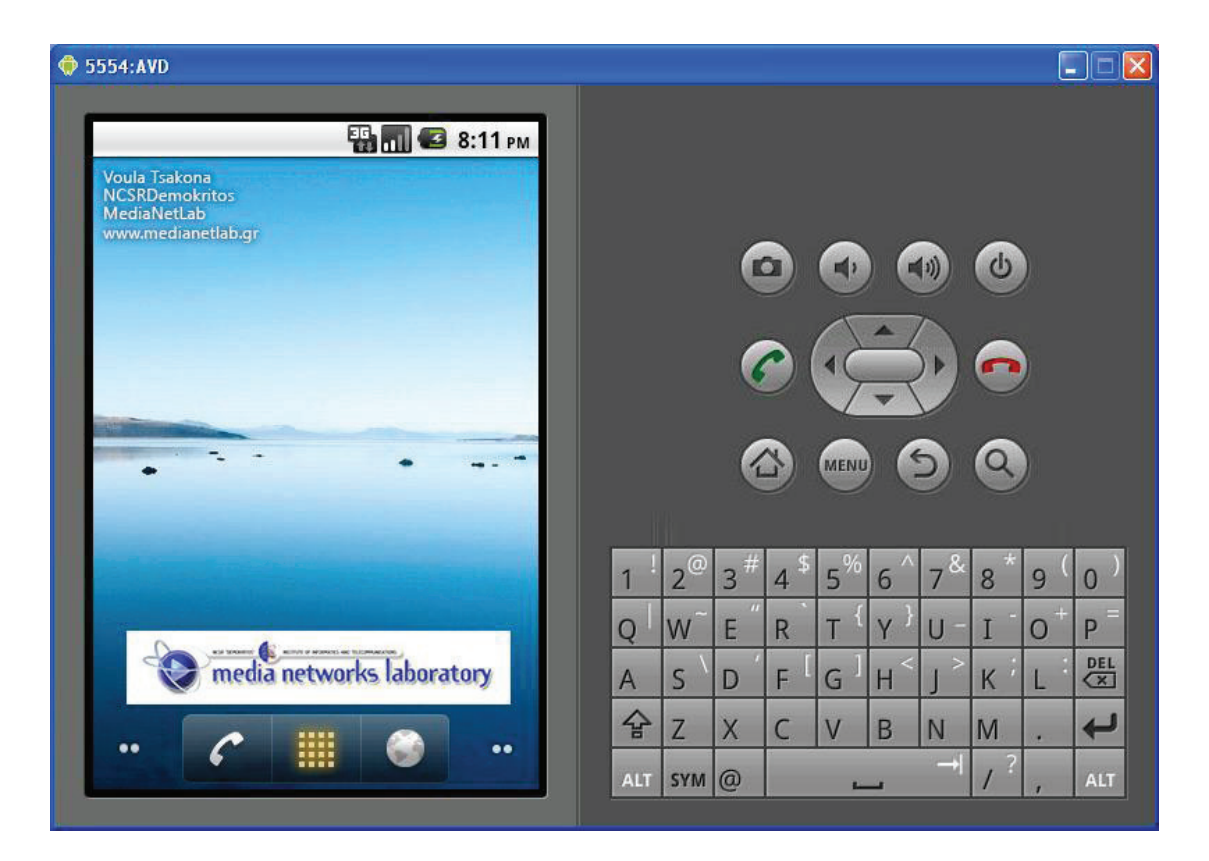

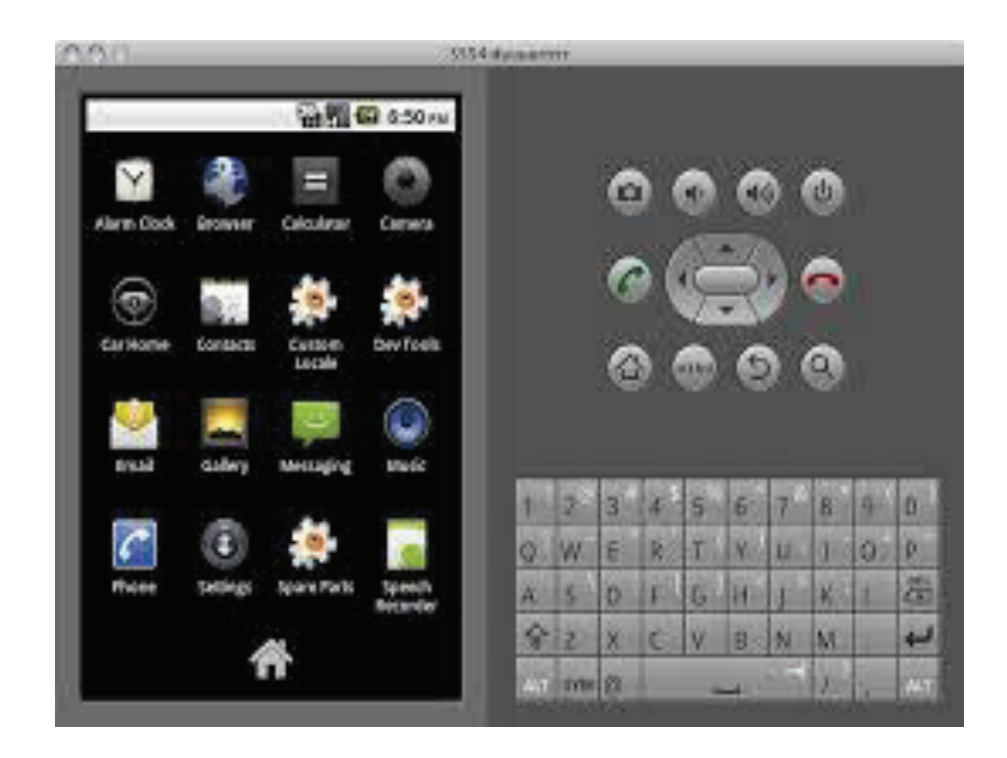

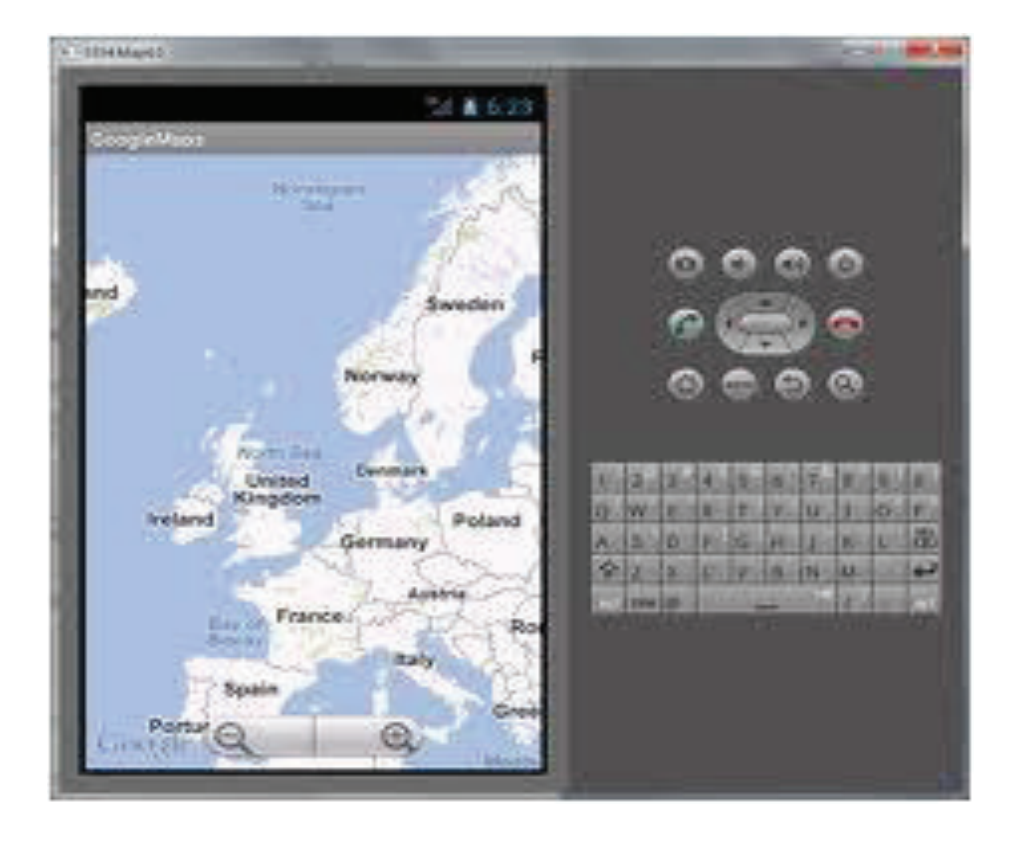

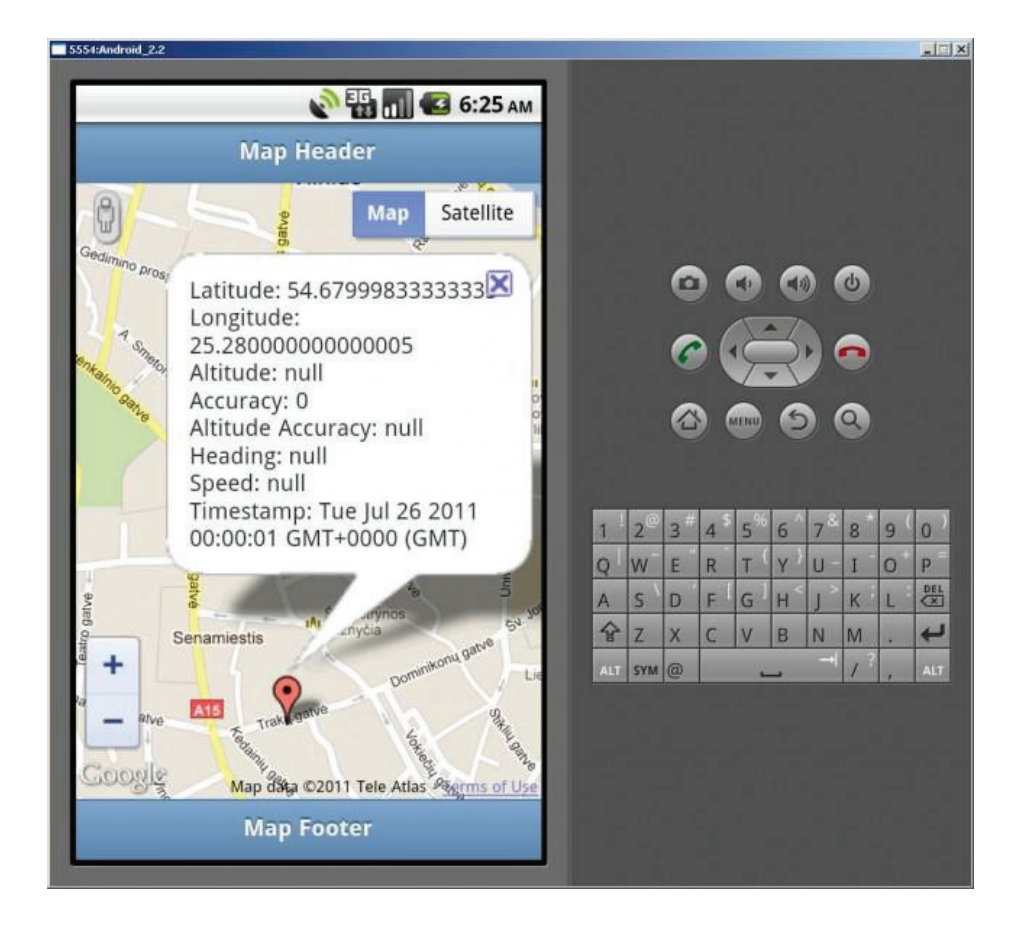

# Κεφάλαιο 5<sup>°</sup>: Παραδείγματα και συμπεράσματα

## 5.1 Παραδείγματα χρήσης

Πριν κλείσει αυτή την εργασία, θα παρουσιάσουμε 3-4 εικόνες, που με την βοήθεια των συνεργατών μου, από τον Δημόκριτο, θα μας δείξουν πως λειτουργεί η εφαρμογή που αναφέρθηκε σε αυτά τα κεφάλαια.

Στην αρχή, ελάχιστοι από τα παιδιά δέχτηκαν να περάσουν την εφαρμογή στις κινητές τους συσκευές και να την χρησιμοποιήσουν, όπως τους εξηγήθηκε, στην συνέχεια όμως όλοι συμμετείχαν για ένα όμορφο αποτέλεσμα.

Στην πρώτη φωτογραφία που ακολουθεί, τα checkinήταν λίγα, αλλά βοηθητικά.

Τα παιδιά κάνανε checking το μέρος που βρίσκονταν, προσθέτοντας το προσωπικό τους σχόλιο.

Τα checkinήταν μόνο εντός Ελλάδος.

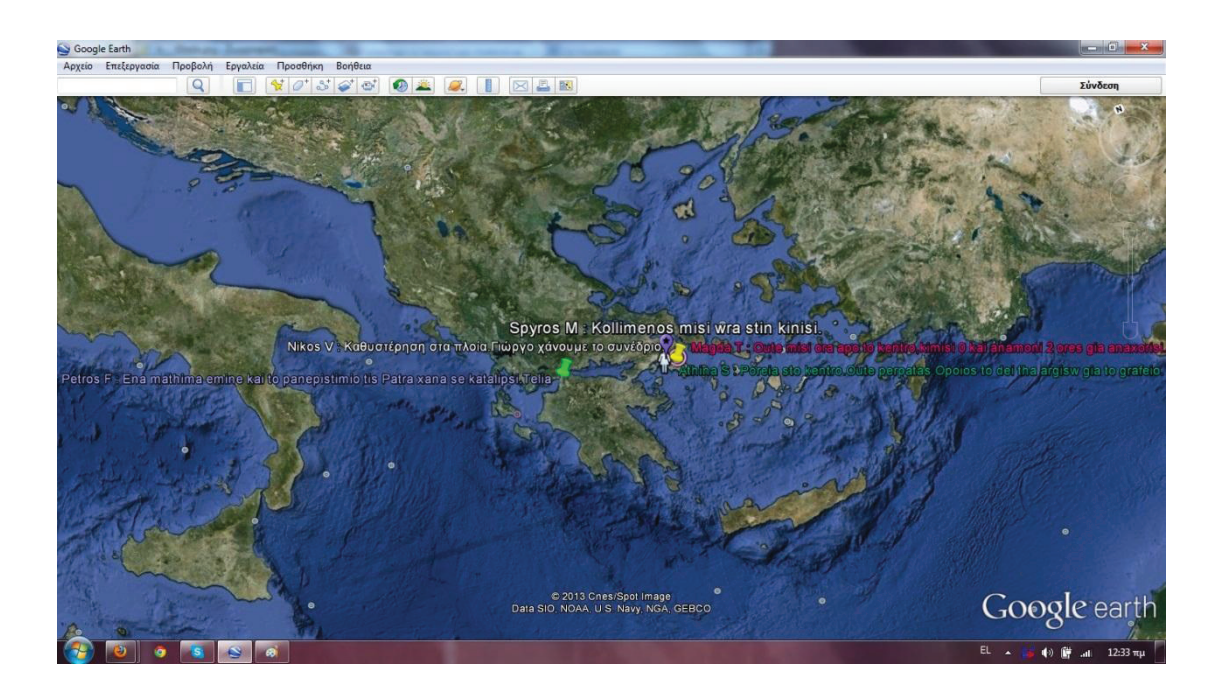

Στίγμα και σχολιασμός στην θέση εντοπισμού (εντός Ελλάδας)

Σε μία συνάντηση, που ζητήθηκε να γίνει μέσα στο τμήμα Τηλεπικοινωνιών στο Ερευνητικό Κέντρο Δημόκριτος, αναλύθηκε στους συνεργάτες μου με πιο απλά λόγια η εφαρμογή και η χρήση της και τους παρουσιάστηκε σαν ένα παιχνίδι, στο οποίο μπορούσε ο καθένας τους να συμμετέχει, σε όποιο μέρος του κόσμου και να βρισκόταν

Έτσι και το αποτέλεσμα, που βλέπουμε στην φωτογραφία που ακολουθεί, έχει πλέον βρεθεί και εκτός συνόρων.

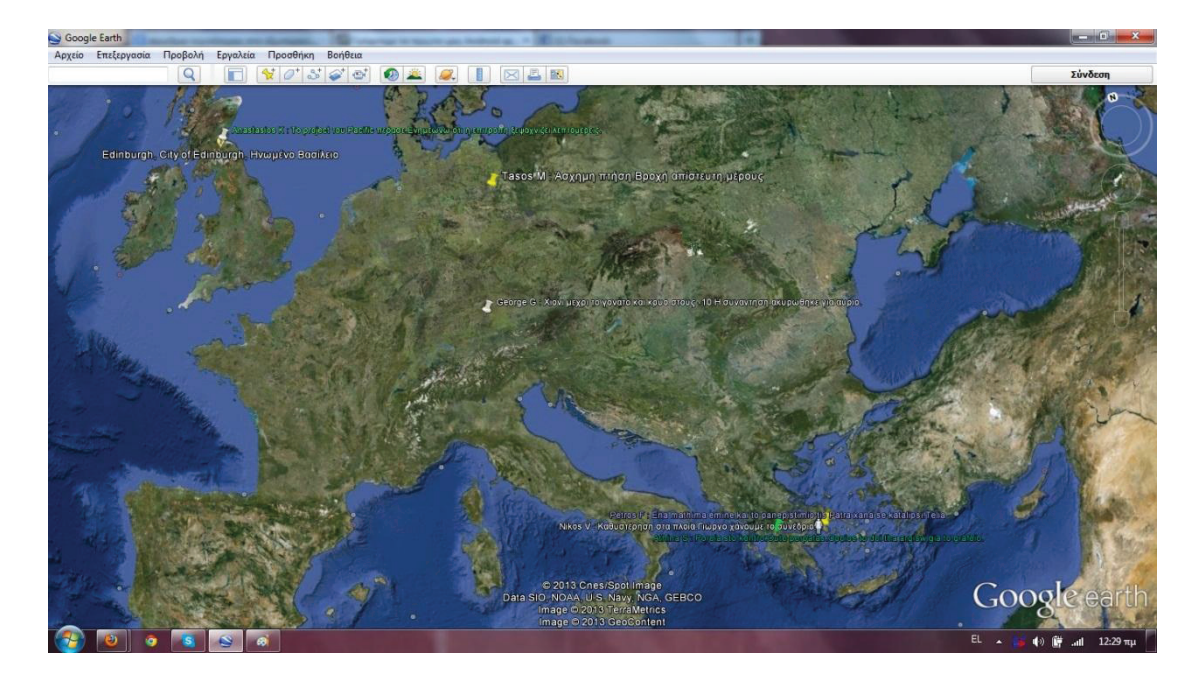

Και συνεχίστηκε για λίγο ακόμα.

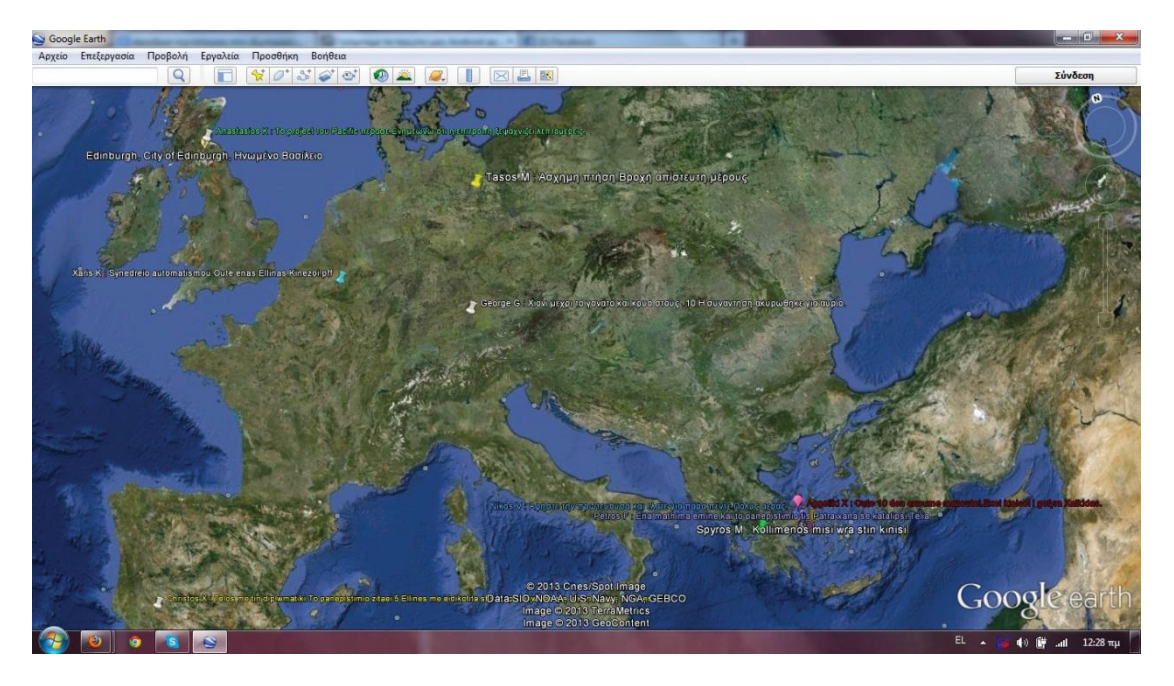

Επέκταση χρήσης εφαρμογής εκτός συνόρων

Μέχρι την στιγμή που είχαμε καταφέρει να συλλέξουμε αυτά τα οποία γρειάζονταν και τους ανακοινώθηκε ότι τους ευγαριστώ για την βοήθεια τους και ότι η δοκιμή της εφαρμογής έφτασε στο τέλος της.

Κάθε ένας, από όποιο μέρος κι αν ήταν έδωσε τις ευχές του για ένα όμορφο αποτέλεσμα που σας παρουσιάζετε τώρα.

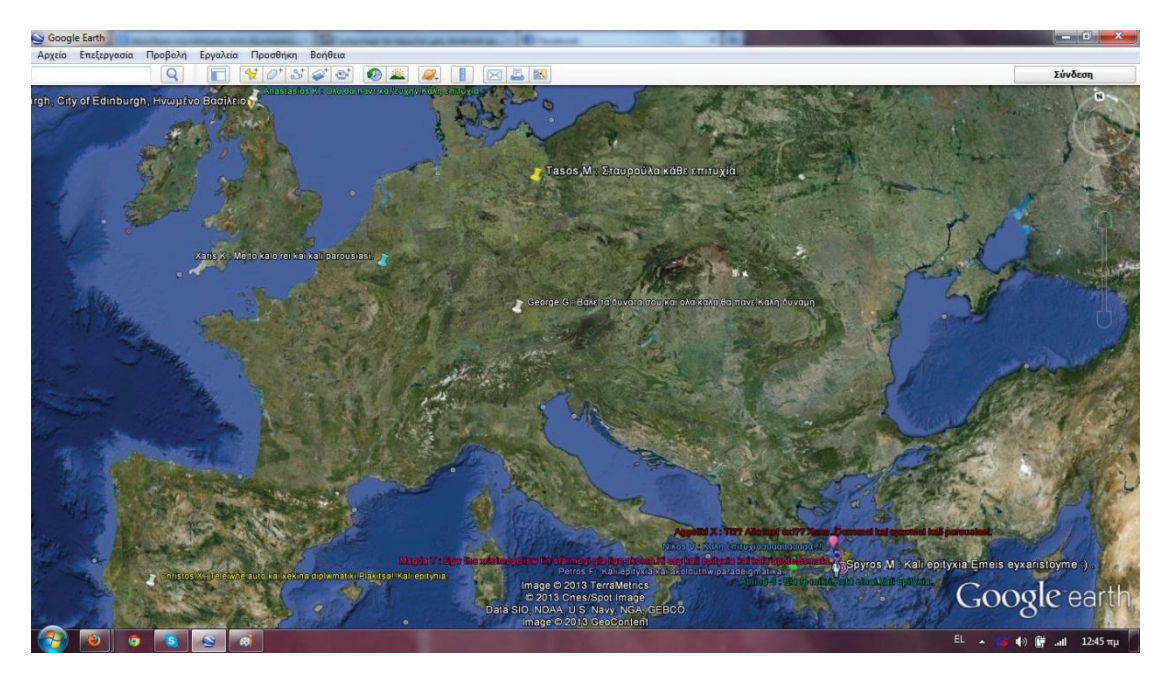

Τελικό στίγμα για ολοκλήρωση εργασίας

Η μόνη παράλειψη, που θέλω να δηλωθεί, είναι ότι όλοι οι συνάδελφοι, των οποίων τα ονόματα αναγράφονται στις παραπάνω εικόνες, είχαν την δυνατότητα να περάσουν το checkin τους από το GoogleMaps στο GoogleEarth.

Αυτή η δυνατότητα τους δίνεται από ένα άλλο project, το οποίο αναλύεται στο εργαστήριο και έχει παρόμοιες λειτουργίες με την εφαρμογή που παρουσιάζεται σε αυτήν την εργασία.

Λόγω αυτού λοιπόν, οι παραπάνω φωτογραφίες εμφανίζονται μέσω του GoogleEarth.

### 5.2 Συπεράσματα

Η ανάπτυξη εφαρμογής στο Android είναι μια ιδιαίτερα απαιτητική εργασία η οποίααπαιτεί σημαντικές γνώσεις Java και ταλέντο στον προγραμματισμό, πάνω από όλα όμως χρειάζεται το μεράκι του προγραμματιστή να δημιουργήσει κάτι πραγματικά γρήσιμο.

Η υλοποίηση της εφαρμογής απαίτησε να αφιερωθεί αρκετός χρόνο στην εκμάθηση του λειτουργικού συστήματος Android, μιάς και την γλώσσαJava,ως προεργόμενη από τον κύκλο σπουδών "Δικτύων και Τηλεπικοινωνιών", την είχα διδαχτεί.

Για να ξεκινήσει το project, λοιπόνασχοληθήκα με την υλοποίηση της εφαρμογής, την διαδικασία του Debugging και την φάση του Beta Testing.

Συνάντησα αρκετές δυσκολίες καθότι αρκετές από τις δομές τις εφαρμογής ήταναρκετά απαιτητικές για αρχάριους προγραμματιστές, όπως η λήψη και προβολή των αρχείωνxml, των RSS, και η υλοποίηση της Βάσης Δεδομένων.

Μέσω στενής συνεργασίας, με τα παιδιά στο Ερευνητικό Κέντρο Δημόκριτος καιομαδικής δουλείας, όμως κατάφερα να φέρω εις πέρας την εργασία και να αποκτήσω στην πορεία πολλά εφόδια τα οποία αδιαμφισβήτητα θα αξιοποιήσω στο μέλλον.

Στο κεφάλαιο αυτό λοιπόν, συνοψίζονται σύντομα κάποια χρήσιμα συμπεράσματα της εφαρμογής που αναπτύχθηκε

Πλέον το Android έχει καταφέρει να εισβάλλει για τα καλά στην παγκόσμια αγορά.

Κυριαργείσγεδόν σε όλες τις κατασκευάστριες εταιρείες κινητών τηλεφώνων και όχι μόνο, που το επιλέγουνως κύριο λειτουργικό σύστημα για τις φορητές συσκευές τους.

Υπάρχουν χιλιάδες δωρεάν και επίπληρωμή εφαρμογές διαθέσιμες για όλους τους χρήστες του Android.

Όπως είδαμε ο σγεδιασμός μίας Android εφαρμογής εντοπισμού θέσης. είναι μια σχετικά εύκολη και ευχάριστη διαδικασία.

Σ' αυτό έχουν συνεισφέρει πολύ τα έτοιμα εργαλεία ανάπτυξης Androidλογισμικούπου προσφέρει η Google και μπορεί να τα βρει κανείς εντελώς δωρεάν στο Διαδίκτυο.

Σε συνεργασία με το προγραμματιστικό περιβάλλον Eclipse, το οποίο είναι ένα εύχρηστο πρόγραμμα ανοιγτού κώδικα, αποτελούν ένα πολύ ισχυρό εργαλείο για όλους τους προγραμματιστές.

Για την ανάπτυξη της εφαρμογής μας χρησιμοποιήσαμε τη Java, η οποία είναι μια αντικειμενοστραφείς γλώσσα προγραμματισμού, που γρησιμοποιείται κατά κόρον στην ανάπτυξη εφαρμογών.

Γενικά η φιλοσοφία αυτής της πτυχιακής στηρίζεται στην ιδέα του λογισμικού ανοιχτού κώδικα, το οποίο βρίσκει όλο και πιο πολλούς φανατικούς θαυμαστές τελευταία.

Το λογισμικό ανοιγτού κώδικα είναι ένα λογισμικό του οποίου ο πηγαίος κώδικας διατίθεται ελεύθερα σε αυτούς που θέλουν να τον εξετάσουν, να τον τροποποιήσουν ή να τον χρησιμοποιήσουν σε άλλες εφαρμογές.

Αυτό σημαίνει ότι για προγράμματα ανοιγτού λογισμικού, όπως είναι οι Android εφαρμογές, υπάρχουν άπειρα παραδείγματα στο Διαδίκτυο.

Αυτά ήταν και η βάση μου για την επιλογή και την ολοκλήρωση του θέματος μου.

# Βιβλιογραφία

**Βήματα δημιουργίας σωστής πτυχιακής εργασίας**

**Ένας πρακτικός οδηγός για την συγγραφή τεχνικών κειμένων (εκδόσεις ΙΩΝ)**

**Ζ. Γ. Αγιουταντης & Σ. Π. Μερτικας**

**Ιστορική αναδρομή** 

**Estia.hua.gr** 

**Σκοπός – Στόχος – Δομή**

**Dspace.lib.ntua.gr** 

**Λειτουργίες χρήστη – Τεχνική περιγραφή**

**Eureka.lib.teithe.gr** 

**Τεχνικά χαρακτηριστικά www.navimania.gr/archive/index.php/t-24073.html**

**Θεωρητικό υπόβαθρο el.wikipedia.orgen.wikipedia.org** 

**Κώδικες – Βήματα προγράμματος εφαρμογής - Εργαλεία developer.android.com** 

**Βασικές πληροφορίες**

**Isag.meng.ath.gr** 

**Γενικό**

**Users.auth.gr/kvek/GPS.appl.**html